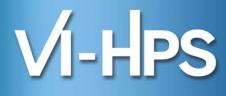

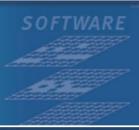

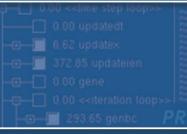

FA

☑ PAPI\_LI\_DCM
☑ PAPI\_LI\_ICM
☑ PAPI\_LZ\_DCM
☑ PAPI\_LZ\_JCM
☑ PAPI\_LZ\_JCM

## SC'13 Tutorial:

# Hands-on Practical Hybrid Parallel Application Performance Engineering

**Markus Geimer** 

Jülich Supercomputing Centre

Sameer Shende

University of Oregon

**Bert Wesarg** 

Technische Universität Dresden

Brian Wylie

Jülich Supercomputing Centre

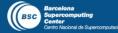

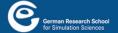

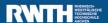

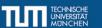

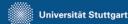

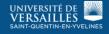

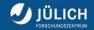

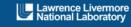

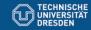

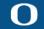

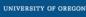

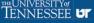

## Agenda

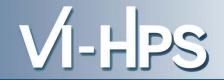

| Time  | Topic                                                     | Presenter   |
|-------|-----------------------------------------------------------|-------------|
| 08:30 | Introduction to VI-HPS & parallel performance engineering | Wylie       |
| 09:00 | VI-HPS Linux Live-ISO and MPI+OpenMP example code         | Wylie / all |
| 09:15 | Instrumentation & measurement with Score-P                | Wesarg      |
| 10:00 | Break                                                     |             |
| 10:30 | Profile examination with CUBE                             | Geimer      |
| 11:00 | Configuration & customization of Score-P measurements     | Geimer      |
| 11:30 | Specialized Score-P measurements & analyses               | Wesarg      |
| 12:00 | Lunch                                                     |             |
| 13:30 | Automated trace analysis with <b>Scalasca</b>             | Geimer      |
| 14:15 | Interactive trace analysis with Vampir                    | Wesarg      |
| 15:00 | Break                                                     |             |
| 15:30 | Profile examination with TAU ParaProf                     | Shende      |
| 16:00 | Performance data management with TAU PerfExplorer         | Shende      |
| 16:15 | Finding typical parallel performance bottlenecks          | Wesarg      |
| 16:45 | Review & conclusion                                       | Wylie       |
| 17:00 | Adjourn                                                   |             |

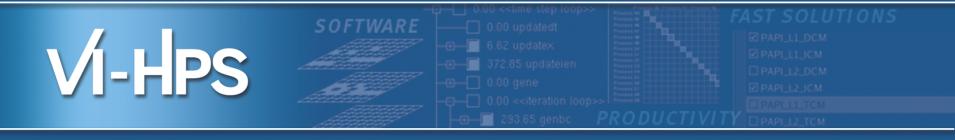

## Introduction to VI-HPS

Brian Wylie

Jülich Supercomputing Centre

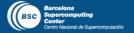

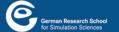

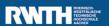

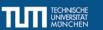

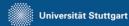

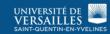

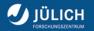

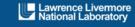

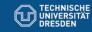

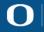

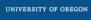

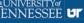

## Virtual Institute – High Productivity Supercomputing

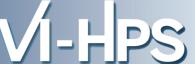

Goal: Improve the quality and accelerate the development process of complex simulation codes running on highly-parallel computer systems

Start-up funding (2006–2011) by Helmholtz Association of German Research Centres

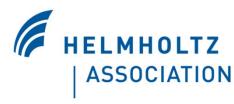

- Activities
  - Development and integration of HPC programming tools
    - Correctness checking & performance analysis
  - Training workshops
  - Service
    - Support email lists
    - Application engagement
  - Academic workshops

http://www.vi-hps.org

## **VI-HPS** partners (founders)

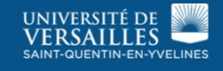

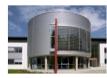

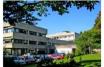

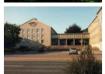

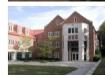

## Forschungszentrum Jülich

Jülich Supercomputing Centre

## RWTH Aachen University

Centre for Computing & Communication

## Technical University of Dresden

Centre for Information Services & HPC

## University of Tennessee (Knoxville)

Innovative Computing Laboratory

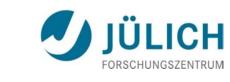

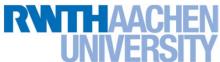

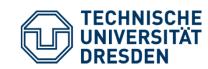

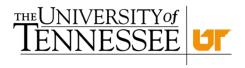

## **VI-HPS** partners (cont.)

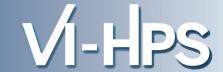

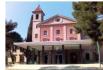

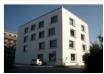

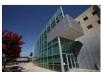

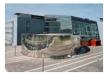

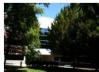

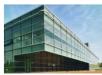

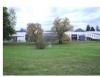

## Barcelona Supercomputing Center

Centro Nacional de Supercomputación

#### German Research School

Laboratory of Parallel Programming
 Lawrence Livermore National Lab.

Centre for Applied Scientific Computing

## **Technical University of Munich**

Chair for Computer Architecture

## **University of Oregon**

Performance Research Laboratory

## University of Stuttgart

HPC Centre

## University of Versailles St-Quentin

LRC ITACA

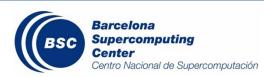

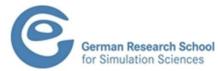

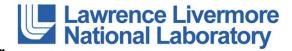

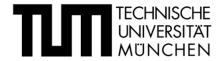

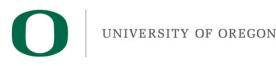

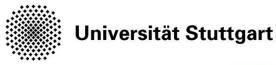

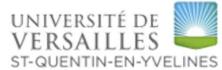

## **Productivity tools**

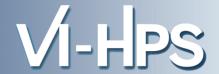

### **MUST**

MPI usage correctness checking

#### **PAPI**

Interfacing to hardware performance counters

## Periscope

Automatic analysis via an on-line distributed search

#### Scalasca

■ Large-scale parallel performance analysis

#### **TAU**

Integrated parallel performance system

## Vampir

Interactive graphical trace visualization & analysis

#### Score-P

■ Community instrumentation & measurement infrastructure

## **Productivity tools (cont.)**

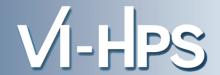

#### **KCachegrind**

Callgraph-based cache analysis [x86 only]

#### **MAQAO**

Assembly instrumentation & optimization [x86 only]

## mpiP/mpiPview

MPI profiling tool and analysis viewer

## Open MPI

Integrated memory checking

## Open|Speedshop

Integrated parallel performance analysis environment

#### Paraver/Extrae

Event tracing and graphical trace visualization & analysis

#### Rubik

Process mapping generation & optimization [BG only]

#### **SIONlib**

Optimized native parallel file I/O

#### STAT

Stack trace analysis tools

## **Technologies and their integration**

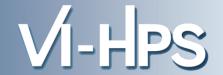

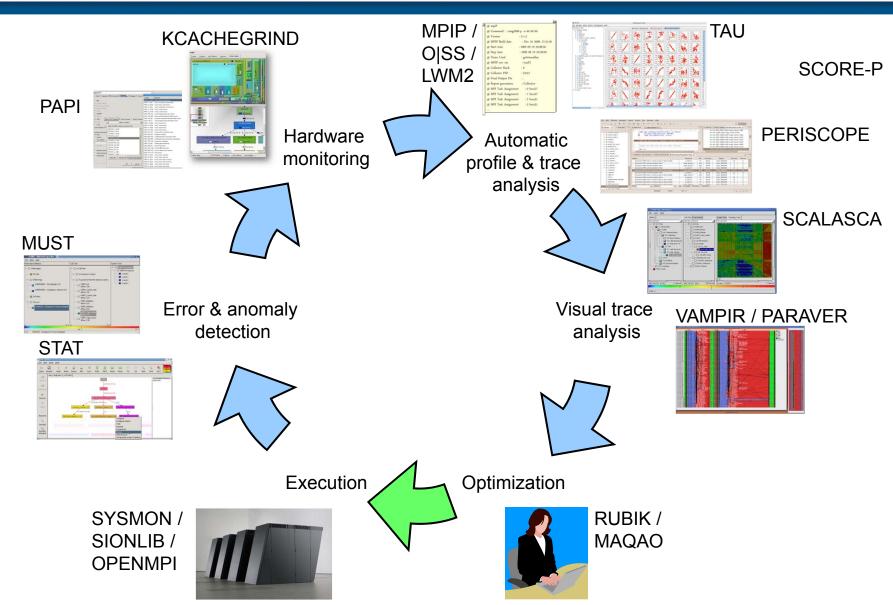

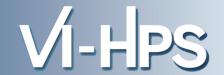

Tools will *not* automatically make you, your applications or computer systems more *productive*.

However, they can help you understand how your parallel code executes and when / where it's necessary to work on correctness and performance issues.

## **VI-HPS training & Tuning Workshops**

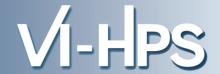

#### Goals

- Give an overview of the programming tools suite
- Explain the functionality of individual tools
- Teach how to use the tools effectively
- Offer hands-on experience and expert assistance using tools
- Receive feedback from users to guide future development
- For best results, bring & analyze/tune your own code(s)!
- VI-HPS Hands-on Tutorial series
  - SC'08, ICCS'09, SC'09, Cluster'10, SC'10, SC'11, EuroMPI'12, XSEDE'13 (San Diego), SC'13 (Denver)
- VI-HPS Tuning Workshop series
  - 2008 (Aachen & Dresden), 2009 (Jülich & Bremen),
     2010 (Garching & Amsterdam/NL), 2011 (Stuttgart & Aachen),
     2012 (St-Quentin/F & Garching), 2013 (Saclay/F & Jülich)

## **Recent & upcoming events**

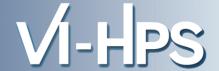

- ISC Extreme Scale Tools Tutorial (16 Jun 2013, Leipzig)
- EuroPar VI-HPS Tools Tutorial (26 Sep 2013, Aachen)
- 12th VI-HPS Tuning Workshop (7-11 Oct 2013, Jülich)
  - Hosted by Jülich Supercomputing Centre, FZJ, Germany
  - Using PRACE Tier-0 Juqueen BlueGene/Q system
  - Score-P, Scalasca, Vampir, TAU, Periscope, Paraver, MUST, ...
- Further events to be determined
  - (one-day) tutorials
    - With guided exercises usually using a Live-DVD
  - (multi-day) training workshops
    - With your own applications on actual HPC systems
- Check <u>www.vi-hps.org/training</u> for announced events
- Contact us if you might be interested in hosting an event

## **VI-HPS Linux Live DVD/ISO**

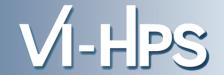

- Bootable Linux installation on DVD (or USB memory stick)
- Includes everything needed to try out our parallel tools on an 64-bit x86-architecture notebook computer

 VI-HPS tools: MUST, PAPI, Score-P, Periscope, Scalasca, TAU, Vampir\*

Also: Eclipse/PTP, TotalView\*, etc.

- \* time/capability-limited evaluation licences provided for commercial products
- GCC (w/ OpenMP), OpenMPI
- Manuals/User Guides
- Tutorial exercises & examples
- Produced by U. Oregon PRL
  - Sameer Shende

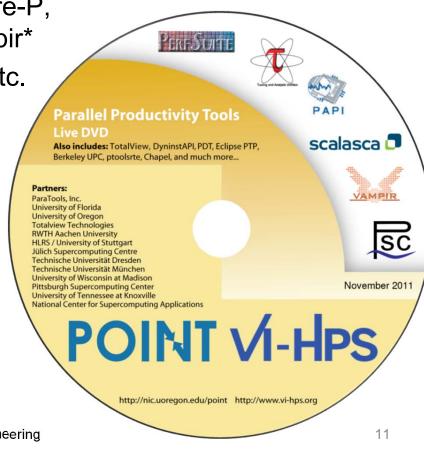

#### **VI-HPS Linux Live ISO**

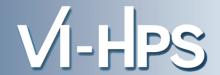

- ISO image approximately 4GB
  - download latest version from website
  - http://www.vi-hps.org/training/livedvd
  - optionally create bootable DVD or USB drive
- Boot directly from disk
  - enables hardware counter access and offers best performance, but no save/resume
- Boot within virtual machine
  - faster boot time and can save/resume state,
     but may not allow hardware counter access
- Boots into Linux environment for HPC
  - supports building and running provided MPI and/or OpenMP parallel application codes
  - and experimentation with VI-HPS (and third-party) tools

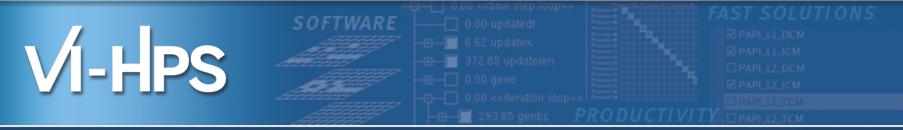

## Introduction to Parallel Performance Engineering

Markus Geimer, Brian Wylie Jülich Supercomputing Centre

(with content used with permission from tutorials by Bernd Mohr/JSC and Luiz DeRose/Cray)

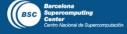

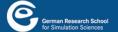

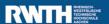

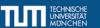

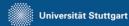

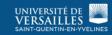

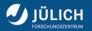

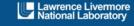

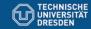

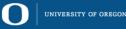

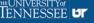

## Performance: an old problem

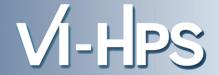

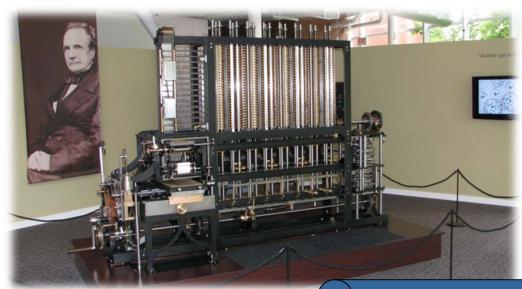

Difference Engine

"The most constant difficulty in contriving the engine has arisen from the desire to reduce the time in which the calculations were executed to the shortest which is possible."

> Charles Babbage 1791 – 1871

## Today: the "free lunch" is over

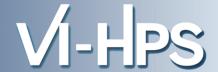

- Moore's law is still in charge, but
  - Clock rates no longer increase
  - Performance gains only through increased parallelism
- Optimizations of applications more difficult
  - Increasing application complexity
    - Multi-physics
    - Multi-scale
  - Increasing machine complexity
    - Hierarchical networks / memory
    - More CPUs / multi-core

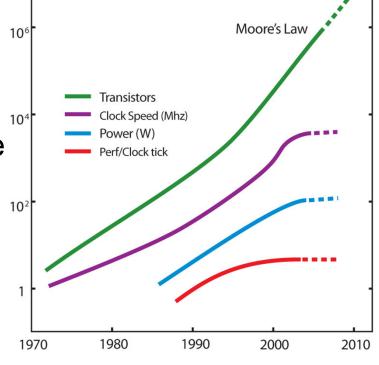

Every doubling of scale reveals a new bottleneck!

## **Example: XNS**

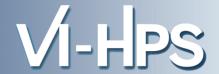

- CFD simulation of unsteady flows
  - Developed by CATS / RWTH Aachen
  - Exploits finite-element techniques, unstructured 3D meshes, iterative solution strategies
- MPI parallel version
  - >40,000 lines of Fortran & C
  - DeBakey blood-pump data set (3,714,611 elements)

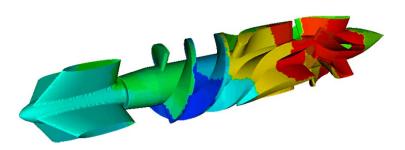

Partitioned finite-element mesh

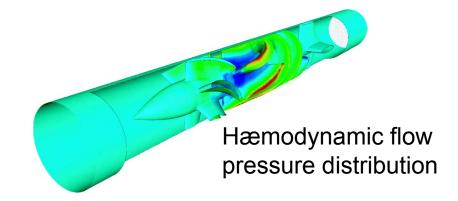

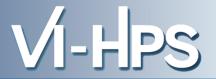

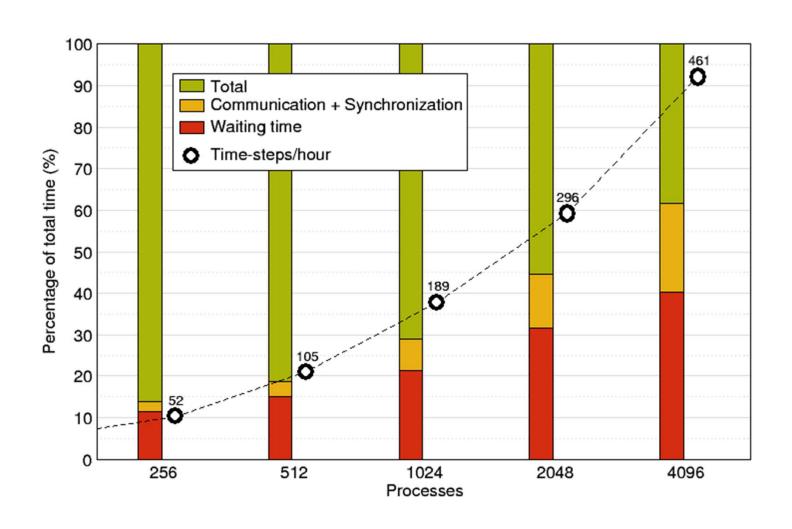

## Performance factors of parallel applications

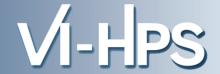

## "Sequential" factors

- Computation
  - Choose right algorithm, use optimizing compiler
- Cache and memory
  - Tough! Only limited tool support, hope compiler gets it right
- Input / output
  - Often not given enough attention

#### "Parallel" factors

- Partitioning / decomposition
- Communication (i.e., message passing)
- Multithreading
- Synchronization / locking
  - More or less understood, good tool support

## **Tuning basics**

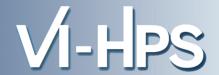

- Successful engineering is a combination of
  - The right algorithms and libraries
  - Compiler flags and directives
  - Thinking !!!
- Measurement is better than guessing
  - To determine performance bottlenecks
  - To compare alternatives
  - To validate tuning decisions and optimizations
    - After each step!

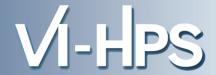

"We should forget about small efficiencies, say 97% of the time: premature optimization is the root of all evil."

Charles A. R. Hoare

- It's easier to optimize a slow correct program than to debug a fast incorrect one
  - Nobody cares how fast you can compute a wrong answer...

## Performance engineering workflow

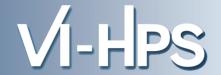

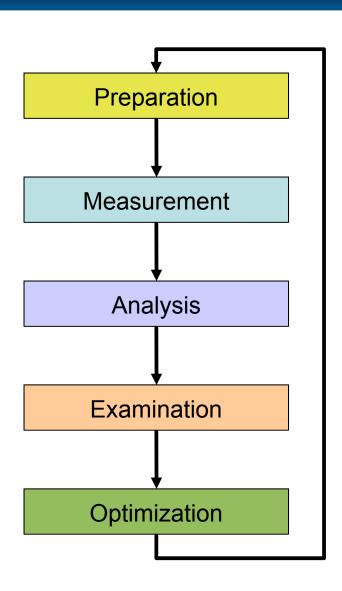

- Prepare application (with symbols), insert extra code (probes/hooks)
- Collection of data relevant to execution performance analysis
- Calculation of metrics, identification of performance metrics
- Presentation of results in an intuitive/understandable form
- Modifications intended to eliminate/reduce performance problems

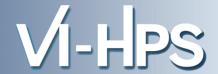

- Programs typically spend 80% of their time in 20% of the code
- Programmers typically spend 20% of their effort to get 80% of the total speedup possible for the application
  - F Know when to stop!
- Don't optimize what does not matter
  - Make the common case fast!

"If you optimize everything, you will always be unhappy."

Donald E. Knuth

## **Metrics of performance**

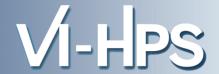

- What can be measured?
  - A count of how often an event occurs
    - E.g., the number of MPI point-to-point messages sent
  - The duration of some interval
    - E.g., the time spent these send calls
  - The size of some parameter
    - E.g., the number of bytes transmitted by these calls
- Derived metrics
  - E.g., rates / throughput
  - Needed for normalization

## **Example metrics**

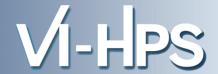

- Execution time
- Number of function calls
- CPI
  - CPU cycles per instruction
- FLOPS
  - Floating-point operations executed per second

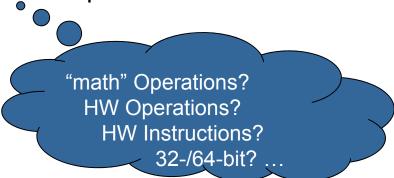

#### **Execution time**

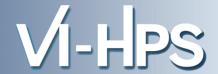

#### Wall-clock time

- Includes waiting time: I/O, memory, other system activities
- In time-sharing environments also the time consumed by other applications

#### CPU time

- Time spent by the CPU to execute the application
- Does not include time the program was context-switched out
  - Problem: Does not include inherent waiting time (e.g., I/O)
  - Problem: Portability? What is user, what is system time?

## Problem: Execution time is non-deterministic

Use mean or minimum of several runs

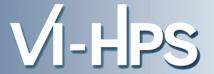

- Inclusive
  - Information of all sub-elements aggregated into single value
- Exclusive
  - Information cannot be subdivided further

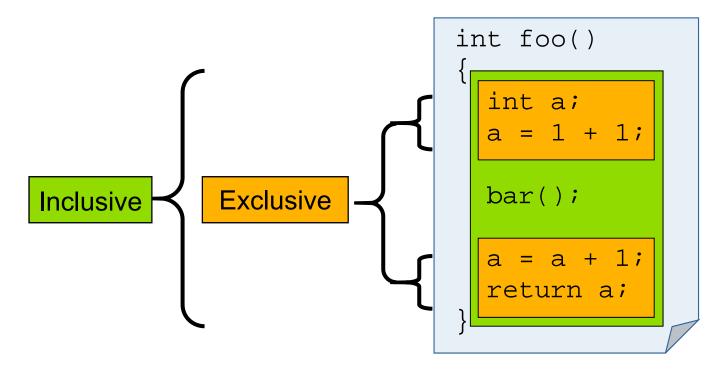

## Classification of measurement techniques

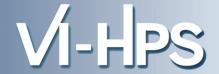

- How are performance measurements triggered?
  - Sampling
  - Code instrumentation
- How is performance data recorded?
  - Profiling / Runtime summarization
  - Tracing
- How is performance data analyzed?
  - Online
  - Post mortem

## Sampling

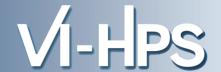

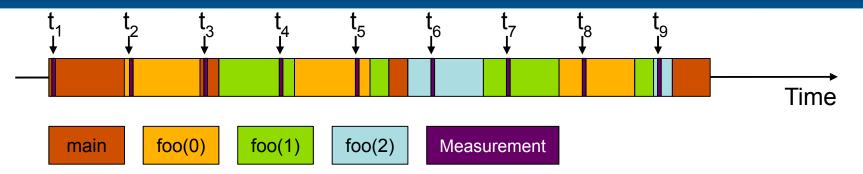

```
int main()
  int i;
  for (i=0; i < 3; i++)
    foo(i);
  return 0;
void foo(int i)
  if (i > 0)
    foo(i - 1);
```

- Running program is periodically interrupted to take measurement
  - Timer interrupt, OS signal, or HWC overflow
  - Service routine examines return-address stack
  - Addresses are mapped to routines using symbol table information
- Statistical inference of program behavior
  - Not very detailed information on highly volatile metrics
  - Requires long-running applications
- Works with unmodified executables

#### Instrumentation

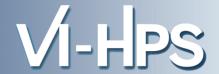

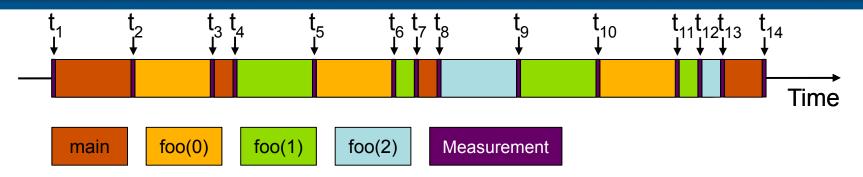

```
int main()
  int i;
  Enter("main");
  for (i=0; i < 3; i++)
    foo(i);
  Leave("main");
  return 0;
void foo(int i)
  Enter("foo");
  if (i > 0)
    foo(i - 1);
  Leave("foo");
```

- Measurement code is inserted such that every event of interest is captured directly
  - Can be done in various ways
- Advantage:
  - Much more detailed information
- Disadvantage:
  - Processing of source-code / executable necessary
  - Large relative overheads for small functions

## Instrumentation techniques

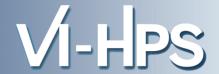

- Static instrumentation
  - Program is instrumented prior to execution
- Dynamic instrumentation
  - Program is instrumented at runtime
- Code is inserted
  - Manually
  - Automatically
    - By a preprocessor / source-to-source translation tool
    - By a compiler
    - By linking against a pre-instrumented library / runtime system
    - By binary-rewrite / dynamic instrumentation tool

#### **Critical issues**

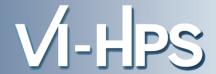

## Accuracy

- Intrusion overhead
  - Measurement itself needs time and thus lowers performance
- Perturbation
  - Measurement alters program behaviour
  - E.g., memory access pattern
- Accuracy of timers & counters

## Granularity

- How many measurements?
- How much information / processing during each measurement?

Tradeoff: Accuracy vs. Expressiveness of data

## Classification of measurement techniques

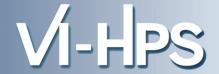

- How are performance measurements triggered?
  - Sampling
  - Code instrumentation
- How is performance data recorded?
  - Profiling / Runtime summarization
  - Tracing
- How is performance data analyzed?
  - Online
  - Post mortem

## **Profiling / Runtime summarization**

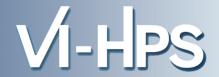

- Recording of aggregated information
  - Total, maximum, minimum, ...
- For measurements
  - Time
  - Counts
    - Function calls
    - Bytes transferred
    - Hardware counters
- Over program and system entities
  - Functions, call sites, basic blocks, loops, ...
  - Processes, threads

Profile = summarization of events over execution interval

## Types of profiles

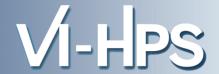

## Flat profile

- Shows distribution of metrics per routine / instrumented region
- Calling context is not taken into account

## Call-path profile

- Shows distribution of metrics per executed call path
- Sometimes only distinguished by partial calling context (e.g., two levels)

## Special-purpose profiles

- Focus on specific aspects, e.g., MPI calls or OpenMP constructs
- Comparing processes/threads

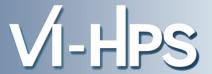

- Recording information about significant points (events) during execution of the program
  - Enter / leave of a region (function, loop, ...)
  - Send / receive a message, ...
- Save information in event record
  - Timestamp, location, event type
  - Plus event-specific information (e.g., communicator, sender / receiver, ...)
- Abstract execution model on level of defined events

Event trace = Chronologically ordered sequence of event records

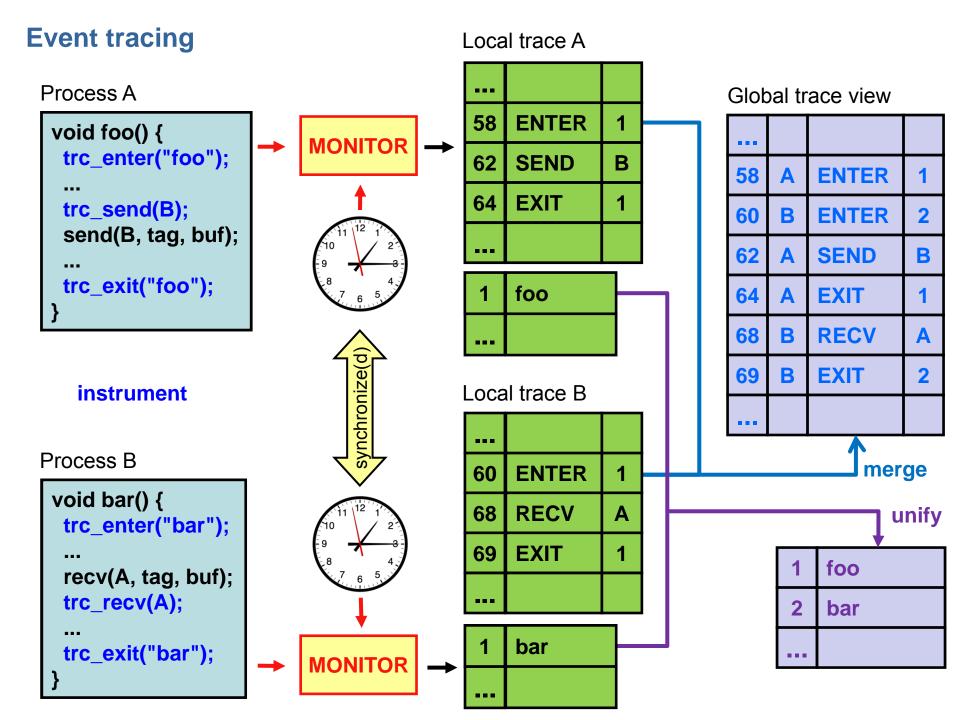

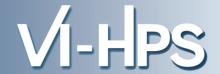

### Tracing advantages

- Event traces preserve the **temporal** and **spatial** relationships among individual events (☞ context)
- Allows reconstruction of dynamic application behaviour on any required level of abstraction
- Most general measurement technique
  - Profile data can be reconstructed from event traces

# Disadvantages

- Traces can very quickly become extremely large
- Writing events to file at runtime causes perturbation
- Writing tracing software is complicated
  - Event buffering, clock synchronization, ...

#### Classification of measurement techniques

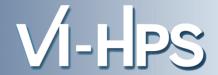

- How are performance measurements triggered?
  - Sampling
  - Code instrumentation
- How is performance data recorded?
  - Profiling / Runtime summarization
  - Tracing
- How is performance data analyzed?
  - Online
  - Post mortem

#### **Online analysis**

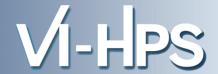

- Performance data is processed during measurement run
  - Process-local profile aggregation
  - More sophisticated inter-process analysis using
    - "Piggyback" messages
    - Hierarchical network of analysis agents
- Inter-process analysis often involves application steering to interrupt and re-configure the measurement

#### **Post-mortem analysis**

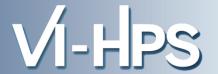

- Performance data is stored at end of measurement run
- Data analysis is performed afterwards
  - Automatic search for bottlenecks
  - Visual trace analysis
  - Calculation of statistics

#### **Example: Time-line visualization**

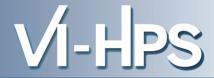

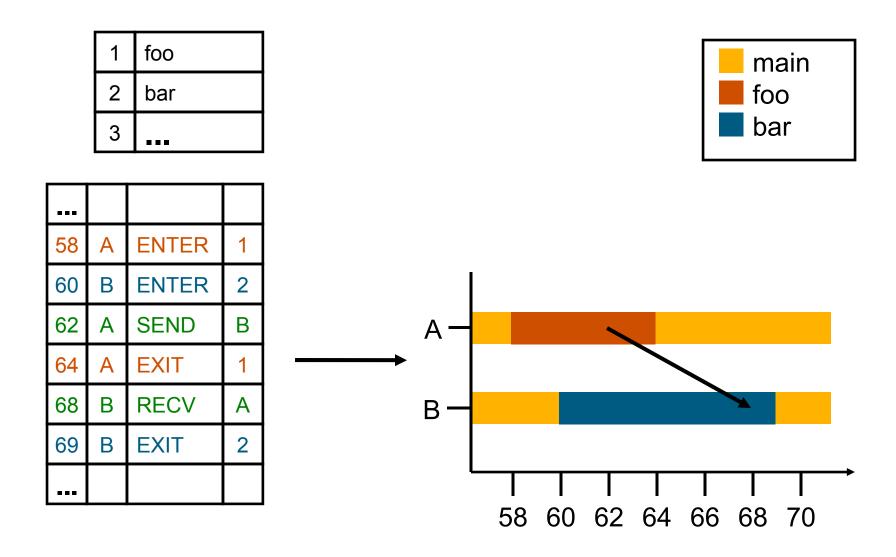

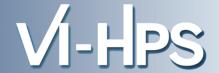

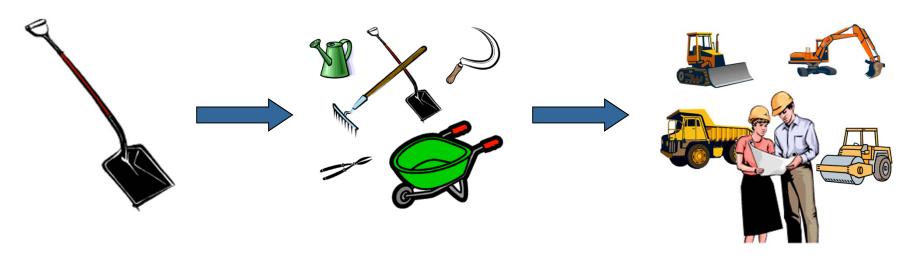

- A combination of different methods, tools and techniques is typically needed!
  - Analysis
    - Statistics, visualization, automatic analysis, data mining, ...
  - Measurement
    - Sampling / instrumentation, profiling / tracing, ...
  - Instrumentation
    - Source code / binary, manual / automatic, ...

#### Typical performance analysis procedure

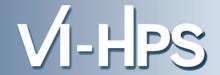

- Do I have a performance problem at all?
  - Time / speedup / scalability measurements
- What is the key bottleneck (computation / communication)?
  - MPI / OpenMP / flat profiling
- Where is the key bottleneck?
  - Call-path profiling, detailed basic block profiling
- Why is it there?
  - Hardware counter analysis, trace selected parts to keep trace size manageable
- Does the code have scalability problems?
  - Load imbalance analysis, compare profiles at various sizes function-by-function

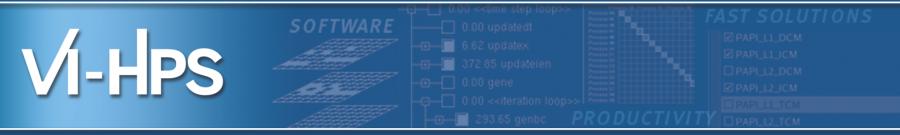

# Hands-on example code: NPB-MZ-MPI / BT (on Live-ISO/DVD)

VI-HPS Team

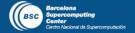

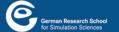

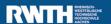

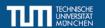

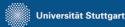

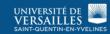

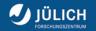

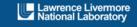

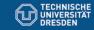

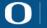

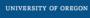

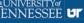

#### Performance Analysis Steps

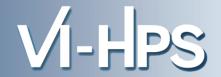

# 0.0 Reference preparation for validation

- 1.0 Program instrumentation
- 1.1 Summary measurement collection
- 1.2 Summary analysis report examination
- 2.0 Summary experiment scoring
- 2.1 Summary measurement collection with filtering
- 2.2 Filtered summary analysis report examination
- 3.0 Event trace collection
- 3.1 Event trace examination & analysis

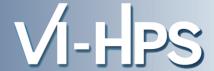

- The NAS Parallel Benchmark suite (MPI+OpenMP version)
  - Available from

# http://www.nas.nasa.gov/Software/NPB

- 3 benchmarks in Fortran77
- Configurable for various sizes & classes
- Move into the NPB3.3-MZ-MPI root directory

```
% cd Tutorial; ls
bin/ common/ jobscript/ Makefile README.install SP-MZ/
BT-MZ/ config/ LU-MZ/ README README.tutorial sys/
```

- Subdirectories contain source code for each benchmark
  - plus additional configuration and common code
- The provided distribution has already been configured for the tutorial, such that it's ready to "make" one or more of the benchmarks and install them into a (tool-specific) "bin" subdirectory

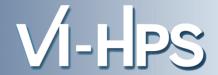

# Type "make" for instructions

```
% make
        NAS PARALLEL BENCHMARKS 3.3
        MPI+OpenMP Multi-Zone Versions
        F77
 To make a NAS multi-zone benchmark type
        make <benchmark-name> CLASS=<class> NPROCS=<nprocs>
 where <benchmark-name> is "bt-mz", "lu-mz", or "sp-mz"
                      is "S", "W", "A" through "F"
       <class>
       <nprocs>
                      is number of processes
                                        Hint: the recommended build
 [...]
                                        configuration is available via
* Custom build configuration is specified in config/make.def
* Suggested tutorial exercise configuration for LiveISO/DVD:
        make bt-mz CLASS=W NPROCS=4
```

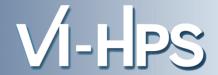

- Specify the benchmark configuration
  - benchmark name: bt-mz, lu-mz, sp-mz
  - the number of MPI processes: NPROCS=4
  - the benchmark class (S, W, A, B, C, D, E): CLASS=W

```
% make bt-mz CLASS=W NPROCS=4
cd BT-MZ; make CLASS=W NPROCS=4 VERSION=
make: Entering directory 'BT-MZ'
cd ../sys; cc -o setparams setparams.c
../sys/setparams bt-mz 4 W
mpif77 -c -O3 -fopenmp bt.f
[...]
cd ../common; mpif77 -c -O3 -fopenmp timers.f
mpif77 -O3 -fopenmp -o ../bin/bt-mz_W.4 \
bt.o initialize.o exact_solution.o exact_rhs.o set_constants.o \
adi.o rhs.o zone_setup.o x_solve.o y_solve.o exch_qbc.o \
solve_subs.o z_solve.o add.o error.o verify.o mpi_setup.o \
../common/print_results.o ../common/timers.o
Built executable ../bin/bt-mz_W.4
make: Leaving directory 'BT-MZ'
```

#### NPB-MZ-MPI / BT (Block Tridiagonal solver)

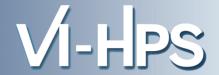

- What does it do?
  - Solves a discretized version of unsteady, compressible Navier-Stokes equations in three spatial dimensions
  - Performs 200 time-steps on a regular 3-dimensional grid
- Implemented in 20 or so Fortran77 source modules
- Uses MPI & OpenMP in combination
  - 4 processes with 4 threads each should be reasonable
    - don't expect to see speed-up when run on a laptop!
  - bt-mz\_W.4 should run in around 5 to 12 seconds on a laptop
  - bt-mz\_B.4 is more suitable for dedicated HPC compute nodes
    - Each class step takes around 10-15x longer

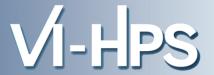

# Launch as a hybrid MPI+OpenMP application

Alternatively execute script: % sh ../jobscript/ISO/run.sh % cd bin % OMP NUM THREADS=4 mpiexec -np 4 ./bt-mz W.4 NAS Parallel Benchmarks (NPB3.3-MZ-MPI) - BT-MZ MPI+OpenMP Benchmark Number of zones: 4 x Iterations: 200 dt: 0.000800 Number of active processes: Total number of threads: 16 ( 4.0 threads/process) Time step Time step 20 Time step 40 [...] Time step 160 Time step 180 Time step 200 Verification Successful Hint: save the benchmark output (or note the run time) BT-MZ Benchmark Completed. to be able to refer to it later Time in seconds = 5.57

#### **Tutorial exercise steps**

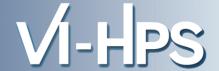

- The tutorial steps are similar and repeated for each tool
- Edit config/make.def to adjust build configuration
  - Modify specification of compiler/linker: MPIF77
- Make clean and build new tool-specific executable

```
% make clean
% make bt-mz CLASS=W NPROCS=4
Built executable ../bin.$(TOOL)/bt-mz_W.4
```

 Change to the directory containing the new executable before running it with the desired tool configuration

```
% cd bin.$(TOOL)
% export ...
% OMP_NUM_THREADS=4 mpiexec -np 4 ./bt-mz_W.4
```

#### NPB-MZ-MPI / BT: config/make.def

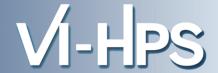

```
SITE- AND/OR PLATFORM-SPECIFIC DEFINITIONS
# Items in this file may need to be changed for each platform.
# The Fortran compiler used for MPI programs
MPIF77 = mpif77
                                                Default (no instrumentation)
# Alternative variants to perform instrumentation
#MPIF77 = psc instrument -u user, mpi, omp -s ${PROGRAM}.sir mpif77
#MPIF77 = tau f90.sh
                                               Hint: uncomment one of these
#MPIF77 = scalasca -instrument mpif77
#MPIF77 = vtf77 -vt:hyb -vt:f77 mpif77
                                               alternative compiler wrappers
#MPIF77 = scorep --user mpif77
                                               to perform instrumentation
# PREP is a generic preposition macro for instrumentation preparation
\#MPIF77 = \$(PREP) mpif77
# This links MPI Fortran programs; usually the same as ${MPIF77}
FLINK = $(MPIF77)
```

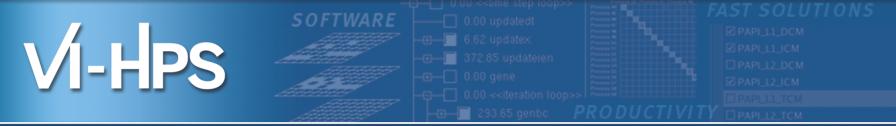

# Score-P – A Joint Performance Measurement Run-Time Infrastructure for Periscope, Scalasca, TAU, and Vampir

Markus Geimer<sup>2)</sup>, Bert Wesarg<sup>1)</sup>, Brian Wylie<sup>2)</sup>

With contributions from Andreas Knüpfer<sup>1)</sup> and Christian Rössel<sup>2)</sup>

1)ZIH TU Dresden, <sup>2)</sup>FZ Jülich

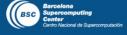

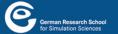

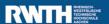

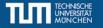

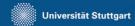

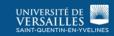

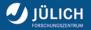

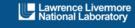

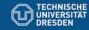

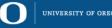

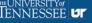

#### **Fragmentation of Tools Landscape**

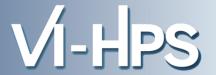

- Several performance tools co-exist
- Separate measurement systems and output formats
- Complementary features and overlapping functionality
- Redundant effort for development and maintenance
- Limited or expensive interoperability
- Complications for user experience, support, training

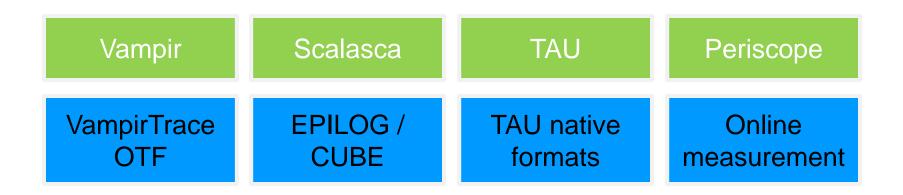

#### SILC Project Idea

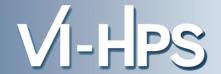

- Start a community effort for a common infrastructure
  - Score-P instrumentation and measurement system
  - Common data formats OTF2 and CUBE4
- Developer perspective:
  - Save manpower by sharing development resources
  - Invest in new analysis functionality and scalability
  - Save efforts for maintenance, testing, porting, support, training
- User perspective:
  - Single learning curve
  - Single installation, fewer version updates
  - Interoperability and data exchange
- SILC project funded by BMBF
- Close collaboration PRIMA project funded by DOE

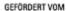

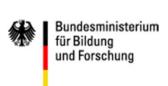

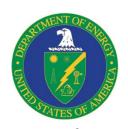

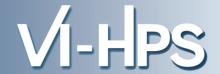

- Forschungszentrum Jülich, Germany
- German Research School for Simulation Sciences, Aachen, Germany
- Gesellschaft für numerische Simulation mbH Braunschweig, Germany
- RWTH Aachen, Germany
- Technische Universität Dresden, Germany
- Technische Universität München, Germany
- University of Oregon, Eugene, USA

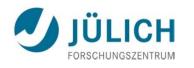

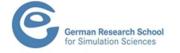

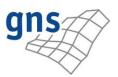

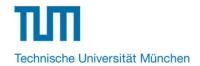

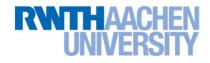

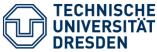

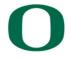

UNIVERSITY OF OREGON

#### **Score-P Functionality**

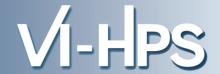

- Provide typical functionality for HPC performance tools
- Support all fundamental concepts of partner's tools
- Instrumentation (various methods)
- Flexible measurement without re-compilation:
  - Basic and advanced profile generation
  - Event trace recording
  - Online access to profiling data
- MPI, OpenMP, and hybrid parallelism (and serial)
- Enhanced functionality (OpenMP 3.0, CUDA, highly scalable I/O)

#### **Design Goals**

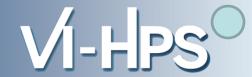

### Functional requirements

- Generation of call-path profiles and event traces
- Using direct instrumentation, later also sampling
- Recording time, visits, communication data, hardware counters
- Access and reconfiguration also at runtime
- Support for MPI, OpenMP, basic CUDA, and all combinations
  - Later also OpenCL/HMPP/PTHREAD/...

## Non-functional requirements

- Portability: all major HPC platforms
- Scalability: petascale
- Low measurement overhead
- Easy and uniform installation through UNITE framework
- Robustness
- Open Source: New BSD License

#### **Score-P Architecture**

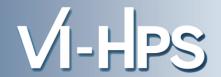

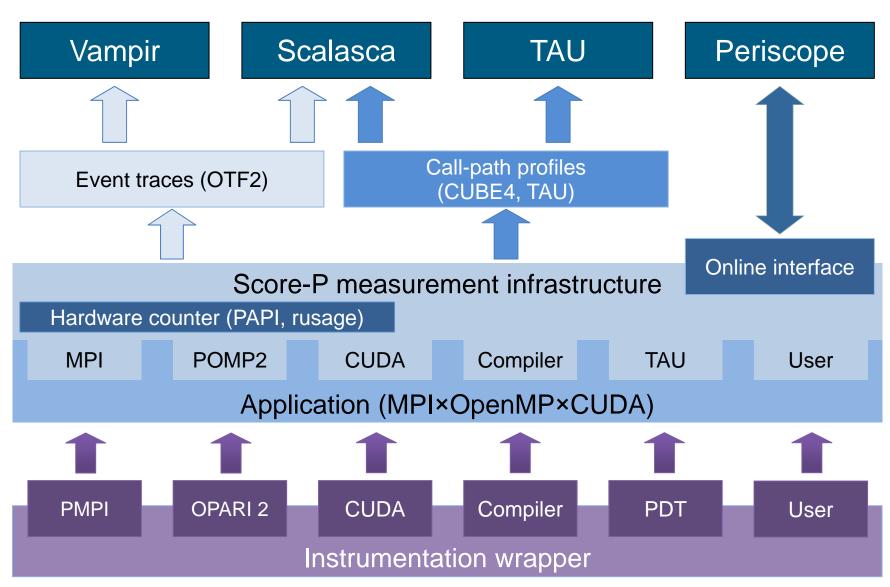

#### **Future Features and Management**

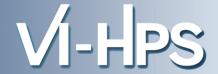

- Scalability to maximum available CPU core count
- Support for OpenCL, HMPP, PTHREAD
- Support for sampling, binary instrumentation
- Support for new programming models, e.g., PGAS
- Support for new architectures
- Ensure a single official release version at all times which will always work with the tools
- Allow experimental versions for new features or research
- Commitment to joint long-term cooperation

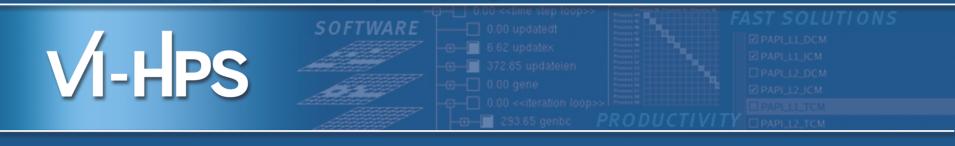

# Score-P hands-on: NPB-MZ-MPI / BT

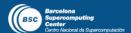

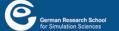

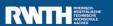

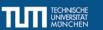

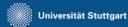

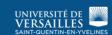

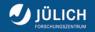

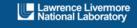

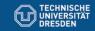

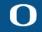

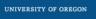

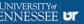

#### Performance Analysis Steps

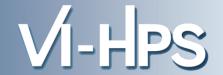

- 0.0 Reference preparation for validation
- 1.0 Program instrumentation
- 1.1 Summary measurement collection
- 1.2 Summary analysis report examination
- 2.0 Summary experiment scoring
- 2.1 Summary measurement collection with filtering
- 2.2 Filtered summary analysis report examination
- 3.0 Event trace collection
- 3.1 Event trace examination & analysis

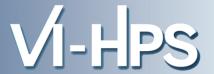

Change back to directory containing NPB BT-MZ

```
% cd ..
```

- Edit config/make.def to adjust build configuration
  - Modify specification of compiler/linker: MPIF77

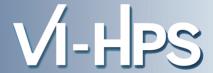

Return to root directory and clean-up

```
% make clean
```

Re-build executable using Score-P instrumenter

```
% make bt-mz CLASS=W NPROCS=4
cd BT-MZ; make CLASS=W NPROCS=4 VERSION=
make: Entering directory 'BT-MZ'
cd ../sys; cc -o setparams setparams.c -lm
../sys/setparams bt-mz 4 W
scorep mpif77 -c -O3 -fopenmp bt.f
[...]
cd ../common; scorep mpif77 -c -O3 -fopenmp timers.f
scorep mpif77 -O3 -fopenmp -o ../bin.scorep/bt-mz_W.4 \
bt.o initialize.o exact_solution.o exact_rhs.o set_constants.o \
adi.o rhs.o zone_setup.o x_solve.o y_solve.o exch_qbc.o \
solve_subs.o z_solve.o add.o error.o verify.o mpi_setup.o \
../common/print_results.o ../common/timers.o
Built executable ../bin.scorep/bt-mz_W.4
make: Leaving directory 'BT-MZ'
```

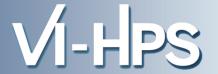

 Score-P measurements are configured via environment variables:

```
% scorep-info config-vars --full
SCOREP ENABLE PROFILING
 Description: Enable profiling
[...]
SCOREP_ENABLE_TRACING
 Description: Enable tracing
[...]
SCOREP TOTAL MEMORY
 Description: Total memory in bytes for the measurement system
[ . . . ]
SCOREP_EXPERIMENT_DIRECTORY
 Description: Name of the experiment directory
[...]
SCOREP FILTERING FILE
 Description: A file name which contain the filter rules
[...]
SCOREP_METRIC_PAPI
 Description: PAPI metric names to measure
[...]
SCOREP METRIC RUSAGE
 Description: Resource usage metric names to measure
 [... More configuration variables ...]
```

#### **Summary Measurement Collection**

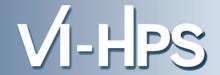

 Change to the directory containing the new executable adjust configuration and run application

```
% cd bin.scorep
% export SCOREP_EXPERIMENT_DIRECTORY=scorep_bt-mz_W_4x4_sum
% OMP NUM THREADS=4 mpiexec -np 4 ./bt-mz W.4
NAS Parallel Benchmarks (NPB3.3-MZ-MPI) - BT-MZ MPI+OpenMP Benchmark
Number of zones: 4 x 4
Iterations: 200 dt: 0.000800
Number of active processes:
Use the default load factors with threads
Total number of threads: 16 (4.0 threads/process)
Use the default load factors with threads
Time step
Time step 20
 [...]
Time step 180
Time step 200
Verification Successful
BT-MZ Benchmark Completed.
Time in seconds = 54.39
```

#### **BT-MZ Summary Analysis Report Examination**

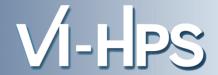

- Creates experiment directory ./scorep\_bt-mz\_W\_4x4\_sum containing
  - a record of the measurement configuration (scorep.cfg)
  - the analysis report that was collated after measurement (profile.cubex)

```
% ls
... scorep_bt-mz_W_4x4_sum
% ls scorep_bt-mz_W_4x4_sum
profile.cubex scorep.cfg
```

Interactive exploration with CUBE / ParaProf

```
% cube scorep_bt-mz_W_4x4_sum/profile.cubex

[CUBE GUI showing summary analysis report]
% paraprof scorep_bt-mz_W_4x4_sum/profile.cubex

[TAU ParaProf GUI showing summary analysis report]
```

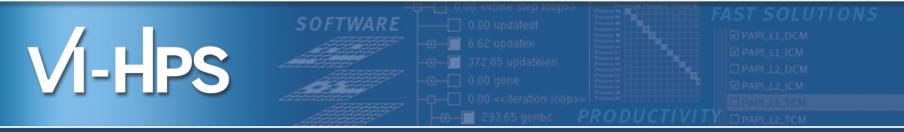

# Analysis report examination with CUBE

Markus Geimer

Jülich Supercomputing Centre

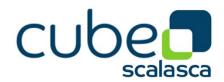

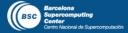

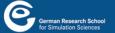

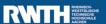

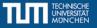

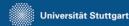

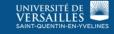

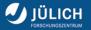

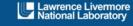

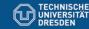

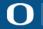

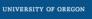

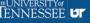

#### **CUBE**

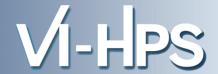

- Parallel program analysis report exploration tools
  - Libraries for XML report reading & writing
  - Algebra utilities for report processing
  - GUI for interactive analysis exploration
    - requires Qt4
- Originally developed as part of Scalasca toolset
- Now available as a separate component
  - Can be installed independently of Score-P, e.g., on laptop or desktop
  - Latest release: CUBE 4.2 (August 2013)

#### **Analysis presentation and exploration**

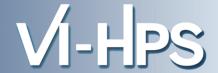

- Representation of values (severity matrix) on three hierarchical axes
  - Performance property (metric)
  - Call path (program location)
  - System location (process/thread)

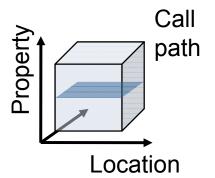

- Three coupled tree browsers
- CUBE displays severities
  - As value: for precise comparison
  - As colour: for easy identification of hotspots
  - Inclusive value when closed & exclusive value when expanded
  - Customizable via display modes

#### **Analysis presentation**

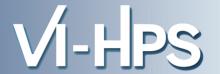

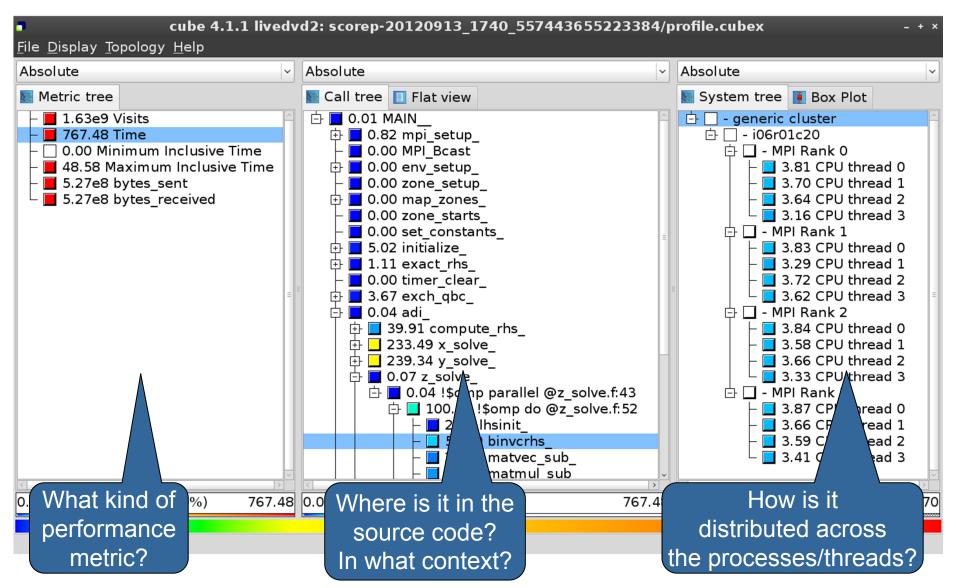

## **Analysis report exploration (opening view)**

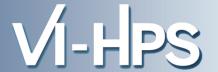

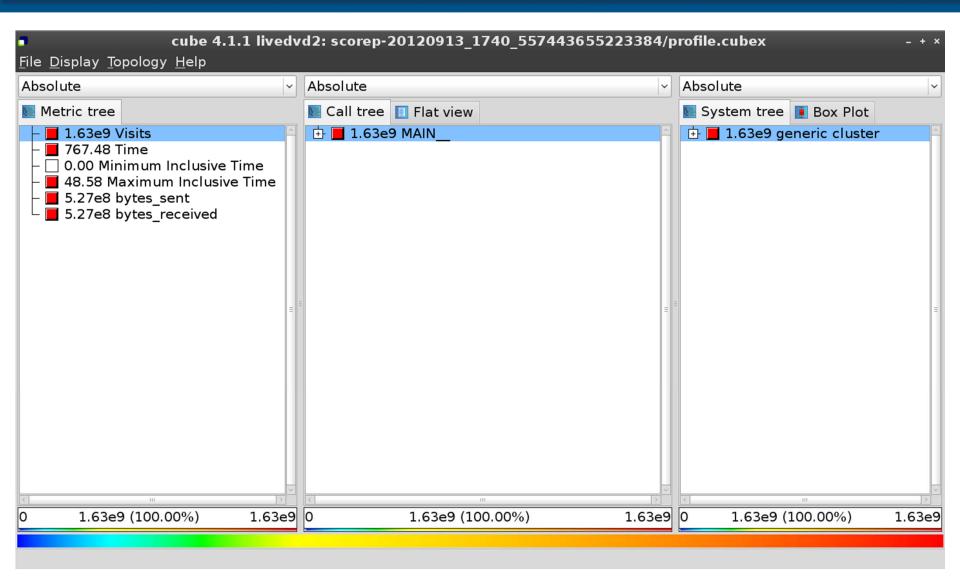

#### **Metric selection**

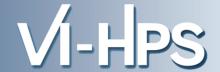

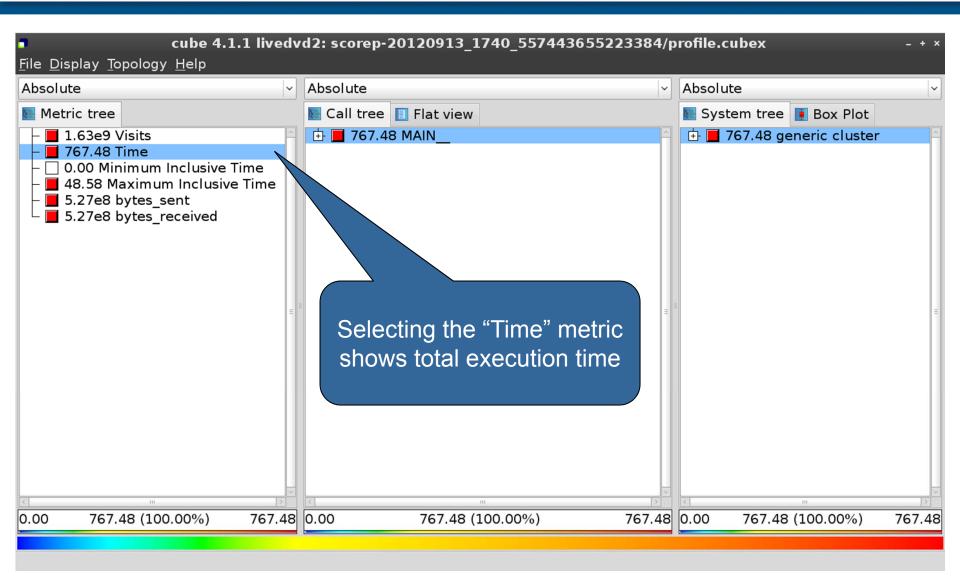

#### **Expanding the system tree**

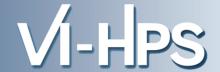

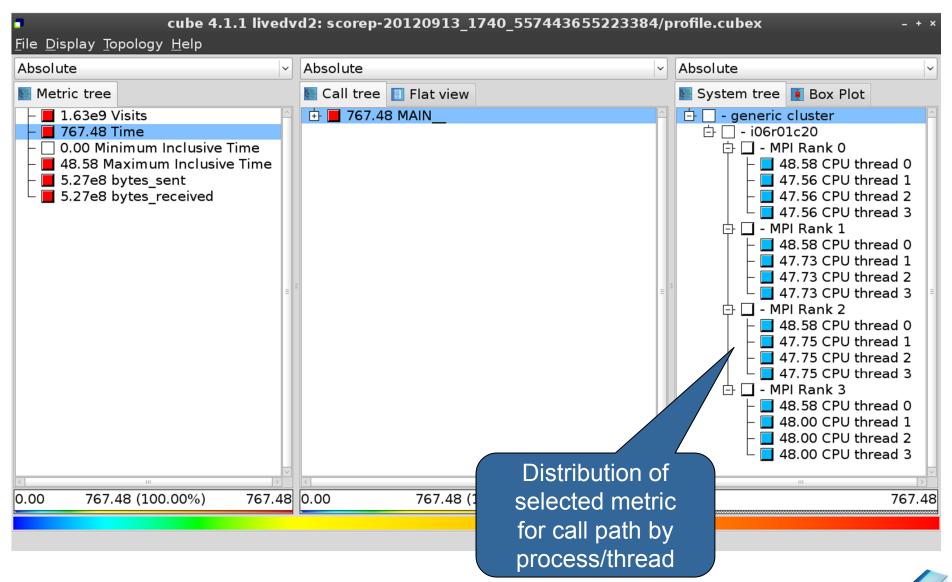

#### **Expanding the call tree**

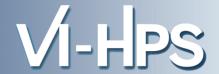

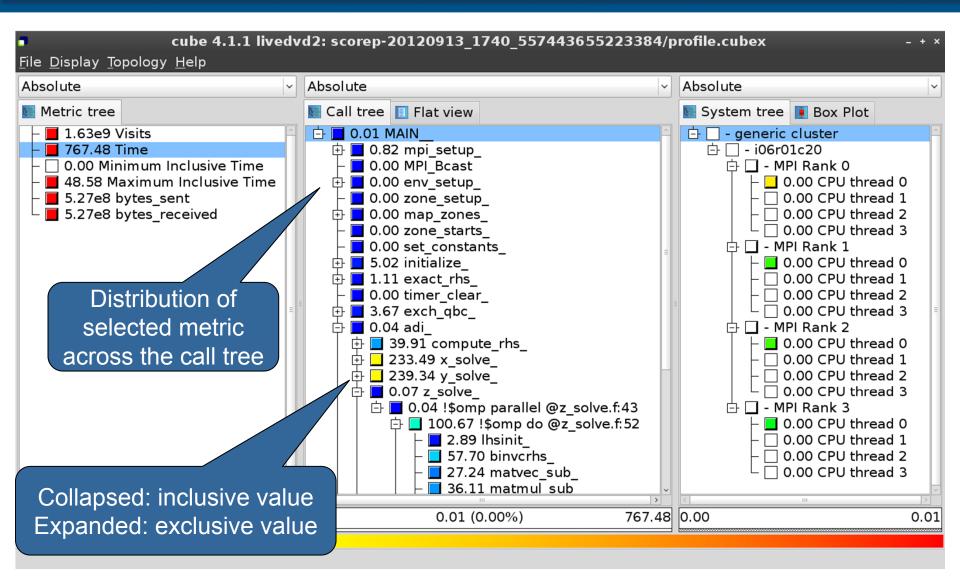

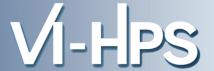

- Inclusive
  - Information of all sub-elements aggregated into single value
- Exclusive
  - Information cannot be subdivided further

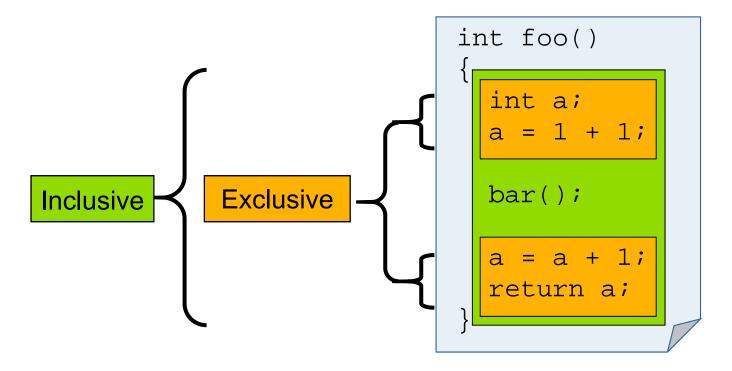

### Selecting a call path

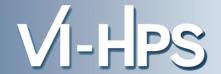

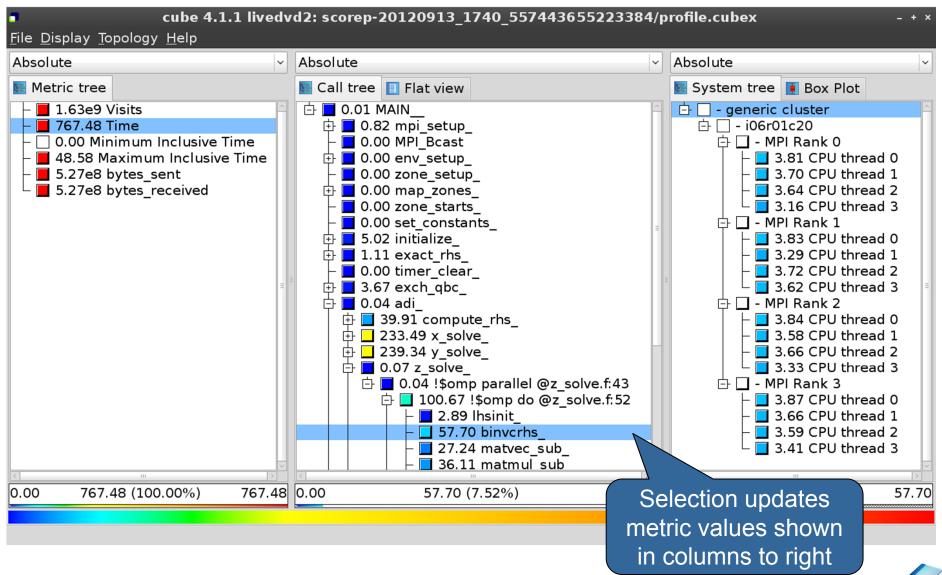

#### Source-code view via context menu

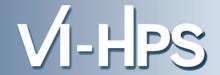

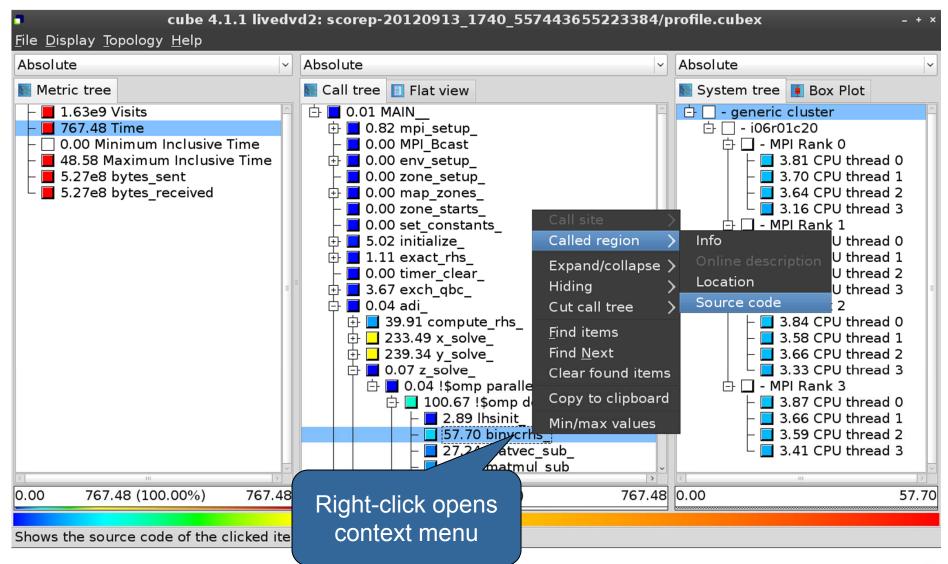

## **Source-code view**

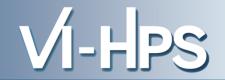

| /home/geimer/Projects/Tests/NPB3.3-MZ-MPI/BT-MZ/solve_subs.f ×                                                                                                    |                |         |      |       |
|----------------------------------------------------------------------------------------------------|----------------|---------|------|-------|
| c                                                                                                    | ns,c,r )       | -       |      |       |
| implicit none  double precision pivot, dimension lhs(5,5) double precision c(5,5)                                                                                                    |                | -       |      | ш     |
| pivot = 1.00d0/lhs(1,1)<br>lhs(1,2) = lhs(1,2)*pivot<br>lhs(1,3) = lhs(1,3)*pivot<br>lhs(1,4) = lhs(1,4)*pivot<br>lhs(1,5) = lhs(1,5)*pivot<br>c(1,1) = c(1,1)*pivot<br>c(1,2) = c(1,2)*pivot<br>c(1,3) = c(1,3)*pivot<br>c(1,4) = c(1,4)*pivot | ot<br>ot<br>ot |         |      |       |
| Read only                                                                                                    | Save           | Save as | Font | Close |

#### Flat profile view

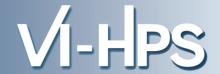

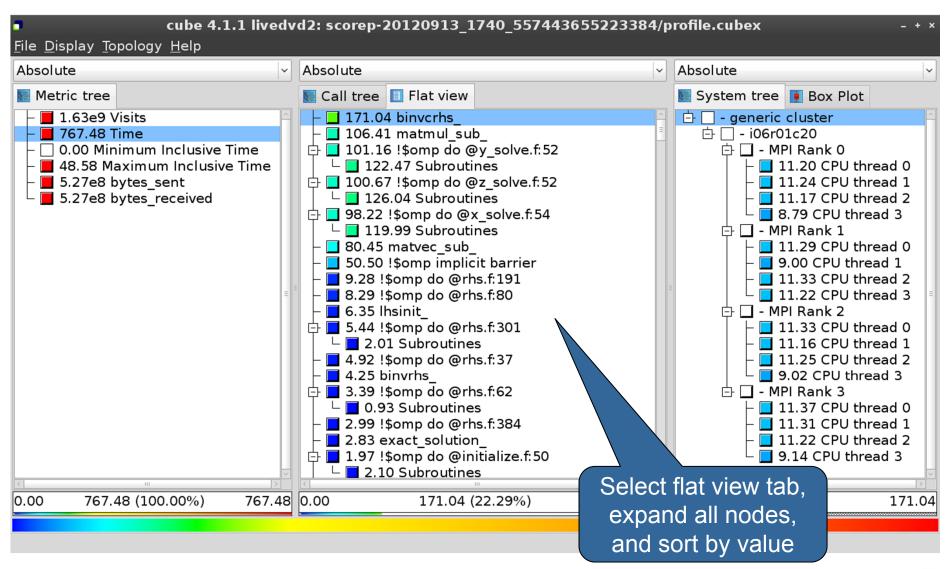

#### Box plot view

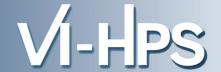

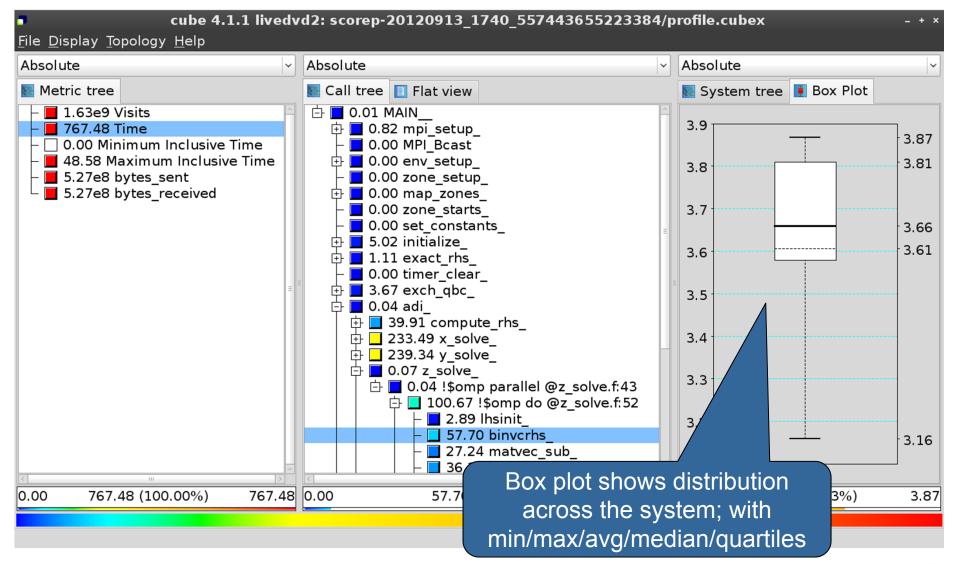

#### **Alternative display modes**

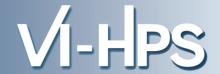

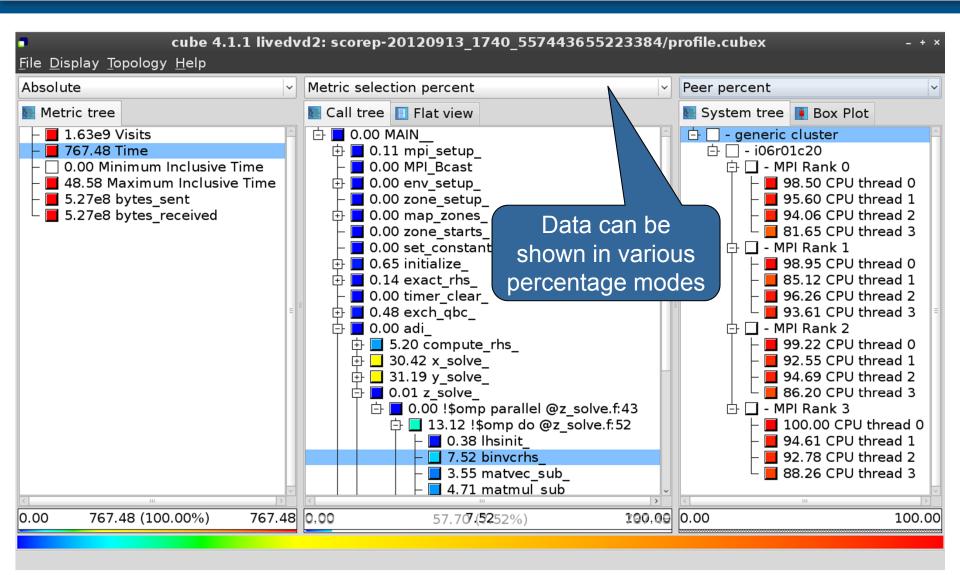

### Important display modes

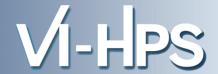

- Absolute
  - Absolute value shown in seconds/bytes/counts
- Selection percent
  - Value shown as percentage w.r.t. the selected node "on the left" (metric/call path)
- Peer percent (system tree only)
  - Value shown as percentage relative to the maximum peer value

#### **Multiple selection**

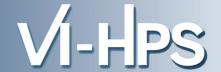

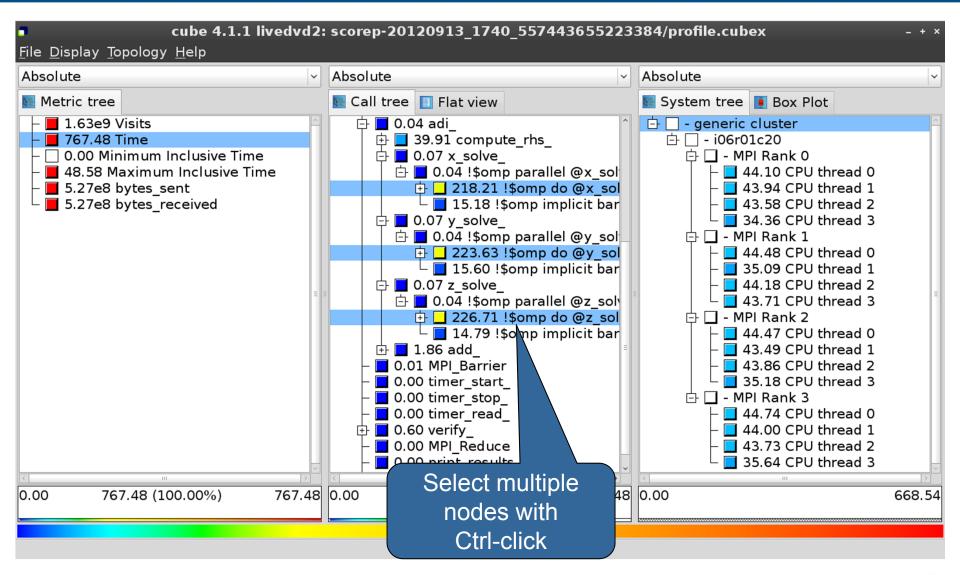

#### **Context-sensitive help**

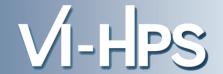

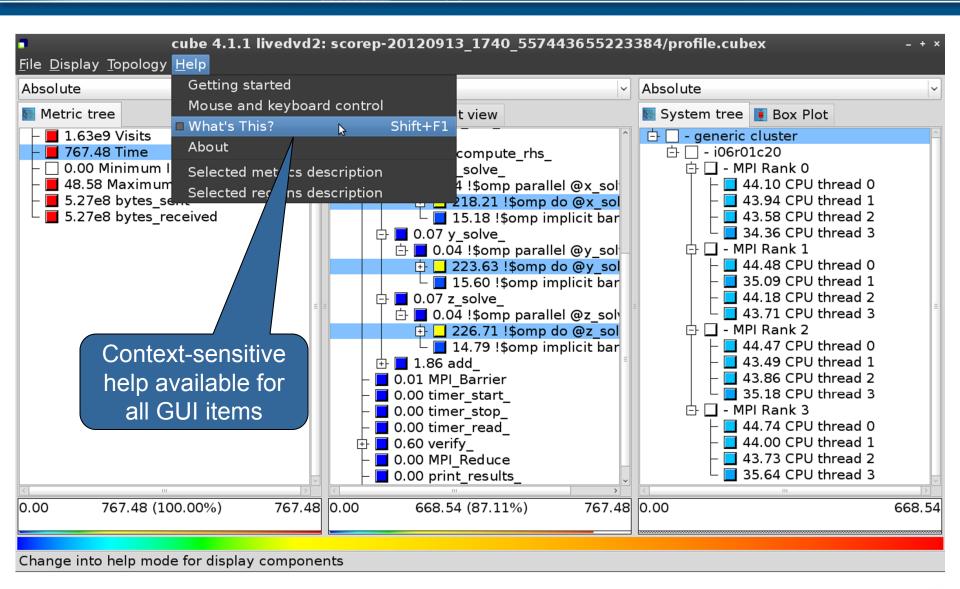

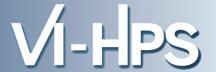

Extracting solver sub-tree from analysis report

```
% cube_cut -r '<<ITERATION>>' scorep_bt-mz_W_4x4_sum/profile.cubex
Writing cut.cubex... done.
```

Calculating difference of two reports

```
% cube_diff scorep_bt-mz_W_4x4_sum/profile.cubex cut.cubex Writing diff.cubex... done.
```

- Additional utilities for merging, calculating mean, etc.
  - Default output of cube\_utility is a new report utility.cubex
- Further utilities for report scoring & statistics
- Run utility with "-h" (or no arguments) for brief usage info

#### **Further information**

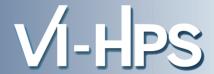

#### CUBE

- Parallel program analysis report exploration tools
  - Libraries for XML report reading & writing
  - Algebra utilities for report processing
  - GUI for interactive analysis exploration
- Available under New BSD open-source license
- Documentation & sources:
  - http://www.scalasca.org
- User guide also part of installation:
  - `cube-config --cube-dir`/share/doc/CubeGuide.pdf
- Contact:
  - mailto: scalasca@fz-juelich.de

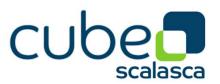

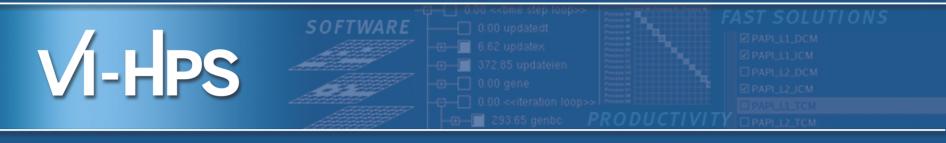

## Score-P hands-on: NPB-MZ-MPI / BT (filtered)

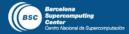

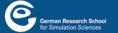

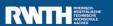

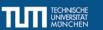

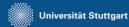

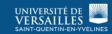

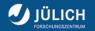

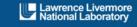

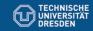

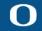

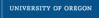

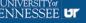

## Performance Analysis Steps

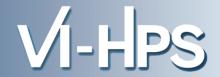

- 0.0 Reference preparation for validation
- 1.0 Program instrumentation
- 1.1 Summary measurement collection
- 1.2 Summary analysis report examination
- 2.0 Summary experiment scoring
- 2.1 Summary measurement collection with filtering
- 2.2 Filtered summary analysis report examination
- 3.0 Event trace collection
- 3.1 Event trace examination & analysis

## Congratulations!?

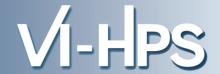

- If you made it this far, you successfully used Score-P to
  - instrument the application
  - analyze its execution with a summary measurement, and
  - examine it with one the interactive analysis report explorer GUIs
- ... revealing the call-path profile annotated with
  - the "Time" metric
  - Visit counts
  - MPI message statistics (bytes sent/received)
- ... but how good was the measurement?
  - The measured execution produced the desired valid result
  - however, the execution took rather longer than expected!
    - even when ignoring measurement start-up/completion, therefore
    - it was probably dilated by instrumentation/measurement overhead

## **BT-MZ Summary Analysis Result Scoring**

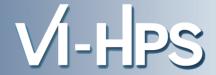

## Report scoring as textual output

```
% scorep-score scorep bt-mz W 4x4 sum/profile.cubex
Estimated aggregate size of event trace:
                                                              909.683.150 bytes
Estimated requirements for largest trace buffer (max tbc): 235.123.450 bytes
(hint: When tracing set SCOREP_TOTAL_MEMORY > max_tbc to avoid intermediate flushes
or reduce requirements using file listing names of USR regions to be fil
flt type
                 max tbc
                                  time
                                             % region
               235123450
                                683.87
                                         100.0 ATIT
     AT<sub>1</sub>T<sub>1</sub>
               232516724
                                113.57
                                         16.6 USR
     USR
                                                              909 MB total memory
     OMP
                 5973040
                                475.03
                                          69.5 OMP
                                                                 235 MB per rank!
     COM
                   314732
                                 66.30
                                           9.7 COM
                                 28.96
     MPI
                    88898
                                           4.2 MPI
```

## Region/callpath classification

- MPI (pure MPI library functions)
- OMP (pure OpenMP functions/regions)
- USR (user-level source local computation)
- COM ("combined" USR + OpenMP/MPI)
- ANY/ALL (aggregate of all region types)

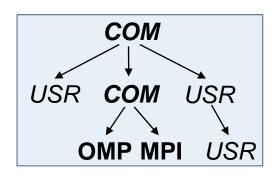

## **BT-MZ Summary Analysis Report Breakdown**

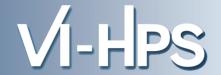

COM

## Score report breakdown by region

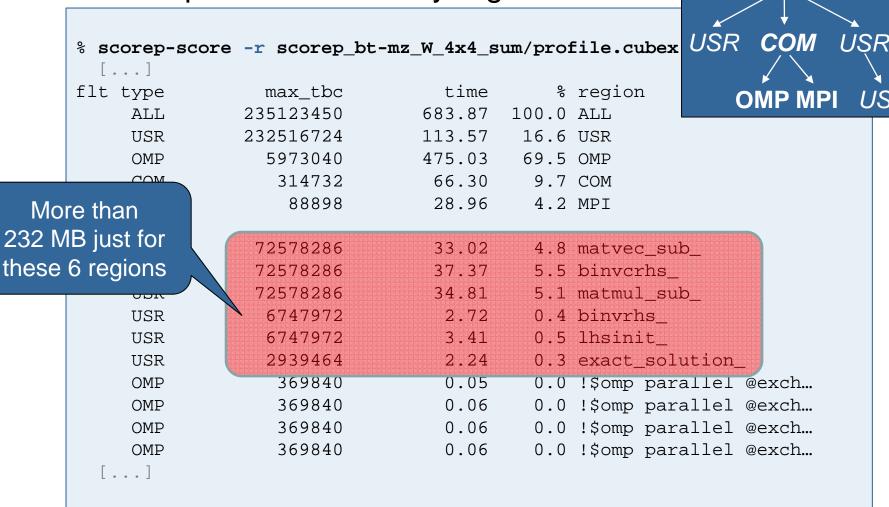

## **BT-MZ Summary Analysis Score**

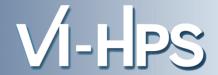

- Summary measurement analysis score reveals
  - Total size of event trace would be ~900 MB
  - Maximum trace buffer size would be ~235 MB per rank
    - smaller buffer would require flushes to disk during measurement resulting in substantial perturbation
  - 99.8% of the trace requirements are for USR regions
    - purely computational routines never found on COM call-paths common to communication routines or OpenMP parallel regions
  - These USR regions contribute around 32% of total time
    - however, much of that is very likely to be measurement overhead for frequently-executed small routines
- Advisable to tune measurement configuration
  - Specify an adequate trace buffer size
  - Specify a filter file listing (USR) regions not to be measured

## **BT-MZ Summary Analysis Report Filtering**

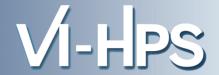

Report scoring with prospective filter listing
 6 USR regions

```
% cat ../config/scorep.filt
SCOREP_REGION_NAMES_BEGIN EXCLUDE
binvcrhs*
matmul_sub*
matvec_sub*
exact_solution*
binvrhs*
lhs*init*
timer_*

% scorep-score -f ../config/scorep.filt scorep_bt-mz_W_4x4 sum/profile.cubex
Estimated aggregate size of event trace:
Estimated requirements for largest trace buffer (max_tbc):
(hint: When tracing set SCOREP_TOTAL_MEMORY > max_tbc to avoid intermediate flushes or reduce requirements using file listing names of USR region to be filtered.)
```

20.5 MB of memory in total,
6.4 MB per rank!

## **BT-MZ Summary Analysis Report Filtering**

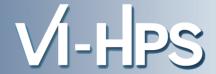

## Score report breakdown by region

**Filtered** 

routines

marked with '+'

```
% scorep-score -r -f ../config/scorep.filt \
> scorep bt-mz W 4x4 sum/profile.cubex
flt type
                  max tbc
                                   time
                                             % region
 *
                  6377264
                                 570.30
                                          83.4 ALL-FLT
     ALL
     FLT
                232516108
                                113.57
                                          16.6 FLT
     OMP
                  5973040
                                475.03
                                          69.5 OMP-FLT
 *
     COM
                   314732
                                  66.30
                                           9.7 COM-FLT
                    88898
                                  28.96
                                           4.2 MPI-FLT
     MPT
 *
     USR
                      616
                                   0.00
                                           0.0 USR-FLT
     USR
                 72578286
                                  33.02
                                           4.8 matvec sub
     USR
                 72578286
                                  37.37
                                           5.5 binvcrhs
     USR
                                           5.1 matmul sub
                 72578286
                                  34.81
                                           0.4 binvrhs
     USR
                  6747972
                                   2.72
                  6747972
                                   3.41
                                           0.5 lhsinit
     USR
                                   2.24
                                           0.3 exact_solution_
     USR
                  2939464
                                           0.0 !$omp parallel @exch...
                   369840
                                   0.05
     OMP
                                   0.06
                                           0.0 !$omp parallel @exch...
     OMP
                   369840
                                   0.06
                                           0.0 !$omp parallel @exch...
     OMP
                   369840
```

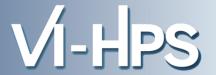

 Set new experiment directory and re-run measurement with new filter configuration

```
% export SCOREP_EXPERIMENT_DIRECTORY=scorep_bt-mz_W_4x4_sum_filtered
% export SCOREP_FILTERING_FILE=../config/scorep.filt
% OMP_NUM_THREADS=4 mpiexec -np 4 ./bt-mz_W.4
NAS Parallel Benchmarks (NPB3.3-MZ-MPI) - BT-MZ MPI+OpenMP Benchmark
Number of zones: 4 \times 4
Iterations: 200 dt: 0.000800
Number of active processes:
Use the default load factors with threads
Total number of threads: 16 (4.0 threads/process)
Use the default load factors with threads
Time step 1
Time step 20
 [...]
Time step 180
Time step 200
Verification Successful
BT-MZ Benchmark Completed.
Time in seconds = 8.11
```

## **BT-MZ Tuned Summary Analysis Report Score**

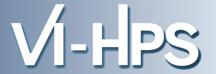

Scoring of new analysis report as textual output

```
% scorep-score scorep bt-mz W 4x4 sum filtered/profile.cubex
Estimated aggregate size of event trace:
                                                             20.482.486 bytes
Estimated requirements for largest trace buffer (max tbc): 6.377.264 bytes
(hint: When tracing set SCOREP_TOTAL_MEMORY > max_tbc to avoid intermediate flushes
or reduce requirements using file listing names of USR regions to be filtered.)
                                            % region
flt type
                 max_tbc
                                 time
                 6377264
                                 74.16 100.0 ALL
     AT<sub>1</sub>T<sub>1</sub>
                                         61.3 OMP
     OMP
                 5973040
                                 45.45
    COM
                  314732
                                  9.77
                                         13.2 COM
                                 18.94
                                         25.5 MPI
     MPT
                   88898
                     616
                                  0.00
                                          0.0 USR
     USR
```

- Significant reduction in runtime (measurement overhead)
  - Not only reduced time for USR regions, but MPI/OMP reduced too!
- Further measurement tuning (filtering) may be appropriate
  - e.g., use "timer\_\*" to filter timer\_start\_, timer\_read\_, etc.

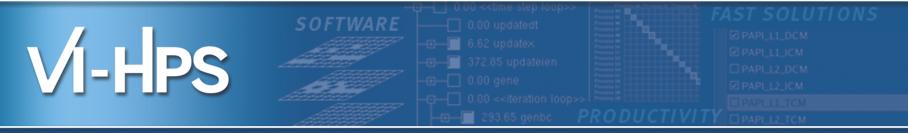

# Hardware performance/soft counter measurements hands-on

**VI-HPS Team** 

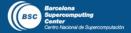

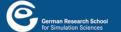

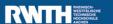

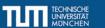

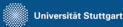

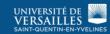

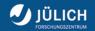

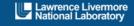

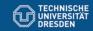

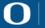

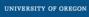

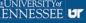

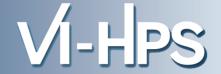

- If Score-P has been built with performance metric support it is capable of recording performance counter information
- Requested counters will be recorded with every enter/exit event
- Supported metric sources
  - PAPI
  - Resource usage statistics

Note: Additional memory is needed to store metric values.

Therefore, you may have to adjust SCOREP\_TOTAL\_MEMORY,
for example as reported using "scorep-score -c"

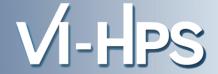

Recording hardware counters via PAPI

```
% export SCOREP_METRIC_PAPI=PAPI_TOT_INS,PAPI_FP_INS
% OMP_NUM_THREADS=4 mpiexec -n 4 ./bt-mz_W.4

NAS Parallel Benchmarks (NPB3.3-MZ-MPI) - BT-MZ MPI+OpenMP Benchmark
[... More application output ...]
```

Also possible to record them only per rank

```
% export SCOREP_METRIC_PAPI_PER_PROCESS=PAPI_L3_DCM
% OMP_NUM_THREADS=4 mpiexec -n 4 ./bt-mz_W.4

NAS Parallel Benchmarks (NPB3.3-MZ-MPI) - BT-MZ MPI+OpenMP Benchmark
[... More application output ...]
```

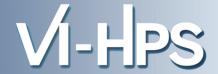

#### Available PAPI metrics

- Preset events: common set of events deemed relevant and useful for application performance tuning
  - Abstraction from specific hardware performance counters, mapping onto available events done by PAPI internally

```
% papi_avail
```

 Native events: set of all events that are available on the CPU (platform dependent)

```
% papi_native_avail
```

#### Note:

Due to hardware restrictions

- number of concurrently measured events is limited
- there may be unsupported combinations of concurrent events
- Use papi\_event\_chooser tool to test event combinations

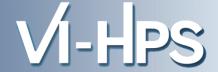

Recording operating system resource usage

```
% export SCOREP_METRIC_RUSAGE=ru_stime
% OMP_NUM_THREADS=4 mpiexec -n 4 ./bt-mz_W.4

NAS Parallel Benchmarks (NPB3.3-MZ-MPI) - BT-MZ MPI+OpenMP Benchmark
[... More application output ...]
```

Also possible to record them only per rank

```
% export SCOREP_METRIC_RUSAGE_PER_PROCESS=ru_maxrss
% OMP_NUM_THREADS=4 mpiexec -n 4 ./bt-mz_W.4

NAS Parallel Benchmarks (NPB3.3-MZ-MPI) - BT-MZ MPI+OpenMP Benchmark
[... More application output ...]
```

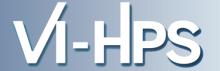

## Available resource usage metrics

```
% man getrusage
                                                  platform.
 [... Output ...]
                                                  vs. per thread)
struct rusage {
    struct timeval ru utime; /* user CPU time used */
    struct timeval ru_stime; /* system CPU time used */
    long
                             /* maximum resident set size */
           ru_maxrss;
                           /* integral shared memory size */
    long
           ru_ixrss;
                            /* integral unshared data size */
           ru idrss;
    long
           ru isrss;
                             /* integral unshared stack size */
    long
           ru minflt;
                             /* page reclaims (soft page faults) */
    long
    long
           ru majflt;
                             /* page faults (hard page faults) */
                             /* swaps */
    long
           ru nswap;
    long
           ru_inblock;
                        /* block input operations */
           ru_oublock;
                            /* block output operations */
    long
    long
           ru msqsnd;
                             /* IPC messages sent */
                            /* IPC messages received */
    long
           ru msqrcv;
                             /* signals received */
    long
           ru_nsignals;
                             /* voluntary context switches */
    long
           ru_nvcsw;
           ru nivcsw;
                             /* involuntary context switches */
    long
};
 [... More output ...]
```

- (1) Not all fields are maintained on each
- (2) Check scope of metrics (per process

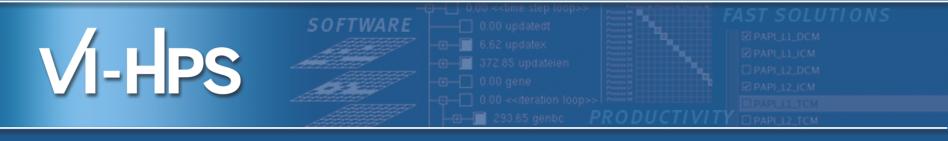

## Score-P hands-on

CUDA: Jacobi example

VI-HPS Team

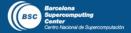

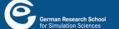

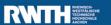

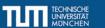

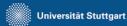

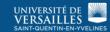

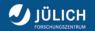

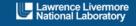

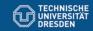

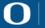

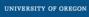

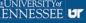

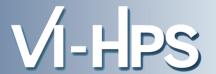

## Jacobi Example

Iterative solver for system of equations

$$U_{old} = U$$
  
 $u_{i,j} = bu_{old,i,j} + a_x(u_{old,i-1,j} + u_{old,i+1,j}) + a_y(u_{old,i,j-1} + u_{old,i,j+1}) - rHs/b$ 

Code uses OpenMP, CUDA and MPI for parallelization

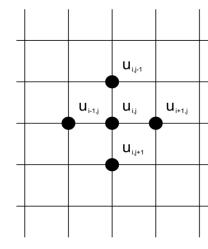

MPI

## Domain decomposition

- Halo exchange at boundaries:
  - Via MPI between processes
  - Via CUDA between hosts and accelerators

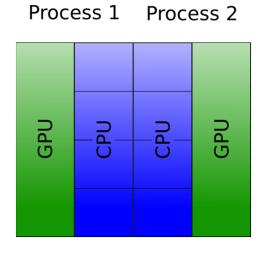

MPI

#### **Jacobi Without Instrumentation**

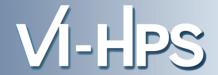

#### **Instrumentation with Score-P**

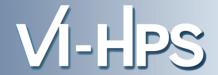

## **CUDA Advanced Measurement Configuration**

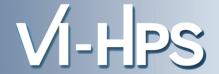

- Enable recording of CUDA events with the CUPTI interface via environment variable
   SCOREP\_CUDA\_ENABLE
- Provide a list of recording types, e.g.

```
% export SCOREP_CUDA_ENABLE=runtime,driver,gpu,kernel,idle
```

Start with using the default configuration

```
% export SCOREP_CUDA_ENABLE=yes
```

Adjust CUPTI buffer size (in bytes) as needed

```
% export SCOREP_CUDA_BUFFER=100000
```

## SCOREP\_CUDA\_ENABLE: Recording Types

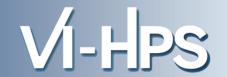

| Recording type | Remark                                                      |
|----------------|-------------------------------------------------------------|
| yes/DEFAULT/1  | "runtime, kernel, concurrent, memcpy"                       |
| no             | Disable CUDA measurement (same as unset SCOREP_CUDA_ENABLE) |
| runtime        | CUDA runtime API                                            |
| driver         | CUDA driver API                                             |
| kernel         | CUDA kernels                                                |
| kernel_counter | Fixed CUDA kernel metrics                                   |
| concurrent     | Concurrent kernel recording                                 |
| idle           | GPU compute idle time                                       |
| pure_idle      | GPU idle time (memory copies are not idle)                  |
| memcpy         | CUDA memory copies                                          |
| sync           | Record implicit and explicit CUDA synchronization           |
| gpumemusage    | Record CUDA memory (de)allocations as a counter             |
| stream_reuse   | Reuse destroyed/closed CUDA streams                         |
| device_reuse   | Reuse destroyed/closed CUDA devices                         |

## **Measurement (Profiling)**

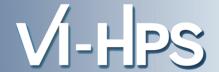

```
% export OMP_NUM_THREADS=6
% export SCOREP_CUDA_ENABLE=yes
% export SCOREP_CUDA_BUFFER=500000
% export SCOREP_EXPERIMENT_DIRECTORY=jacobi_cuda_profile

% mpirun -n 2 ./jacobi_mpi+cuda 4096 4096 0.15

Jacobi relaxation Calculation: 4096 x 1096 mesh with
2 processes and 6 threads fone Tesl T10 Processor for each process.
307 of 2049 local rows ar calculate on the PU to balance the load between the CPU and the PPU.
        0, 0.113429
... ... ... ... ...
900, 0.000101
total: 12.83581
```

Problem size (x dimension)

Problem size (y dimension)

Load balancing factor
(in this example 15% of the computations are calculated on the CPU)

#### **CUBE4 Analysis**

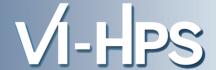

% cube jacobi\_cuda\_profile/profile.cubex

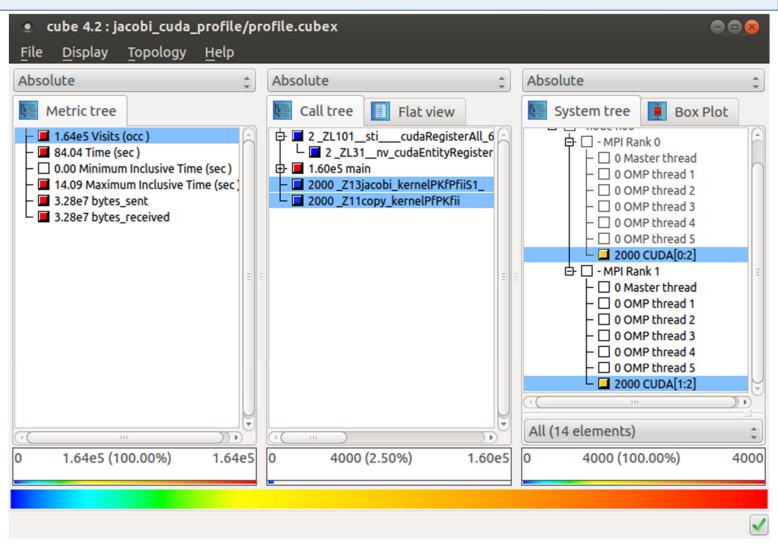

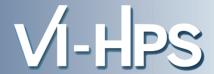

Do we need to filter? (Overhead and memory footprint)

```
% scorep-score jacobi cuda profile/profile.cubex
Estimated aggregate size of event trace (total tbc):
                                                     3.875.472 bytes
Estimated requirements for largest trace buffer (max_tbc): 1.937.936 bytes
(hint: When tracing set SCOREP TOTAL MEMORY > max tbc to avoid
       intermediate flushes or reduce requirements using file listing
      names of USR regions to be filtered.)
                                         % region
flt type
                               time
                max_tbc
                1937936
                               24.97 100.0 ALL
     ALL
                               18.78 75.2 OMP
     OMP
                1154110
                 667480
                                5.95
                                     23.8 USR
    USR
                                0.14
     MPI
                 116192
                                     0.5 MPI
     COM
                                0.10
                                       0.4 COM
                    154
```

Very small example => no filtering

## **Measurement (Tracing)**

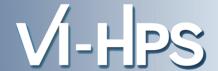

```
% export OMP NUM THREADS=6
% export SCOREP CUDA ENABLE=yes
% export SCOREP CUDA BUFFER=500000
% export SCOREP EXPERIMENT DIRECTORY=jacobi cuda trace
% export SCOREP ENABLE PROFILING=false
% export SCOREP ENABLE TRACING=true
% mpirun -n 2 ./jacobi mpi+cuda 4096 4096 0.15
Jacobi relaxation Calculation: 4096 x 4096 mesh with
 2 processes and 6 threads + one Tesla T10 Processor for each process.
 307 of 2049 local rows are calculated on the CPU to balance the load
between the CPU and the GPU.
    0, 0.113429
  ... ... ... ... ...
 900, 0.000101
 total: 12.875220 s
```

## **Vampir Analysis**

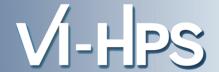

% vampir jacobi\_cuda\_trace/traces.otf2

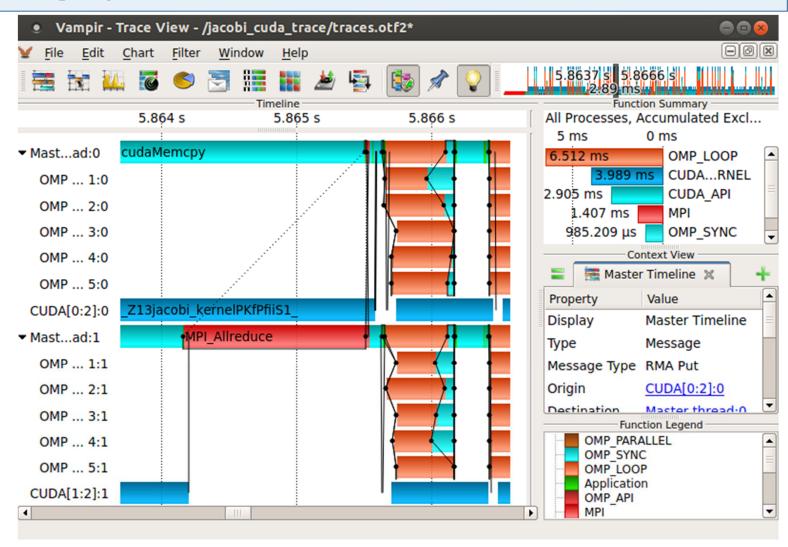

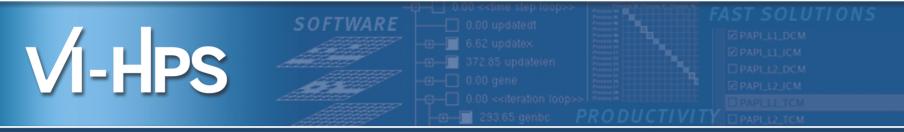

# Automatic trace analysis with Scalasca

Markus Geimer, Brian Wylie Jülich Supercomputing Centre

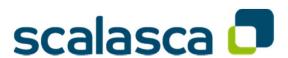

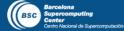

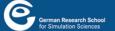

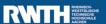

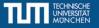

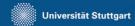

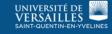

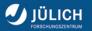

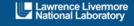

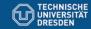

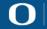

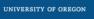

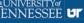

#### **Automatic trace analysis**

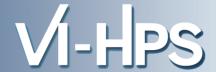

#### Idea

- Automatic search for patterns of inefficient behavior
- Classification of behavior & quantification of significance

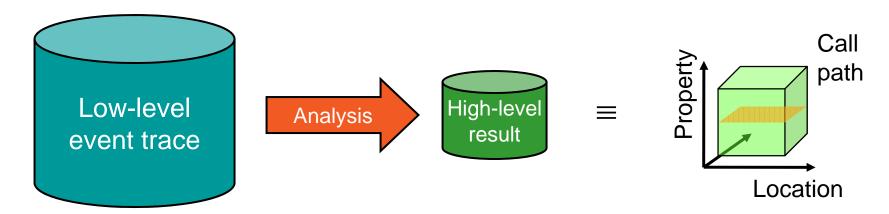

- Guaranteed to cover the entire event trace
- Quicker than manual/visual trace analysis
- Parallel replay analysis exploits available memory & processors to deliver scalability

## The Scalasca project: Overview

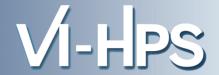

- Project started in 2006
  - Initial funding by Helmholtz Initiative & Networking Fund
  - Many follow-up projects
- Follow-up to pioneering KOJAK project (started 1998)
  - Automatic pattern-based trace analysis
- Now joint development of
  - Jülich Supercomputing Centre

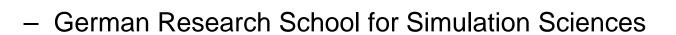

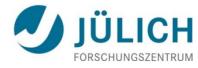

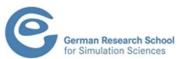

## The Scalasca project: Objective

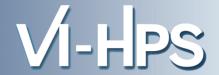

- Development of a scalable performance analysis toolset for most popular parallel programming paradigms
- Specifically targeting large-scale parallel applications
  - such as those running on IBM BlueGene or Cray XT systems with one million or more processes/threads
- Latest release:
  - Scalasca v2.0 with Score-P support (August 2013)

#### Scalasca 2.0 features

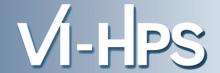

- Open source, New BSD license
- Fairly portable
  - IBM Blue Gene, IBM SP & blade clusters, Cray XT, SGI Altix,
     Solaris & Linux clusters, ...
- Uses Score-P instrumenter & measurement libraries
  - Scalasca 2.0 core package focuses on trace-based analyses
  - Supports common data formats
    - Reads event traces in OTF2 format
    - Writes analysis reports in CUBE4 format
- Current limitations:
  - No support for nested OpenMP parallelism and tasking
  - Unable to handle OTF2 traces containing CUDA events

#### Scalasca workflow

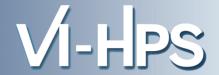

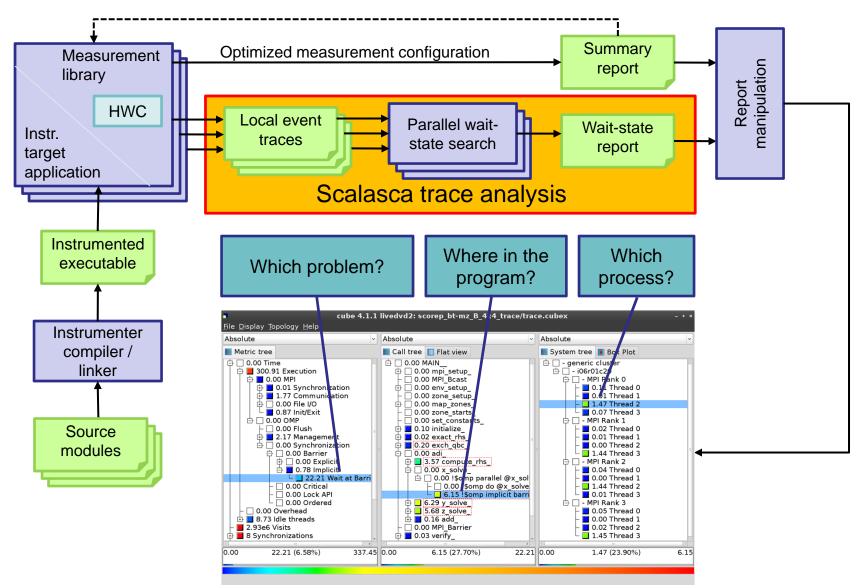

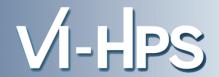

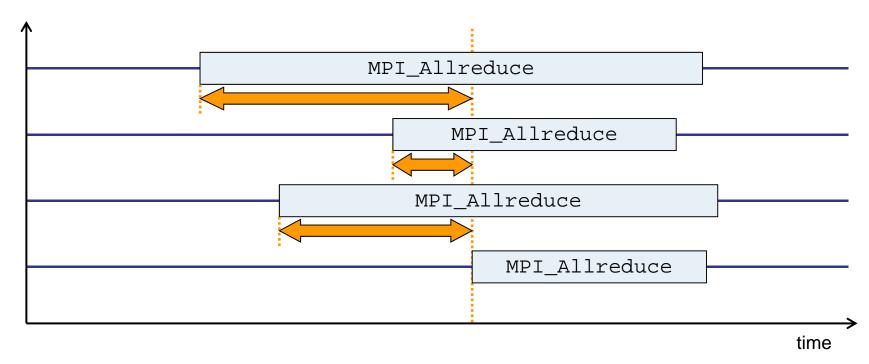

- Time spent waiting in front of synchronizing collective operation until the last process reaches the operation
- Applies to: MPI\_Allgather, MPI\_Allgatherv, MPI\_Alltoall, MPI\_Reduce\_scatter, MPI\_Reduce\_scatter\_block, MPI\_Allreduce

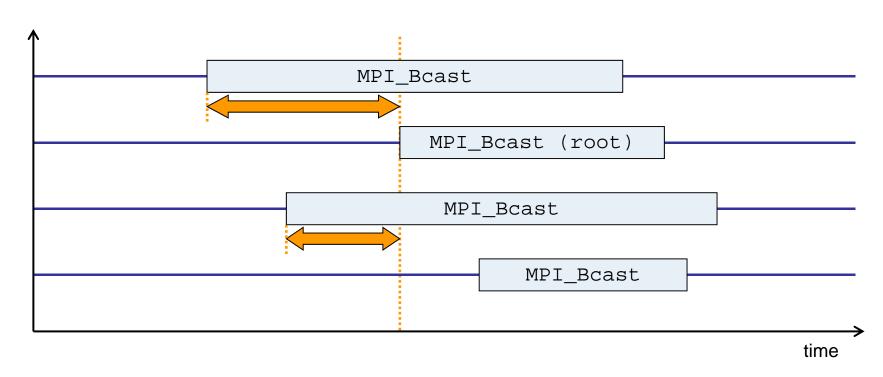

- Waiting times if the destination processes of a collective
   1-to-N operation enter the operation earlier than the source process (root)
- Applies to: MPI\_Bcast, MPI\_Scatter, MPI\_Scatterv

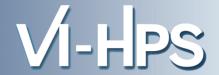

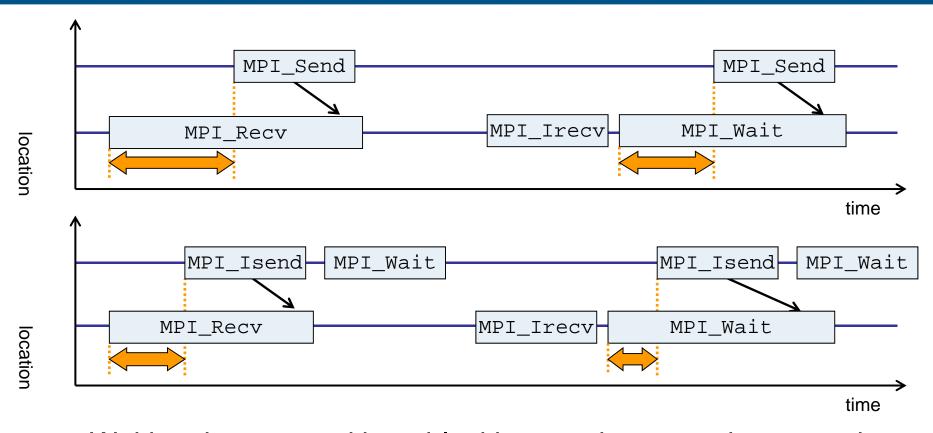

- Waiting time caused by a blocking receive operation posted earlier than the corresponding send
- Applies to blocking as well as non-blocking communication

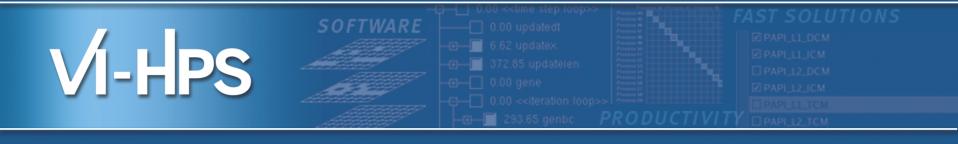

## Hands-on: NPB-MZ-MPI / BT

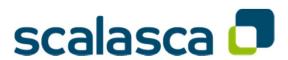

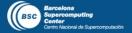

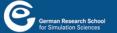

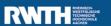

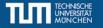

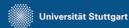

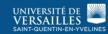

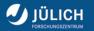

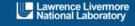

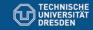

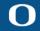

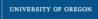

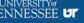

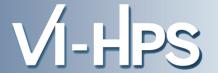

One command for (almost) everything...

- The 'scalasca -instrument' command is deprecated and only provided for backwards compatibility with Scalasca 1.x.
- Recommended: use Score-P instrumenter directly

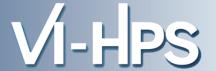

## Scalasca application instrumenter

- Provides compatibility with Scalasca 1.x
- Recommended: use Score-P instrumenter directly

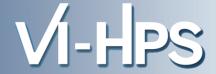

Scalasca measurement collection & analysis nexus

```
% scan
Scalasca 2.0: measurement collection & analysis nexus
usage: scan {options} [launchcmd [launchargs]] target [targetargs]
     where {options} may include:
       Help: show this brief usage message and exit.
  -h
 -v Verbose: increase verbosity.
      Preview: show command(s) to be launched but don't execute.
  -n
       Quiescent: execution with neither summarization nor tracing.
 -a
       Summary: enable runtime summarization. [Default]
  -s
       Tracing: enable trace collection and analysis.
  -t.
       Analyze: skip measurement to (re-)analyze an existing trace.
 -e exptdir
              : Experiment archive to generate and/or analyze.
                (overrides default experiment archive title)
 -f filtfile : File specifying measurement filter.
  -l lockfile : File that blocks start of measurement.
```

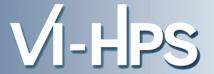

Scalasca analysis report explorer

## **Automatic measurement configuration**

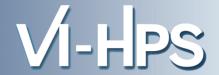

- scan configures Score-P measurement by setting some environment variables automatically
  - e.g., experiment title, profiling/tracing mode, filter file, ...
  - Precedence order:
    - Command-line arguments
    - Environment variables already set
    - Automatically determined values
- Also, scan includes consistency checks and prevents corrupting existing experiment directories
- For tracing experiments, after trace collection completes then automatic parallel trace analysis is initiated
  - uses identical launch configuration to that used for measurement (i.e., the same allocated compute resources)

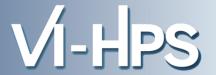

 Run the application using the Scalasca measurement collection & analysis nexus prefixed to launch command

```
% export SCOREP_EXPERIMENT_DIRECTORY=scorep_bt-mz_W_4x4_sum
% OMP NUM THREADS=4 scan mpiexec -np 4 ./bt-mz_W.4
S=C=A=N: Scalasca 2.0 runtime summarization
S=C=A=N: ./scorep_bt-mz_W_4x4_sum experiment archive
S=C=A=N: Thu Sep 13 18:05:17 2012: Collect start
mpiexec -np 4 ./bt-mz_W.4
NAS Parallel Benchmarks (NPB3.3-MZ-MPI) - BT-MZ MPI+OpenMP Benchmark
Number of zones: 8 x 8
Iterations: 200 dt: 0.000300
Number of active processes:
 [... More application output ...]
S=C=A=N: Thu Sep 13 18:05:39 2012: Collect done (status=0) 22s
S=C=A=N: ./scorep_bt-mz_W_4x4_sum complete.
```

Creates experiment directory ./scorep\_bt-mz\_W\_4x4\_sum

## BT-MZ summary analysis report examination

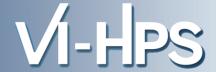

Score summary analysis report

```
% square -s scorep_bt-mz_W_4x4_sum
INFO: Post-processing runtime summarization result...
INFO: Score report written to ./scorep_bt-mz_W_4x4_sum/scorep.score
```

Post-processing and interactive exploration with CUBE

```
% square scorep_bt-mz_W_4x4_sum
INFO: Displaying ./scorep_bt-mz_W_4x4_sum/summary.cubex...

[GUI showing summary analysis report]
```

 The post-processing derives additional metrics and generates a structured metric hierarchy

#### Post-processed summary analysis report

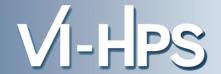

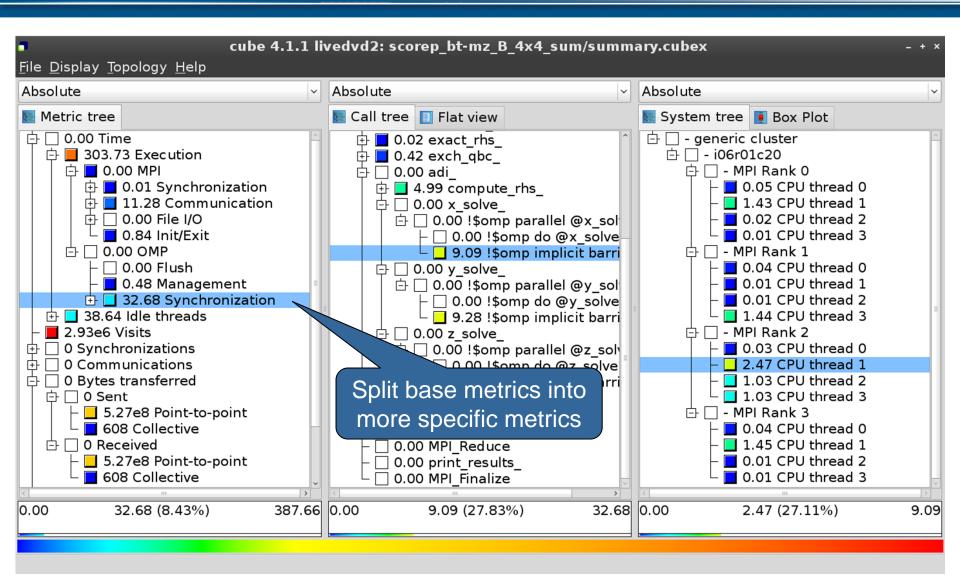

## Performance Analysis Steps

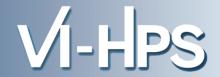

- 0.0 Reference preparation for validation
- 1.0 Program instrumentation
- 1.1 Summary measurement collection
- 1.2 Summary analysis report examination
- 2.0 Summary experiment scoring
- 2.1 Summary measurement collection with filtering
- 2.2 Filtered summary analysis report examination
- 3.0 Event trace collection
- 3.1 Event trace examination & analysis

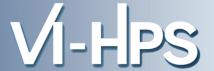

Re-run the application using Scalasca nexus with "-t" flag

```
% export SCOREP EXPERIMENT DIRECTORY=scorep bt-mz W 4x4 trace
% OMP NUM THREADS=4 scan -t mpiexec -np 4 ./bt-mz W.4
S=C=A=N: Scalasca 2.0 trace collection and analysis
S=C=A=N: ./scorep_bt-mz_W_4x4_trace experiment archive
S=C=A=N: Thu Sep 13 18:05:39 2012: Collect start
mpiexec -np 4 ./bt-mz B.4
NAS Parallel Benchmarks (NPB3.3-MZ-MPI) - BT-MZ MPI+OpenMP Benchmark
Number of zones: 8 x 8
Iterations: 200 dt: 0.000300
Number of active processes:
 [... More application output ...]
S=C=A=N: Thu Sep 13 18:05:58 2012: Collect done (status=0) 19s
[... continued ...]
```

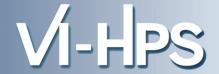

Continues with automatic (parallel) analysis of trace files

```
S=C=A=N: Thu Sep 13 18:05:58 2012: Analyze start
mpiexec -np 4 scout.hyb ./scorep_bt-mz_W_4x4_trace/traces.otf2
SCOUT Copyright (c) 1998-2012 Forschungszentrum Juelich GmbH
       Copyright (c) 2009-2012 German Research School for Simulation
                              Sciences GmbH
Analyzing experiment archive ./scorep_bt-mz_W_4x4_trace/traces.otf2
Opening experiment archive ... done (0.002s).
Reading definition data ... done (0.004s).
Reading event trace data ... done (0.669s).
               ... done (0.975s).
Preprocessing
Analyzing trace data ... done (0.675s).
Writing analysis report ... done (0.112s).
Max. memory usage : 145.078MB
Total processing time : 2.785s
S=C=A=N: Thu Sep 13 18:06:02 2012: Analyze done (status=0) 4s
```

#### BT-MZ trace analysis report exploration

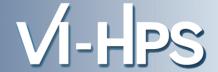

 Produces trace analysis report in experiment directory containing trace-based wait-state metrics

```
% square scorep_bt-mz_W_4x4_trace
INFO: Post-processing runtime summarization result...
INFO: Post-processing trace analysis report...
INFO: Displaying ./scorep_bt-mz_W_4x4_trace/trace.cubex...

[GUI showing trace analysis report]
```

#### Post-processed trace analysis report

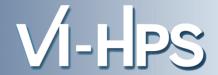

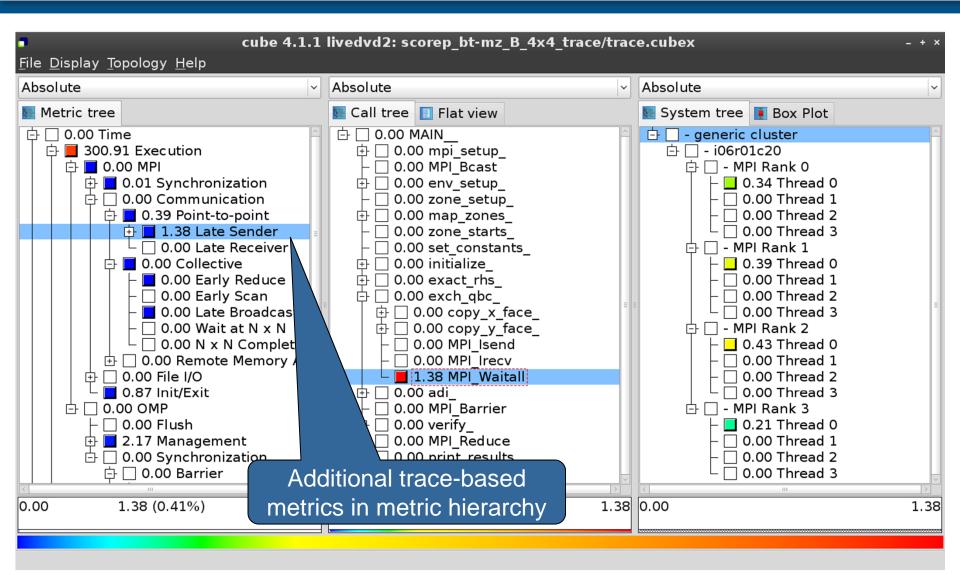

#### Online metric description

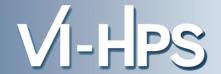

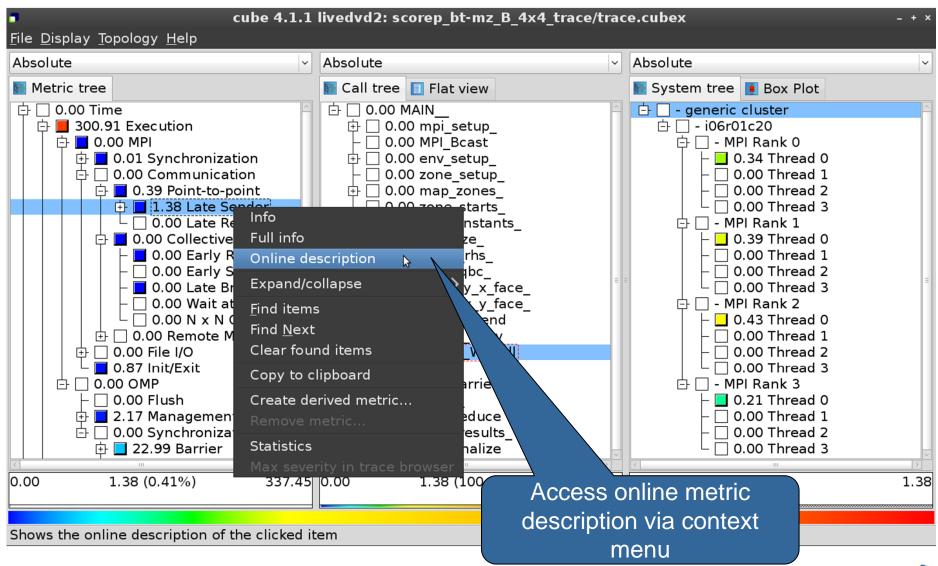

#### Online metric description

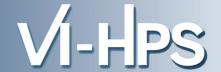

#### Performance properties

#### Late Sender Time

#### **Description:**

Refers to the time lost waiting caused by a blocking receive operation (e.g., MPI\_Recv or MPI\_Wait) that is posted earlier than the corresponding send operation.

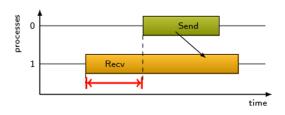

If the receiving process is waiting for multiple messages to arrive (e.g., in an call to MPI\_Waitall), the maximum waiting time is accounted, i.e., the waiting time due to the latest sender.

#### Unit:

Seconds

#### Diagnosis:

Try to replace MPI\_Recv with a non-blocking receive MPI\_Irecv that can be posted earlier, proceed concurrently with computation, and complete with a wait operation after the message is expected to have been sent. Try to post sends earlier, such that they are available when receivers need them. Note that outstanding messages (i.e., sent before the receiver is ready) will occupy internal message buffers, and that large numbers of posted receive buffers will also introduce message management overhead, therefore moderation is advisable.

#### Parent:

MPI Point-to-point Communication Time

#### Children:

Close

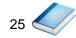

#### Pattern instance statistics

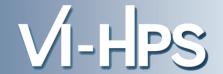

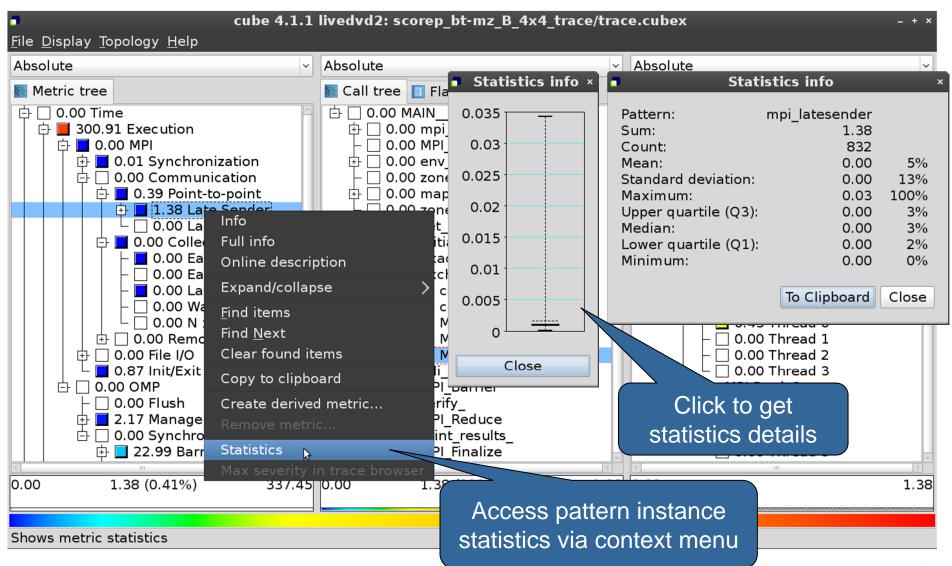

#### **Connect to Vampir trace browser**

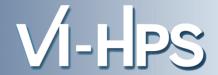

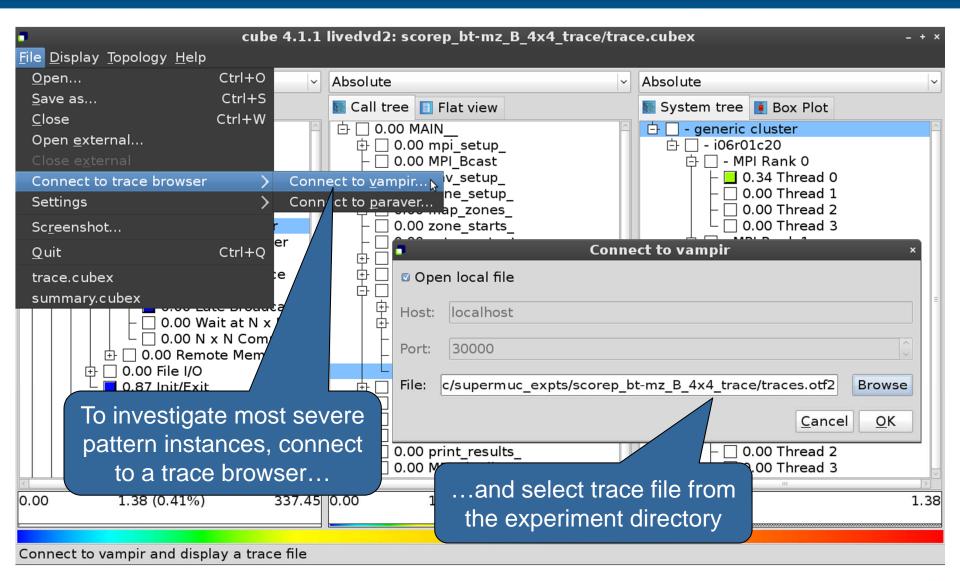

#### Show most severe pattern instances

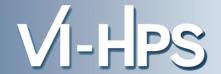

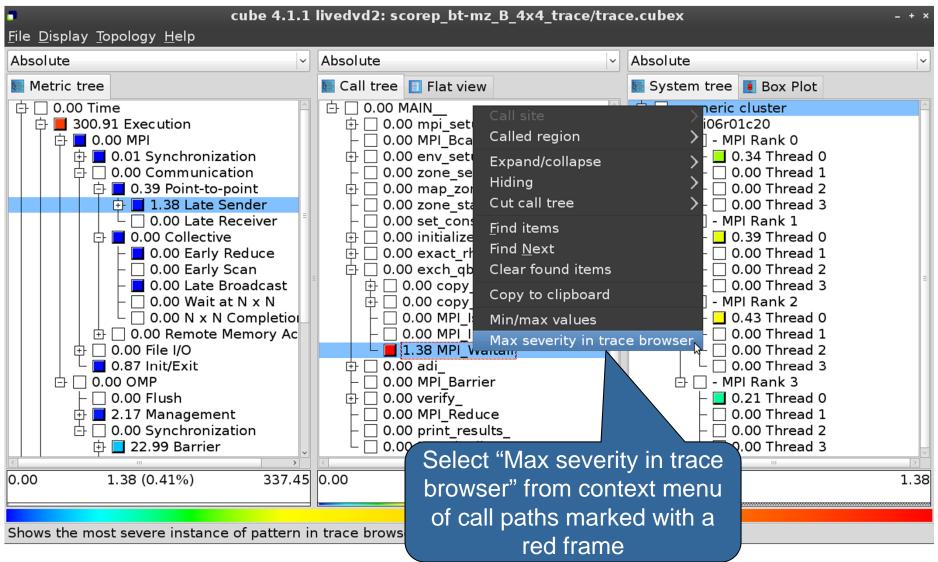

#### Investigate most severe instance in Vampir

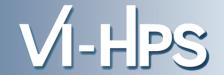

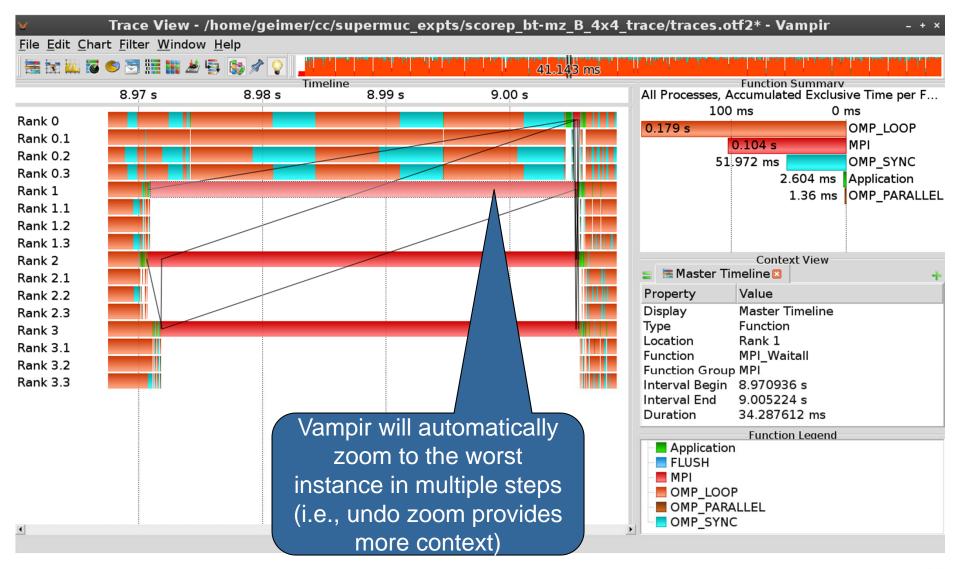

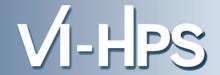

# Scalable performance analysis of large-scale parallel applications

- toolset for scalable performance measurement & analysis of MPI, OpenMP & hybrid parallel applications
- supporting most popular HPC computer systems
- available under New BSD open-source license
- sources, documentation & publications:
  - http://www.scalasca.org
  - mailto: scalasca@fz-juelich.de

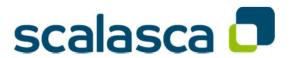

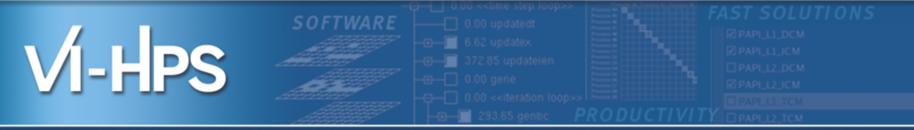

# Performance Analysis with Vampir

Bert Wesarg, Andreas Knüpfer ZIH, Technische Universität Dresden

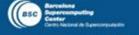

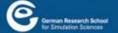

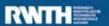

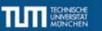

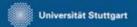

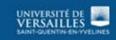

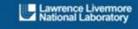

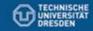

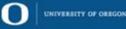

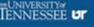

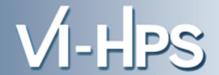

# Part I: Welcome to the Vampir Tool Suite

- Mission
- Event Trace Visualization
- Vampir & VampirServer
- The Vampir Displays

# Part II: Vampir Hands On

Visualizing and analyzing NPB-MZ-MPI / BT

# **Part III: Summary and Conclusion**

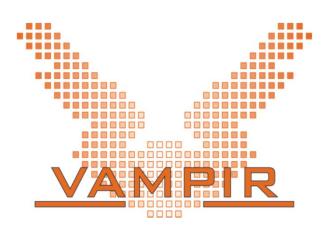

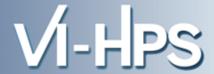

- Visualization of dynamics of complex parallel processes
- Requires two components
  - Monitor/Collector (Score-P)
  - Charts/Browser (Vampir)

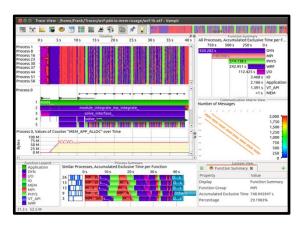

# Typical questions that Vampir helps to answer:

- What happens in my application execution during a given time in a given process or thread?
- How do the communication patterns of my application execute on a real system?
- Are there any imbalances in computation, I/O or memory usage and how do they affect the parallel execution of my application?

#### **Event Trace Visualization with Vampir**

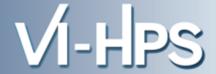

- Alternative and supplement to automatic analysis
- Show dynamic run-time behavior graphically at any level of detail
- Provide statistics and performance metrics

#### **Timeline charts**

Show application activities and communication along a time axis

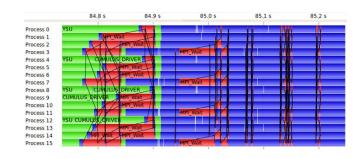

# **Summary charts**

 Provide quantitative results for the currently selected time interval

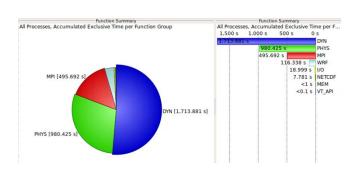

#### **Vampir – Visualization Modes (1)**

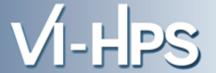

Directly on front end or local machine

% vampir

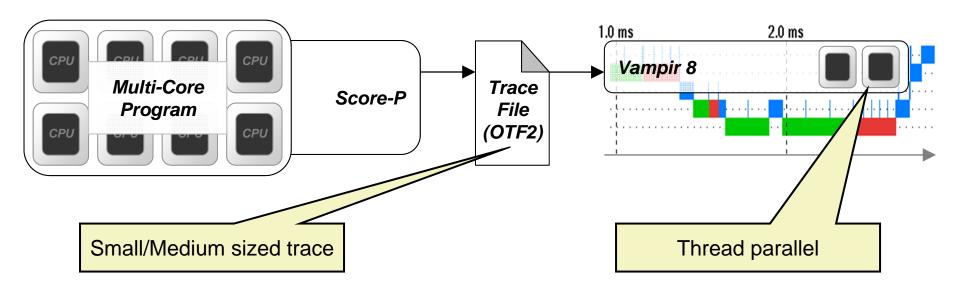

#### Vampir – Visualization Modes (2)

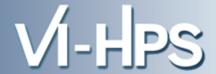

On local machine with remote VampirServer

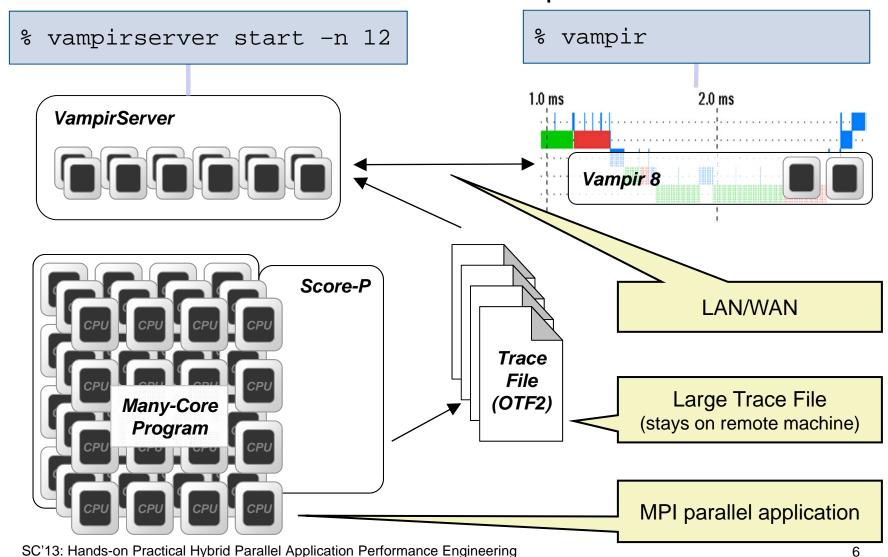

# **Usage order of the Vampir Performance Analysis Toolset**

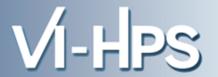

- 1. Instrument your application with Score-P
- 2. Run your application with an appropriate test set
- 3. Analyze your trace file with Vampir
  - Small trace files can be analyzed on your local workstation
    - 1. Start your local Vampir
    - 2. Load trace file from your local disk
  - Large trace files should be stored on the HPC file system
    - 1. Start VampirServer on your HPC system
    - 2. Start your local Vampir
    - 3. Connect local Vampir with the VampirServer on the HPC system
    - 4. Load trace file from the HPC file system

#### The main displays of Vampir

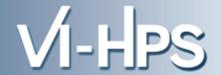

#### Timeline Charts:

- Master Timeline
- Process Timeline
- Was Counter Data Timeline
- Performance Radar

# Summary Charts:

- Summary
- Message Summary
- Process Summary
- Communication Matrix View

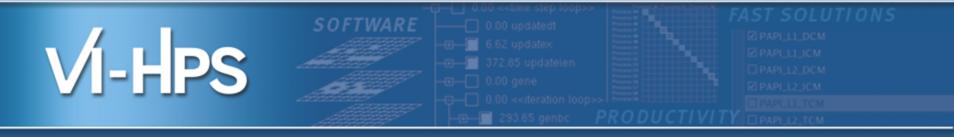

# Vampir hands-on

Visualizing and analyzing NPB-MZ-MPI / BT

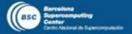

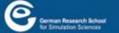

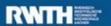

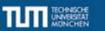

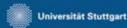

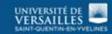

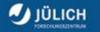

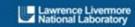

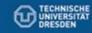

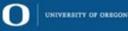

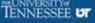

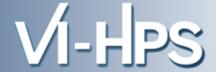

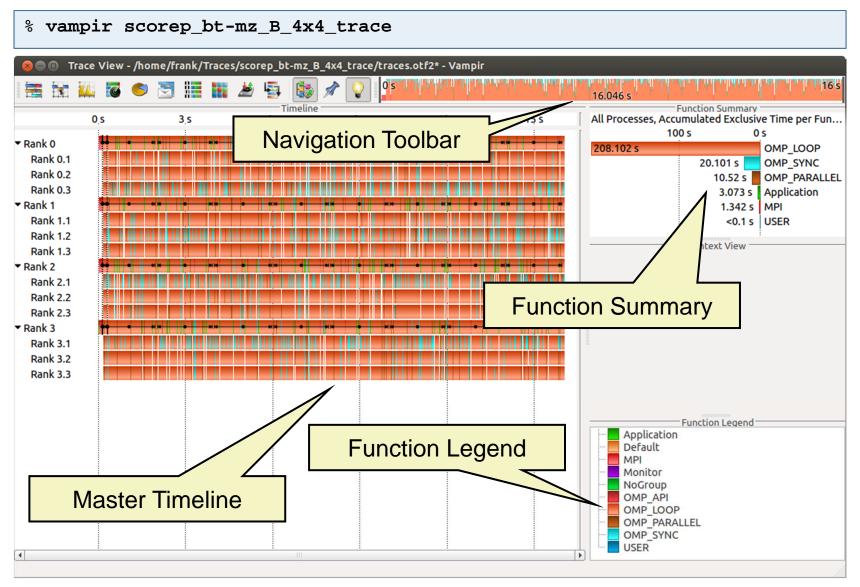

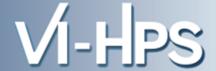

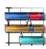

## **Master Timeline**

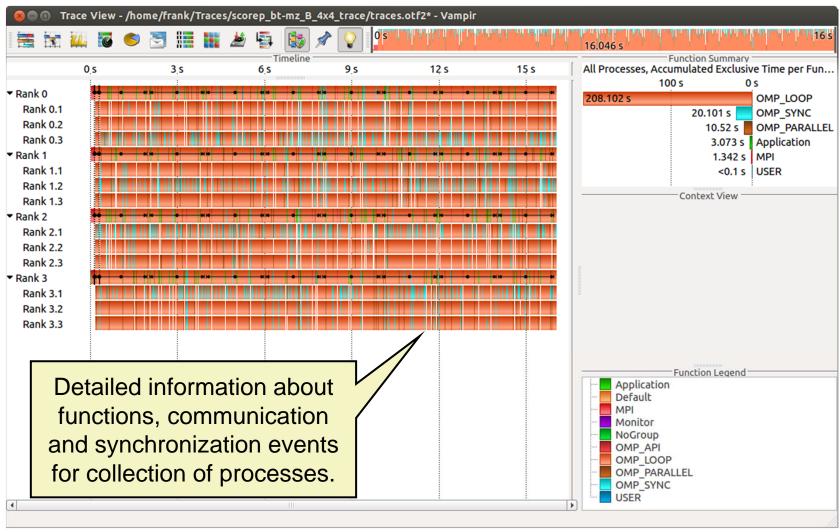

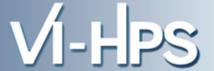

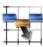

#### **Process Timeline**

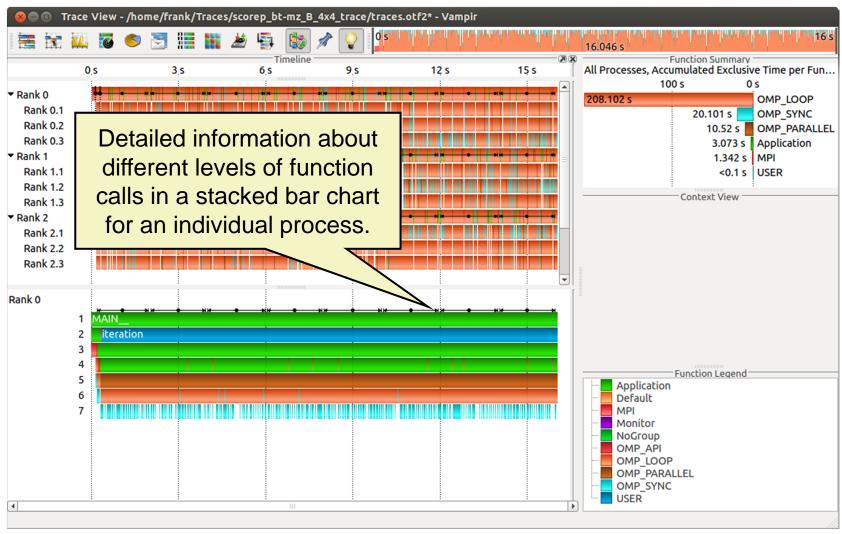

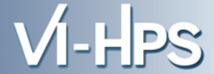

# Typical program phases

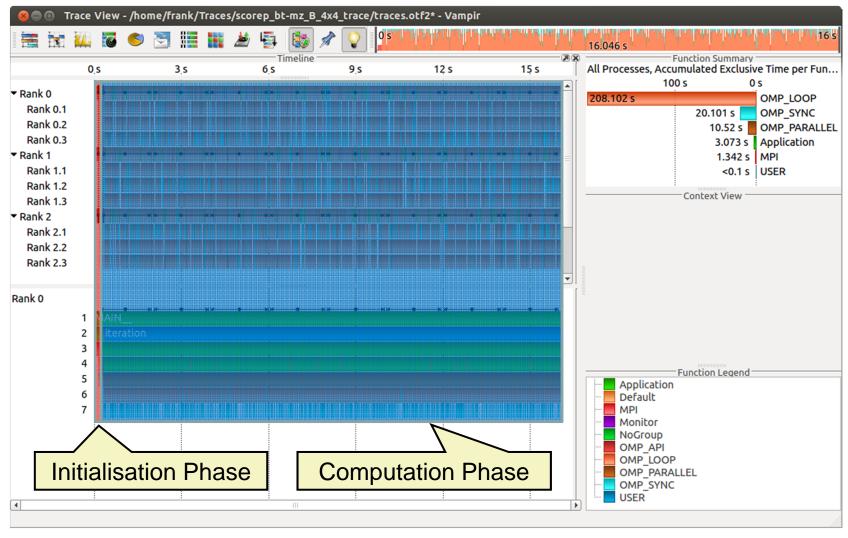

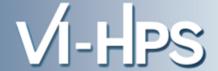

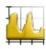

# **Counter Data Timeline**

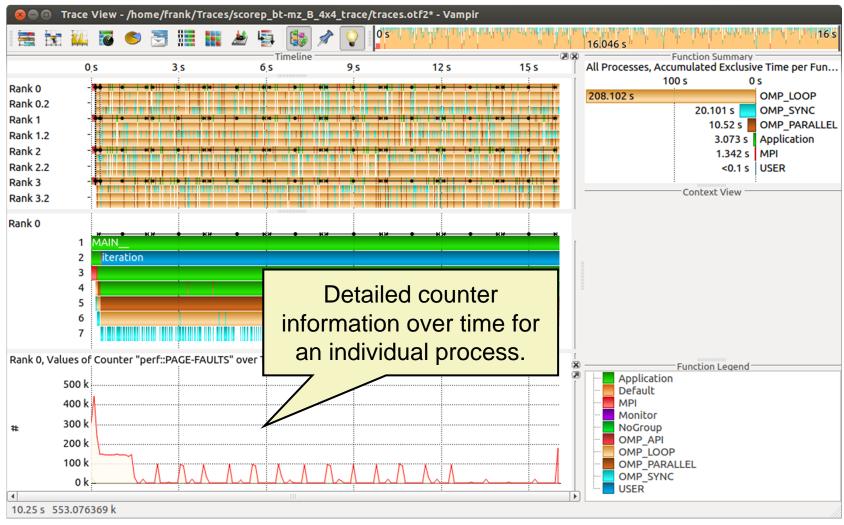

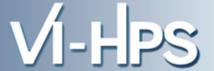

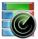

#### Performance Radar

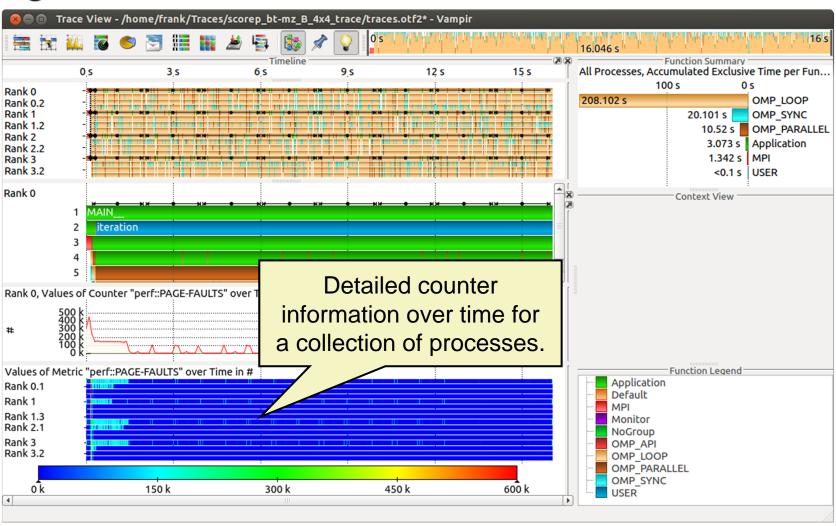

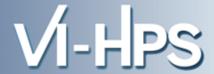

#### Zoom in: Inititialisation Phase

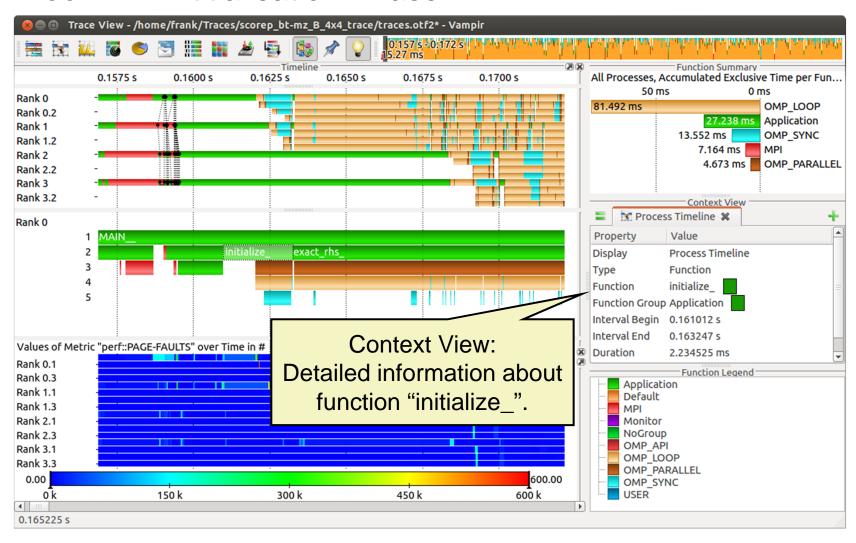

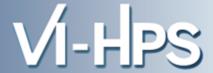

#### Feature: Find Function

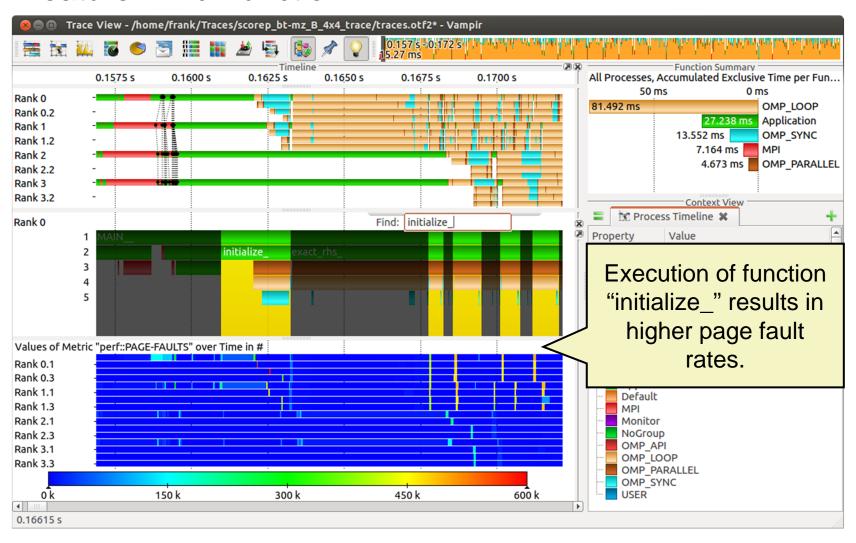

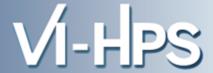

# **Computation Phase**

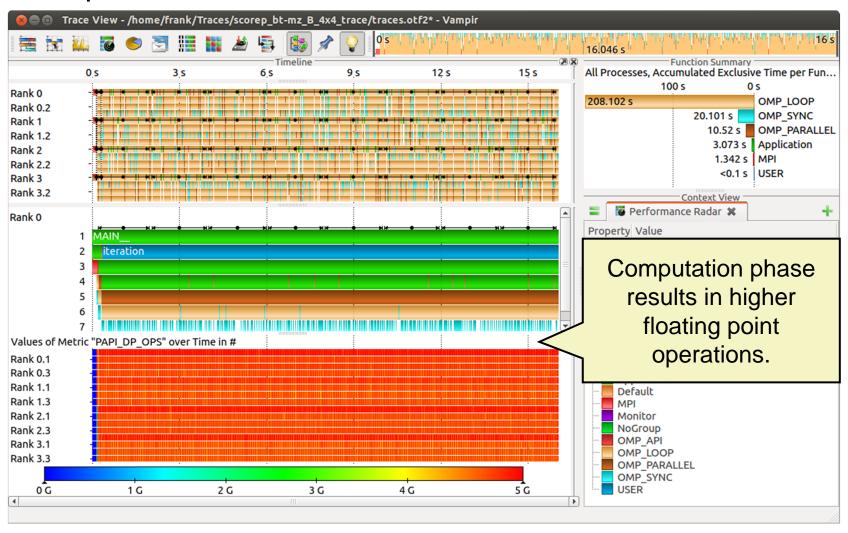

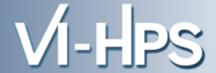

# Zoom in: Computation Phase

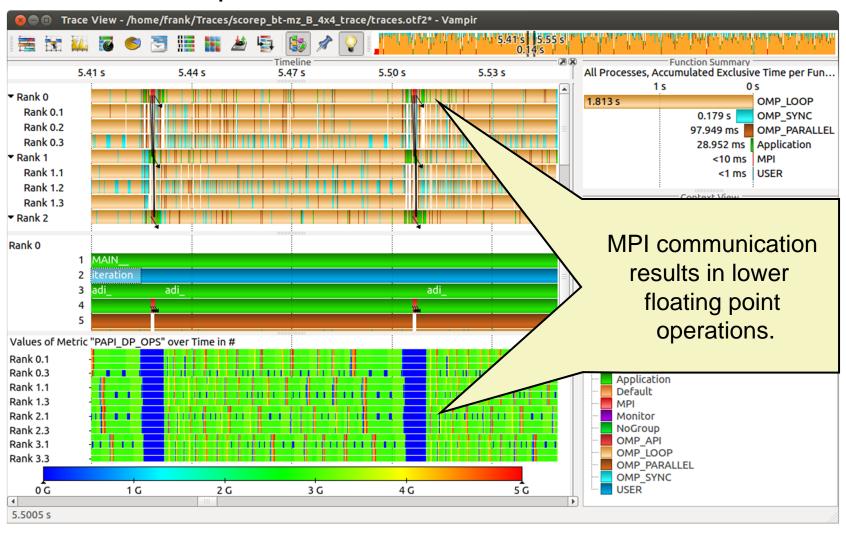

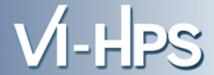

#### Zoom in: Finalisation Phase

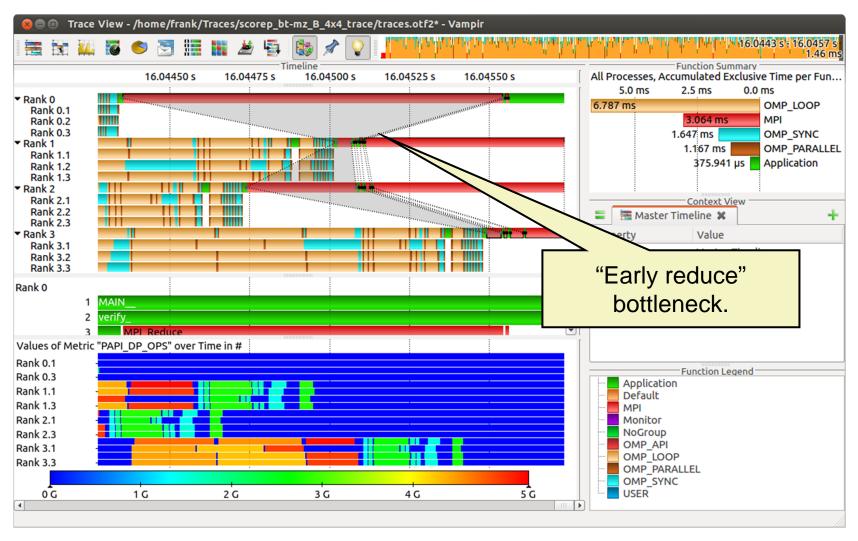

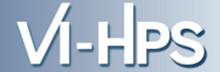

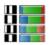

# **Process Summary**

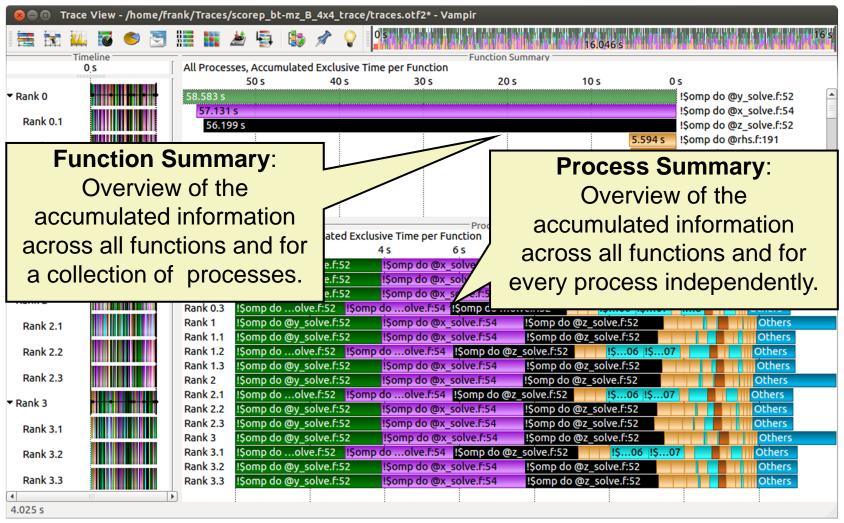

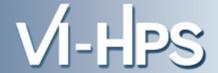

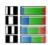

## **Process Summary**

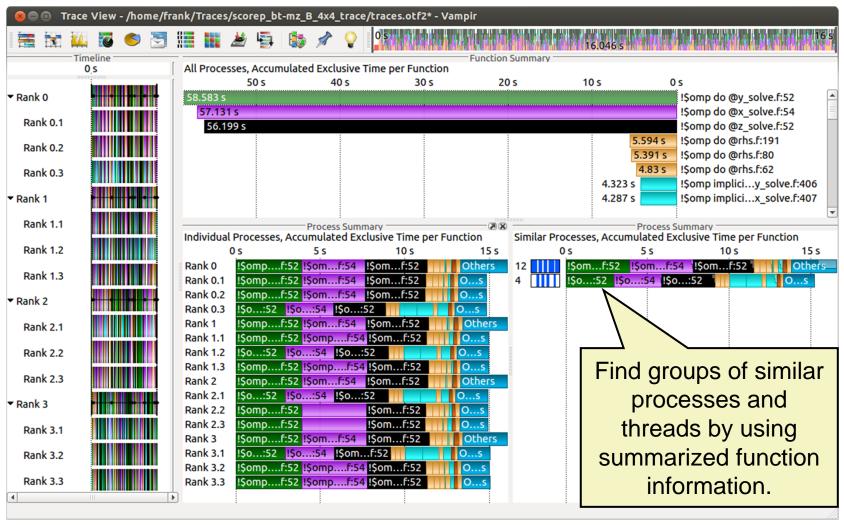

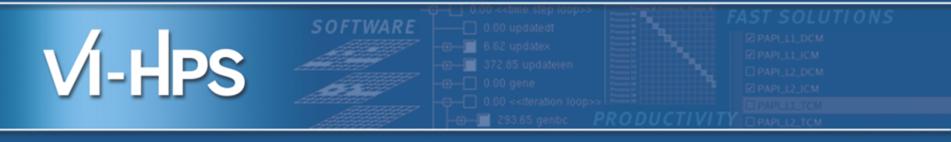

# **Summary and Conclusion**

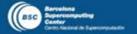

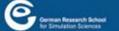

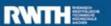

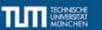

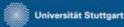

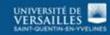

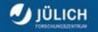

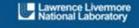

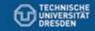

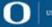

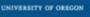

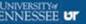

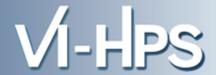

- Vampir & VampirServer
  - Interactive trace visualization and analysis
  - Intuitive browsing and zooming
  - Scalable to large trace data sizes (20 TByte)
  - Scalable to high parallelism (200000 processes)
- Vampir for Linux, Windows and Mac OS X
- Note: Vampir does neither solve your problems automatically nor point you directly at them. It does, however, give you FULL insight into the execution of your application.

#### Conclusion

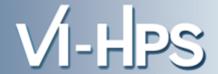

- performance analysis very important in HPC
- use performance analysis tools for profiling and tracing
- do not spend effort in DIY solutions,
   e.g. like printf-debugging
- use tracing tools with some precautions
  - overhead
  - data volume
- let us know about problems and about feature wishes
- vampirsupport@zih.tu-dresden.de

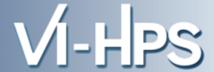

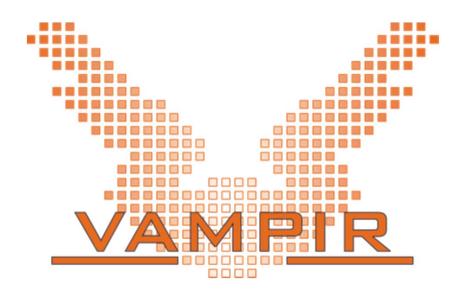

Vampir is available at http://www.vampir.eu, get support via vampirsupport@zih.tu-dresden.de

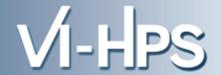

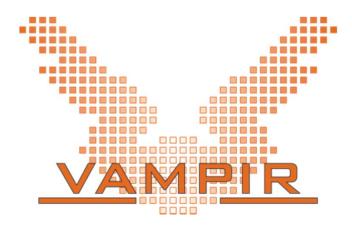

Staff at ZIH - TU Dresden:

Ronny Brendel, Holger Brunst, Jens Doleschal, Ronald Geisler, Daniel Hackenberg, Michael Heyde, Matthias Jurenz, Michael Kluge, Andreas Knüpfer, Matthias Lieber, Holger Mickler, Hartmut Mix, Matthias Weber, Bert Wesarg, Frank Winkler, Matthias Müller, Wolfgang E. Nagel

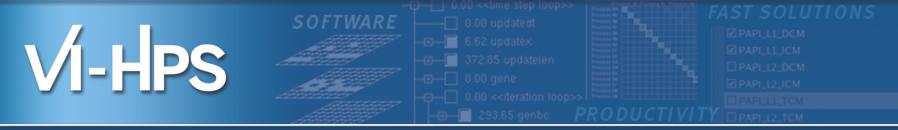

# Profile Analysis with ParaProf

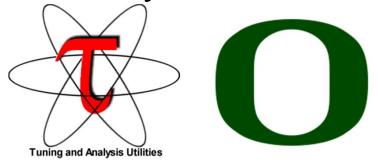

Sameer Shende
Performance Reseaerch Lab, University of Oregon
http://TAU.uoregon.edu

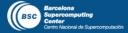

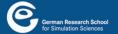

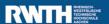

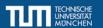

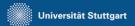

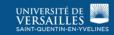

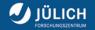

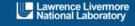

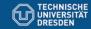

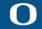

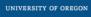

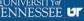

#### TAU Performance System® (http://tau.uoregon.edu)

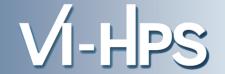

- Parallel performance framework and toolkit
  - Supports all HPC platforms, compilers, runtime system
  - Provides portable instrumentation, measurement, analysis

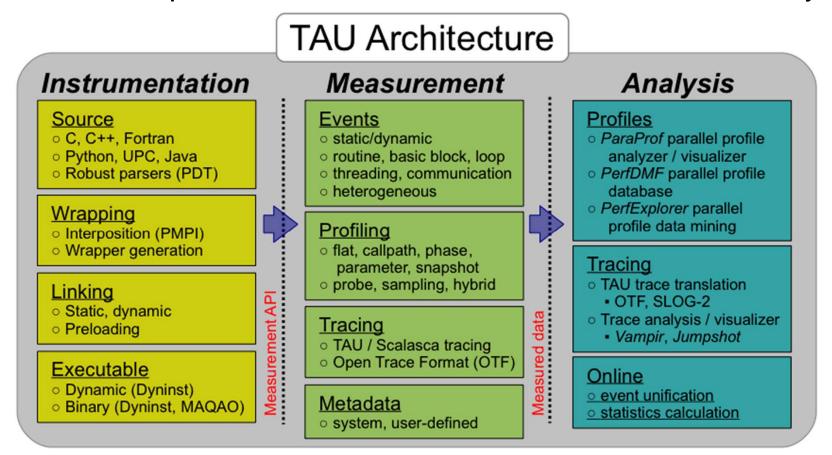

# **TAU Performance System®**

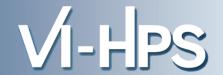

#### Instrumentation

- Fortran, C++, C, UPC, Java, Python, Chapel
- Automatic instrumentation

# Measurement and analysis support

- MPI, OpenSHMEM, ARMCI, PGAS, DMAPP
- pthreads, OpenMP, hybrid, other thread models
- GPU, CUDA, OpenCL, OpenACC
- Parallel profiling and tracing
- Use of Score-P for native OTF2 and CUBEX generation
- Efficient callpath proflles and trace generation using Score-P

# Analysis

- Parallel profile analysis (ParaProf), data mining (PerfExplorer)
- Performance database technology (PerfDMF, TAUdb)
- 3D profile browser

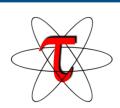

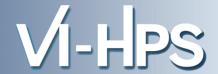

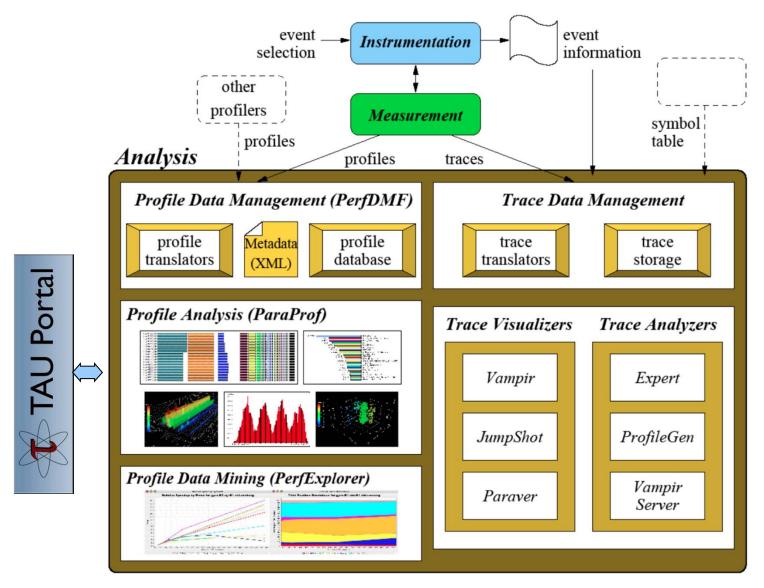

# ParaProf Profile Analysis Framework VI-HPS

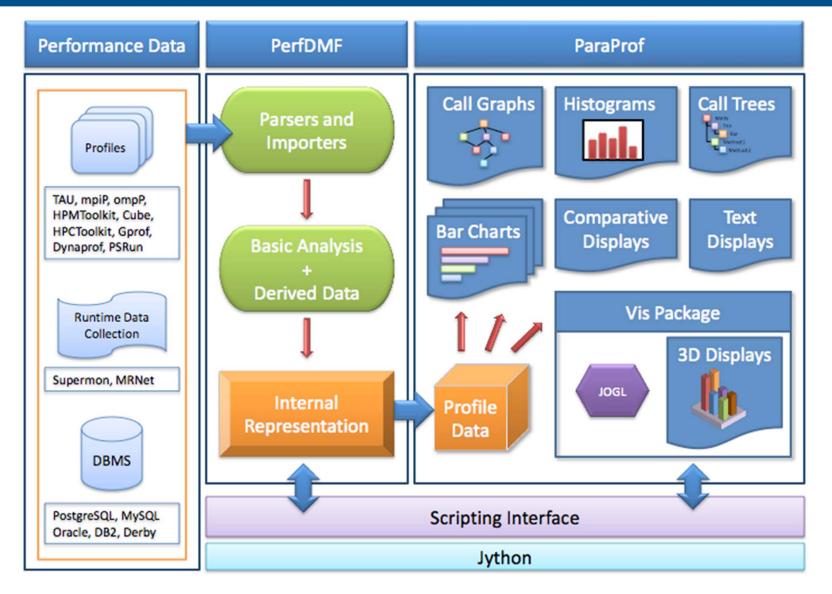

#### **Parallel Profile Visualization: ParaProf**

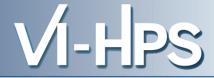

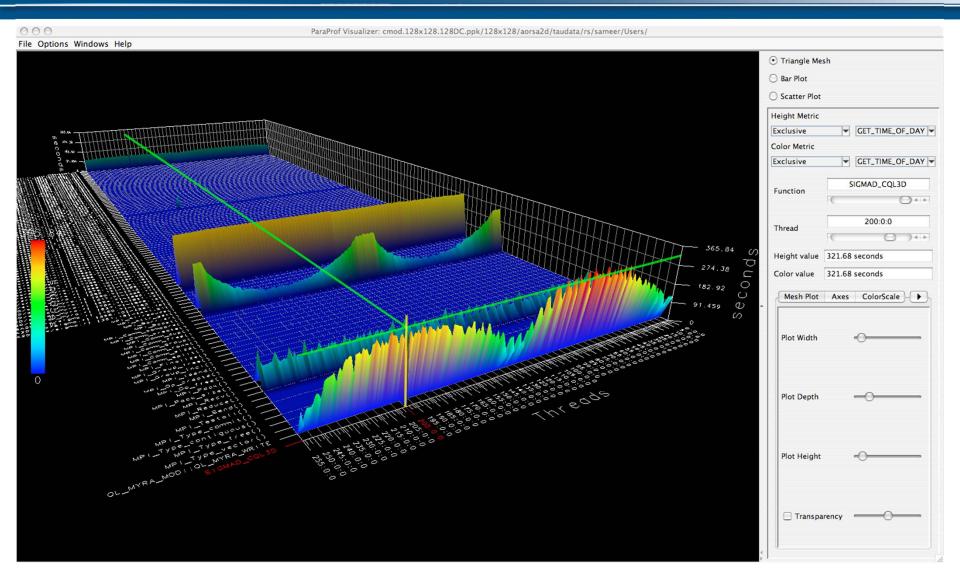

#### **Parallel Profile Visualization: ParaProf**

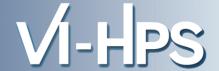

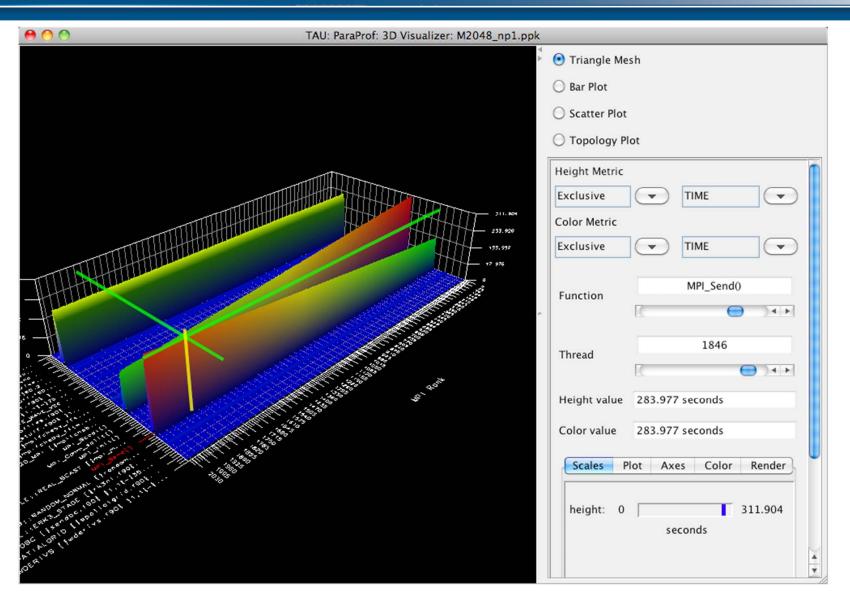

SC' 13: Hands-on Practical Hybrid Parallel Application Performance Engineering

#### **ParaProf: 3D Communication Matrix**

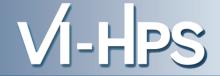

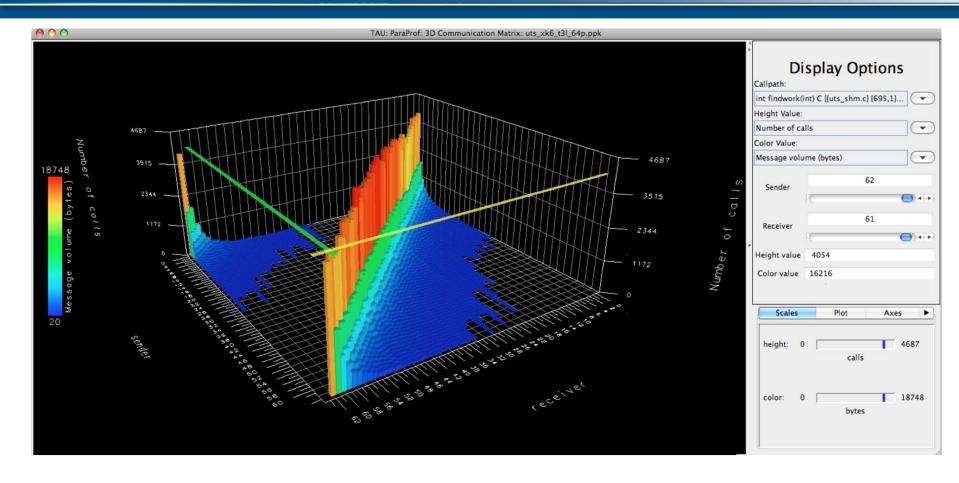

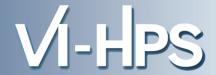

- The Live-DVD contains Score-P experiments of BT-MZ
  - class "B", 4 processes with 4 OpenMP threads each
  - collected on a dedicated node of the SuperMUC HPC system at Leibniz Rechenzentrum (LRZ), Munich, Germany

Start TAU's paraprof GUI with default profile report

```
% paraprof scorep-20120913_1740_557443655223384/profile.cubex
OR
% paraprof scorep_bt-mz_B_4x4_trace/scout.cubex
```

#### ParaProf: Manager Window: scout.cubex

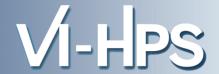

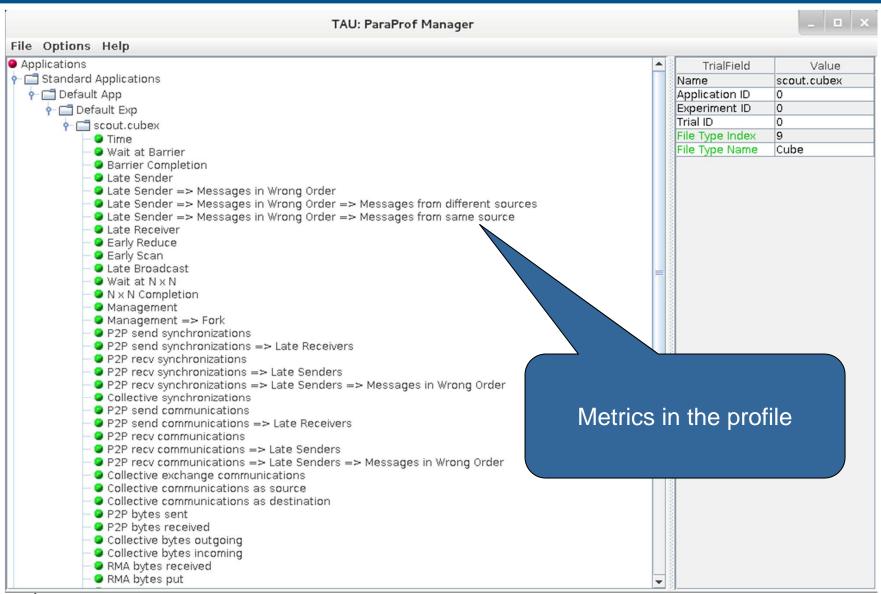

SC' 13: Hands-on Practical Hybrid Parallel Application Performance Engineering

#### **ParaProf: Main window**

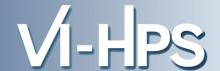

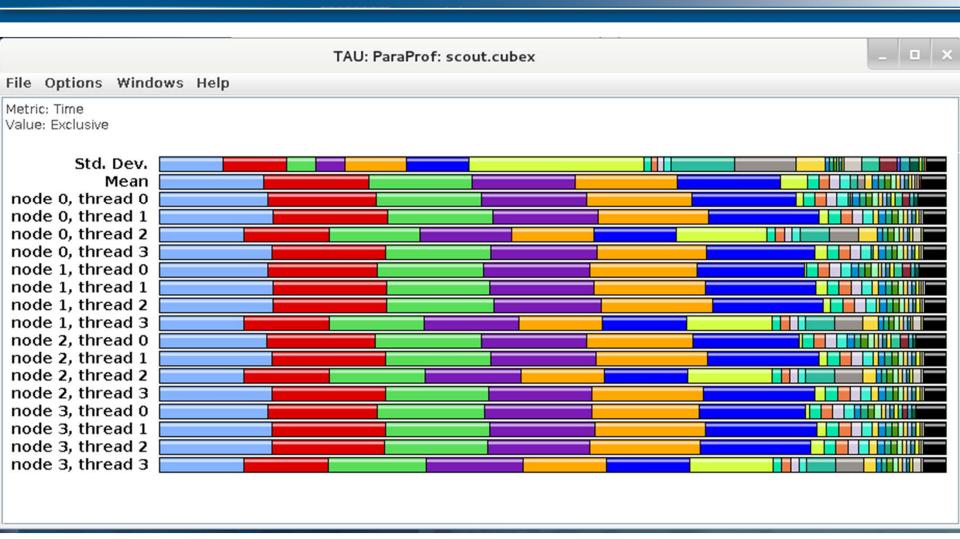

#### **ParaProf: Options**

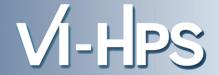

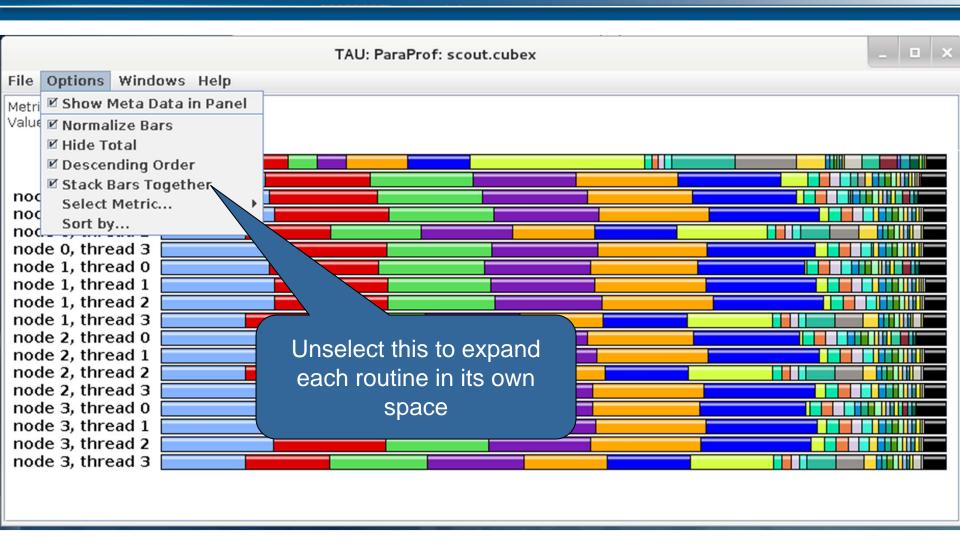

#### ParaProf:

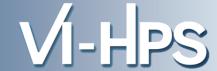

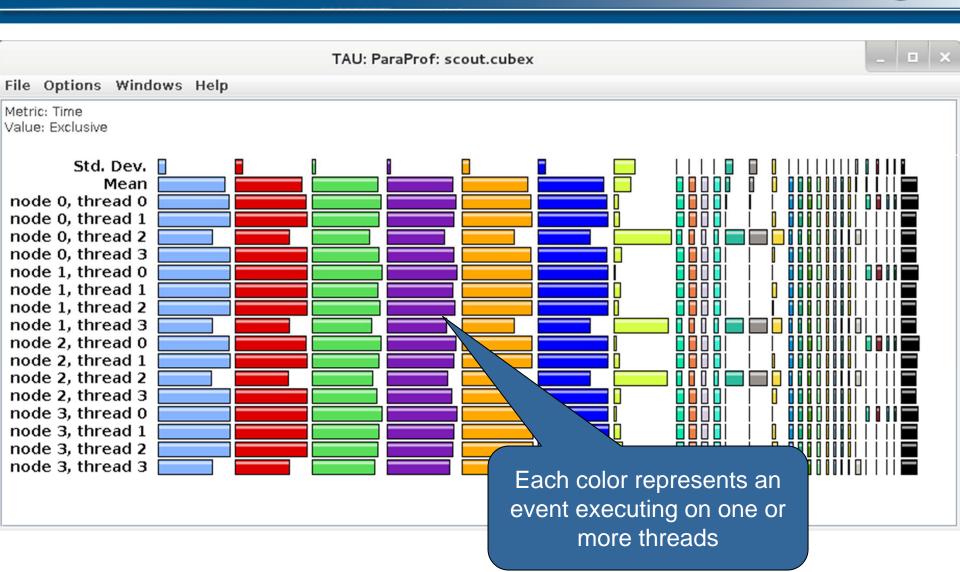

#### **ParaProf: Windows**

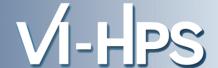

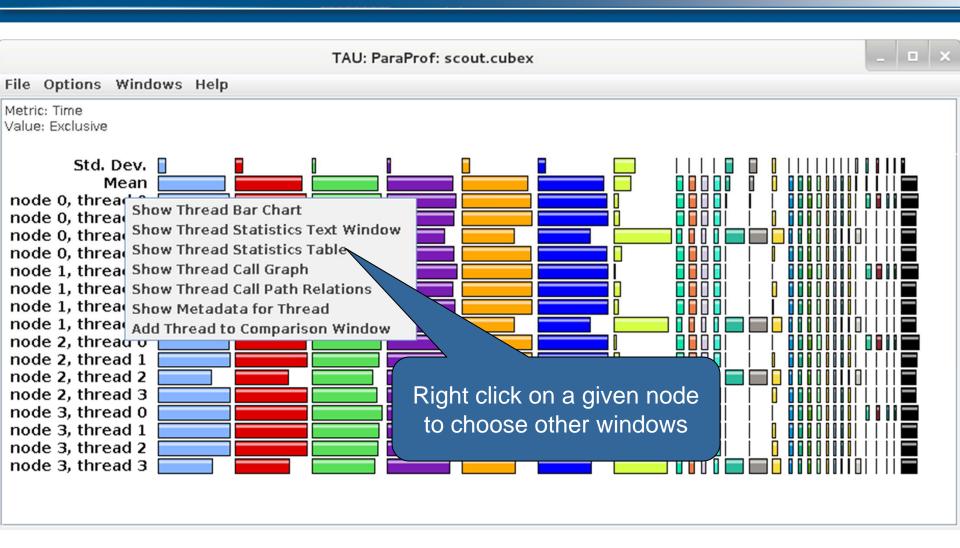

#### **ParaProf: Thread Statistics Table**

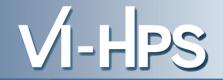

| TAU: ParaProf: Statistic              | s for: node O, thread O – scou | ut.cubex       |                          | _ 🗆 ×          |  |
|---------------------------------------|--------------------------------|----------------|--------------------------|----------------|--|
| File Options Windows Help             |                                |                |                          |                |  |
| Time                                  |                                | -              |                          |                |  |
| Name                                  | Exclusive Time ▽               | Inclusive Time | Calls                    | Child Calls    |  |
|                                       | 5.81                           | 5.817          | 3,216                    | 0 ^            |  |
| - ■!\$omp do @z_solve.f:52            | 5.657                          | 5.657          | 3,216                    | 0              |  |
| -■!\$omp do @x_solve.f:54             | 5.609                          | 5.609          | 3,216                    | 0              |  |
| - <b>■</b> !\$omp do @rhs.f:191       | 0.609                          | 0.609          | 3,232                    | 0 _            |  |
| -■!\$omp do @rhs.f:80                 | 0.583                          | 583            | 3,232                    | 0              |  |
| – ■ MPI_Waitall                       | 0.402                          |                |                          |                |  |
| -■!\$omp implicit barrier             | 0.402                          | Click to s     | Click to sort by a given |                |  |
|                                       | 0.36                           |                |                          |                |  |
| !\$omp implicit barrier               | 0.026                          | metric, dra    | ag and mo                | ove to         |  |
| !\$omp implicit barrier               | 0                              | rearrar        | rearrange columns        |                |  |
| -■!\$omp do @rhs.f:37                 | 0.343                          | Todirai        |                          |                |  |
| ∳-■!\$omp do @rhs.f:62                | 0.225                          | 0.228          | 3,232                    | 3,232          |  |
| !\$omp implicit barrier               | 0.004                          | 0.004          | 3,216                    | 0              |  |
| !\$omp implicit barrier               | 0                              | 0              | 16                       | 0              |  |
| MPI_Init_thread                       | 0.218                          | 0.218          | 1                        | 0              |  |
| -■!\$omp do @rhs.f:384                | 0.199                          | 0.199          | 3,232                    | 0              |  |
| ■!\$omp parallel do @add.f:22         | 0.099                          | 0.111          | 3,216                    | 3,216          |  |
| -■!\$omp do @rhs.f:428                | 0.069                          | 0.069          | 3,232                    | 0              |  |
| -■MPI_Isend                           | 0.043                          | 0.043          | 603                      | 0              |  |
| -■!\$omp do @initialize.f:50          | 0.04                           | 0.04           | 32                       | 0              |  |
| 1\$omp parallel @rhs.f:28             | 0.03                           | 2,536          | 3,232                    | 51,712         |  |
| ∽■!\$omp parallel do @exch_qbc.f:215  | 0.021                          | 0.029          | 6,432                    | 6,432          |  |
| - ■!\$omp parallel do @exch_qbc.f:255 | 0.02                           | 0.033          | 6,432                    | 6,432          |  |
| -■!\$omp parallel @exch_qbc.f:255     | 0.02                           | 0.053          | 6,432                    | 6,432          |  |
| ▶■!\$omp parallel @exch qbc.f:244     | 00                             |                | FinderScre               | enSnapz003.png |  |

# **Example: Score-P with TAU (LU NPB)**

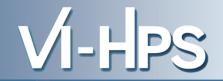

| Options Windows Help                             | istics for: node 0, thread 0 - profile.cube |                |        |             |
|--------------------------------------------------|---------------------------------------------|----------------|--------|-------------|
|                                                  |                                             |                |        |             |
| Name                                             | Exclusive Time ▽                            | Inclusive Time | Calls  | Child Calls |
| APPLU [{lu.f} {46,7}-{162,9}]                    | 0                                           | 8.035          | 1      | 19          |
| SSOR [{ssor.f} {4,7}-{241,9}]                    | 0.064                                       | 6.225          | 2      | 37,643      |
| ► RHS [{rhs.f} {5,7}-{504,9}]                    | 0.743                                       | 2.524          | 303    | 606         |
| BLTS [{blts.f} {4,7}-{259,9}]                    | 0.613                                       | 0.658          | 9,331  | 18,662      |
| PBUTS [{buts.f} {4,7}-{259,9}]                   | 0.612                                       | 1.871          | 9,331  | 18,662      |
| ← ■ EXCHANGE_1 [{exchange_1.f} {5,7}-{177,9}]    | 0.024                                       | 1.259          | 18,662 | 18,662      |
| MPI_Recv                                         | 1.235                                       | 1.235          | 18,662 | C           |
| -■MPI_Send                                       | 0                                           | 0              | 0      | C           |
| -■JACU [{jacu.f} {5,7}-{384,9}]                  | 0.532                                       | 0.532          | 9,331  | C           |
| - ■ JACLD [{jacld.f} {5,7}-{384,9}]              | 0.522                                       | 0.522          | 9,331  | (           |
| MPI_Allreduce                                    | 0.018                                       | 0.018          | 2      | (           |
| L2NORM [{ 2norm.f} {4,7}-{68,9}]                 | 0                                           | 0.035          | 4      | 4           |
| - MPI_Barrier                                    | 0                                           | 0              | 2      | (           |
| TIMER_START [{timers.f} {23,7}-{37,9}]           | 0                                           | 0              | 2      | (           |
| ■ TIMER_STOP [{timers.f} {43,7}-{59,9}]          | 0                                           | 0              | 2      |             |
| ■ TIMER_CLEAR [{timers.f} {4,7}-{17,9}]          | 0                                           | 0              | 2      | (           |
| TIMER_READ [{timers.f} {65,7}-{77,9}]            | 0                                           | 0              | 2      | (           |
| ► SETIV [{setiv.f} {4,7}-{67,9}]                 | 0.043                                       | 0.111          | 2      | 95,232      |
| PROC_GRID [{proc_grid.f} {5,7}-{34,9}]           | 0.011                                       | 0.011          | 1      | (           |
| ERHS [{erhs.f} {4,7}-{536,9}]                    | 0.004                                       | 0.108          | 1      | 2           |
| ► ERROR [{error.f} {4,7}-{81,9}]                 | 0.004                                       | 0.009          | 1      | 7,937       |
| ► SETBV [{setbv.f} {5,7}-{79,9}]                 | 0.002                                       | 0.004          | 2      | 3,400       |
| ► READ_INPUT [{read_input.f} {5,7}-{125,9}]      | 0                                           | 0.001          | 1      | 2           |
| VERIFY [{verify.f} {5,9}-{403,11}]               | 0                                           | 0              | 1      | (           |
| PRINT_RESULTS [{print_results.f} {2,7}-{115,12}] | 0                                           | 0              | 1      | (           |
| ► PINTGR [{pintgr.f} {5.7}-{288,9}]              | 0                                           | 0              | 1      | 6           |
| ► NIT_COMM [{init_comm.f} {5,7}-{57,9}]          | 0                                           | 1.565          | 1      | 4           |
| ─ MPI_Finalize                                   | 0                                           | 0              | 1      | (           |
| SETHYPER [{sethyper.f} {5,7}-{94,9}]             | 0                                           | 0              | 1      | C           |
| ■ NEIGHBORS [{neighbors.f} {5,7}-{48,9}]         | 0                                           | 0              | 1      | 0           |
| SETCOEFF [{setcoeff.f} {5,7}-{157,9}]            | 0                                           | 0              | 1      | C           |

#### **ParaProf: Thread Callgraph Window**

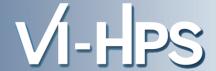

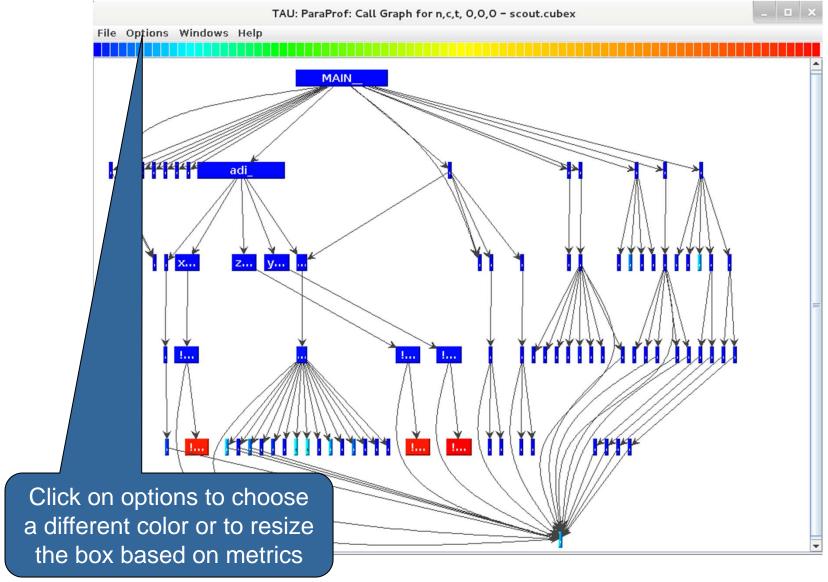

SC' 13: Hands-on Practical Hybrid Parallel Application Performance Engineering

# **ParaProf: Callpath Thread Relations Window**

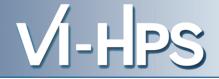

| TAU: ParaProf: Call Path Data n,c,t, 0,0,0 - scout.cubex |                                       |        |            |                                    |   |  |
|----------------------------------------------------------|---------------------------------------|--------|------------|------------------------------------|---|--|
| ile Opt                                                  | ions Windows He                       | elp    |            |                                    |   |  |
| Sorted I                                                 | Name: Time<br>By: Exclusive<br>econds |        |            |                                    |   |  |
|                                                          | 0.04                                  | 0.04   | 32/32      | !\$omp parallel @initialize.f:28   | 4 |  |
| >                                                        | 0.04                                  | 0.04   | 32         | !\$omp do @initialize.f:50         |   |  |
|                                                          | 0.03                                  | 2.536  | 3232/3232  | compute_rhs_                       |   |  |
| >                                                        | 0.03                                  | 2.536  | 3232       | !\$omp parallel @rhs.f:28          | - |  |
|                                                          | 9.8E-4                                | 9.8E-4 | 3232/3232  | !\$omp master @rhs.f:424           |   |  |
|                                                          | 0.225                                 | 0.228  | 3232/3232  | !\$omp do @rhs.f:62                |   |  |
|                                                          | 0.002                                 | 0.002  | 3232/3232  | !\$omp master @rhs.f:74            |   |  |
|                                                          | 0.002                                 | 0.002  | 3232/3232  | !\$omp master @rhs.f:293           |   |  |
|                                                          | 0.199                                 | 0.199  | 3232/3232  | !\$omp do @rhs.f:384               |   |  |
|                                                          | 0.002                                 | 0.002  | 3232/3232  | !\$omp master @rhs.f:183           |   |  |
|                                                          | 0.343                                 | 0.343  | 3232/3232  | !\$omp do @rhs.f:37                |   |  |
|                                                          | 0.016                                 | 0.016  | 3232/3232  | !\$omp do @rhs.f:372               |   |  |
|                                                          | 0.014                                 | 0.027  | 3232/3232  | !\$omp do @rhs.f:413               |   |  |
|                                                          | 0.609                                 | 0.609  | 3232/3232  | !\$omp do @rhs.f:191               |   |  |
|                                                          | 0.36                                  | 0.386  | 3232/3232  | !\$omp do @rhs.f:301               |   |  |
|                                                          | 0.583                                 | 0.583  | 3232/3232  | !\$omp do @rhs.f:80                |   |  |
|                                                          | 0.019                                 | 0.019  | 3232/3232  | !\$omp do @rhs.f:400               |   |  |
|                                                          | 0.006                                 | 0.006  | 3232/51680 | !\$omp implicit barrier            |   |  |
|                                                          | 0.069                                 | 0.069  | 3232/3232  | !\$omp do @rhs.f:428               |   |  |
|                                                          | 0.015                                 | 0.015  | 3232/3232  | !\$omp do @rhs.f:359               |   |  |
|                                                          | 0.021                                 | 0.029  | 6432/6432  | !\$omp parallel @exch_qbc.f:215    |   |  |
| >                                                        | 0.021                                 | 0.029  | 6432       | !\$omp parallel do @exch_qbc.f:215 |   |  |
|                                                          | 0.007                                 | 0.007  | 6432/51680 | !\$omp implicit barrier            |   |  |
|                                                          | 0.02                                  | 0.033  | 6432/6432  | !\$omp parallel @exch_qbc.f:255    |   |  |
| >                                                        | 0.02                                  | 0.033  | 6432       | !\$omp parallel do @exch_qbc.f:255 |   |  |
|                                                          | 0.013                                 | 0.013  | 6432/51680 | !\$omp implicit barrier            |   |  |

#### **ParaProf:Windows -> 3D Visualization -> Bar Plot**

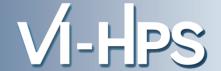

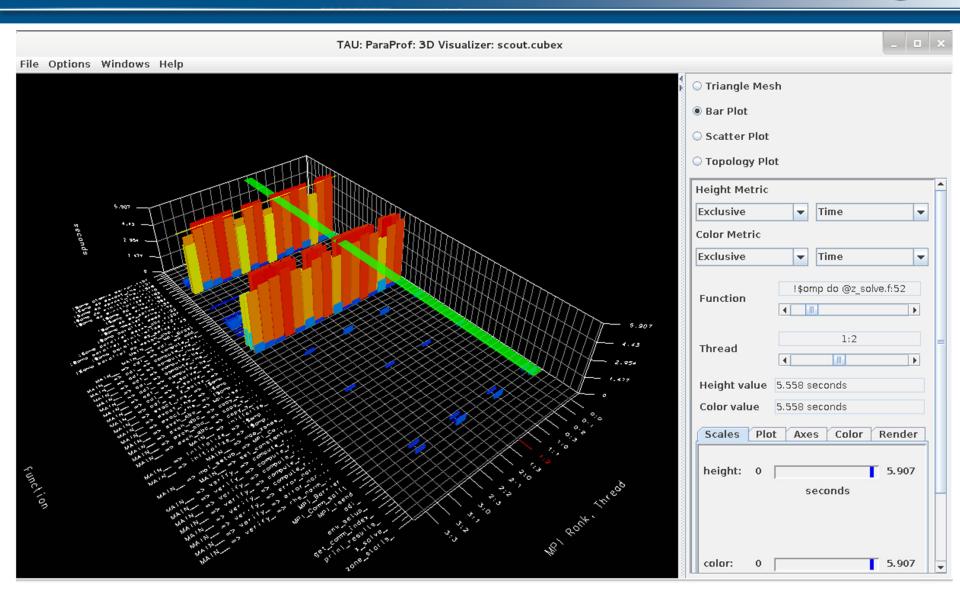

#### ParaProf: 3D Scatter Plot

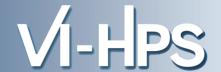

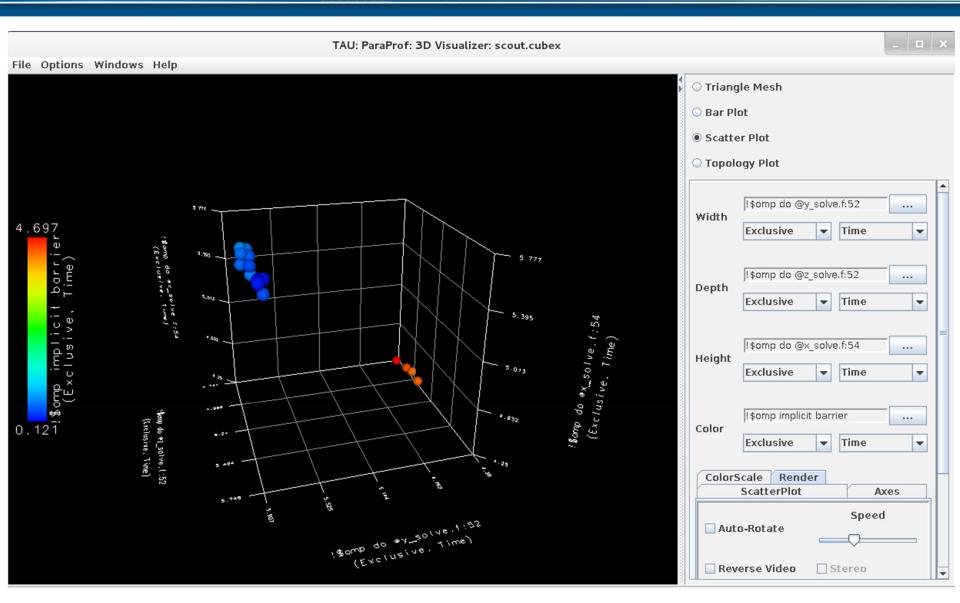

SC' 13: Hands-on Practical Hybrid Parallel Application Performance Engineering

#### **ParaProf: Scatter Plot**

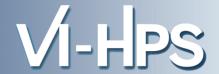

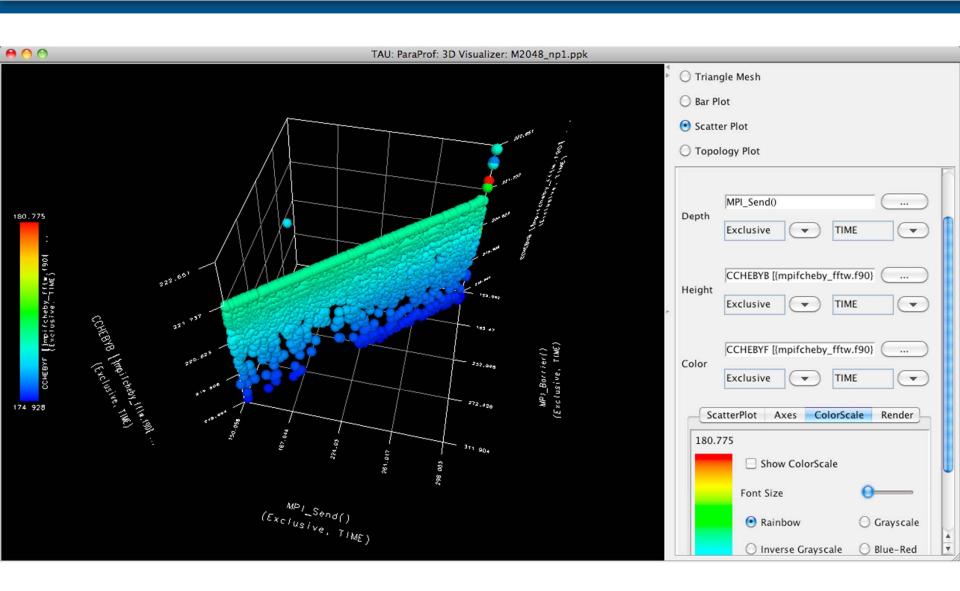

## ParaProf: 3D Topology View for a Routine

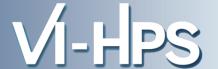

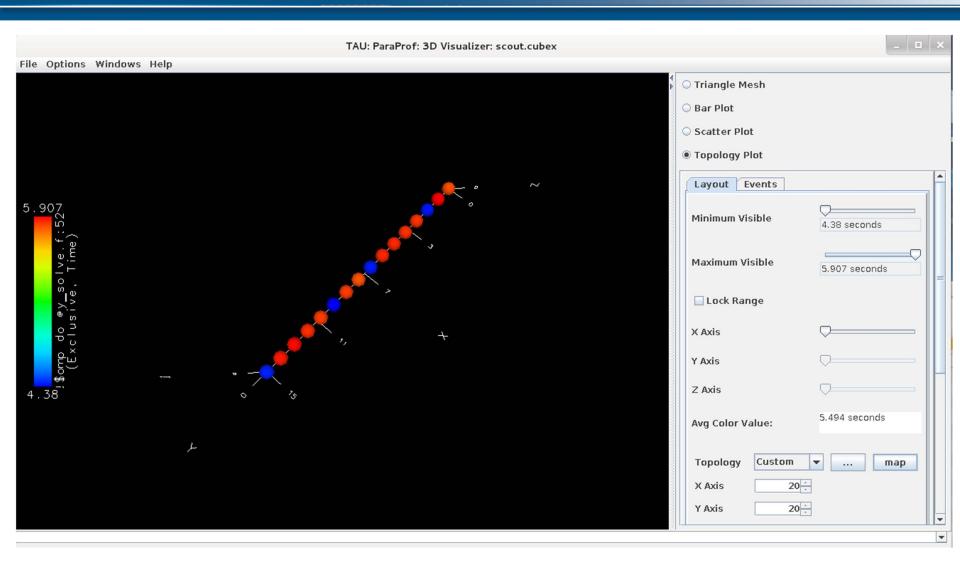

# ParaProf: Topology View 3D Torus (IBM BG/P)

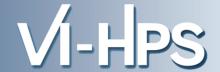

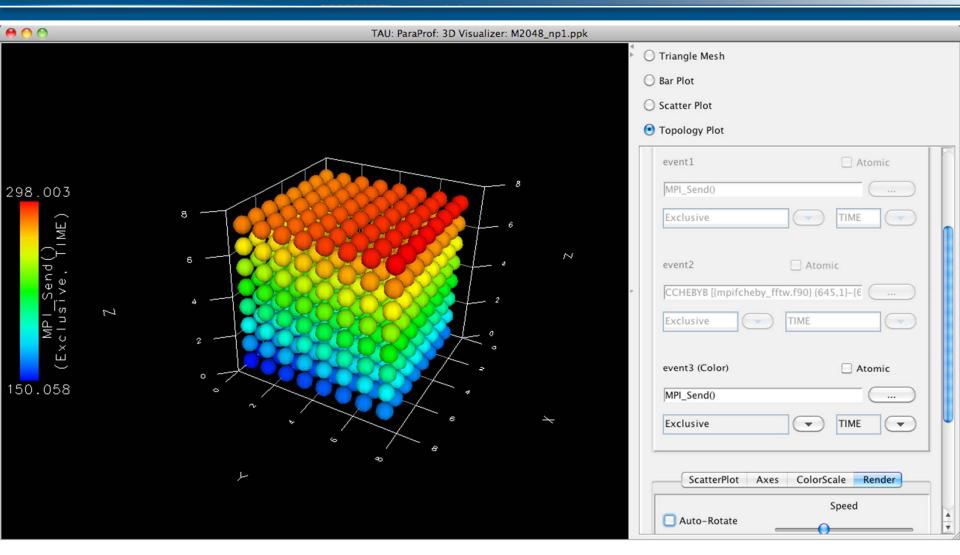

# ParaProf:Topology View (6D Torus Coordinates BG/Q) VI-HPS

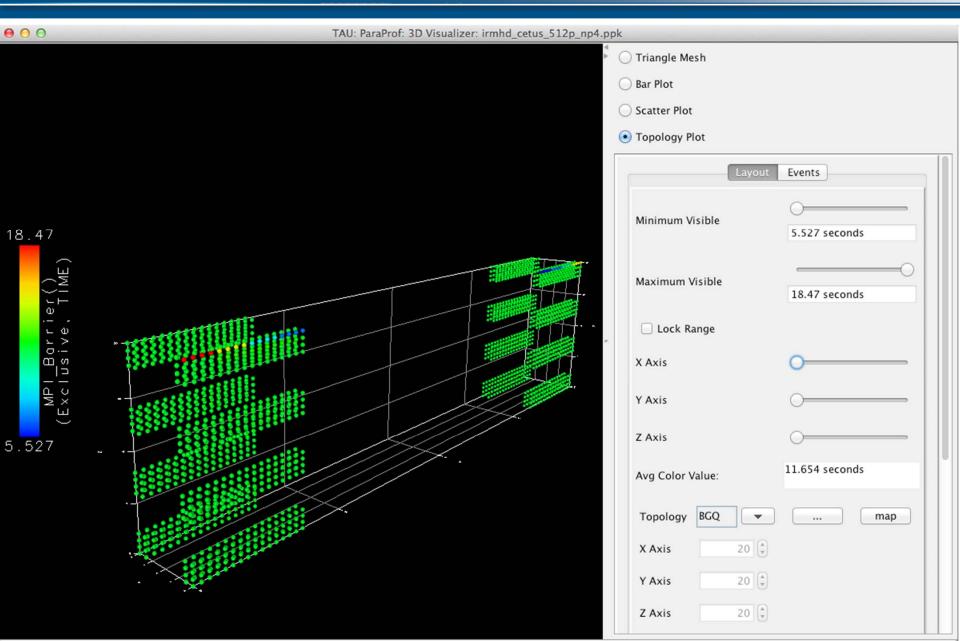

#### ParaProf: Node View

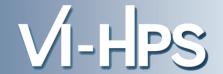

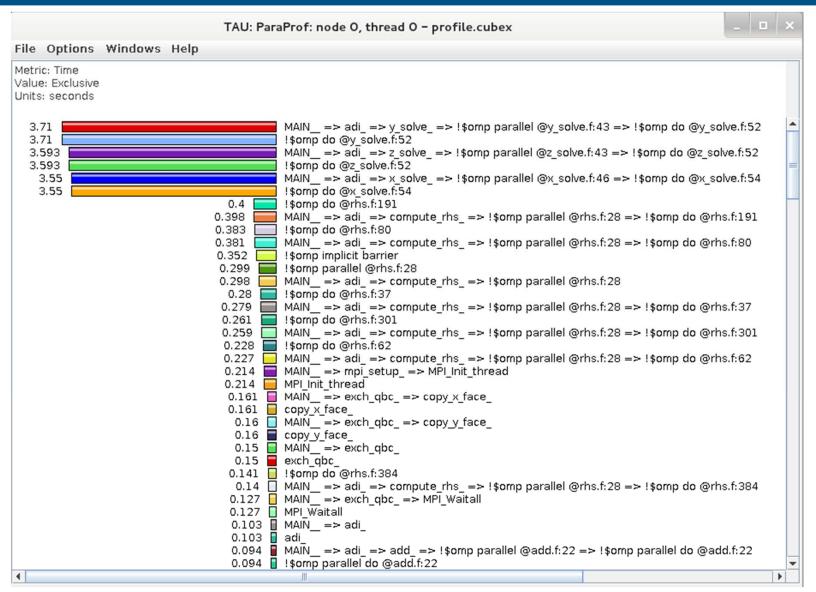

SC' 13: Hands-on Practical Hybrid Parallel Application Performance Engineering

#### ParaProf: Add Thread to Comparison Window

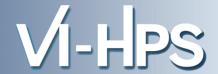

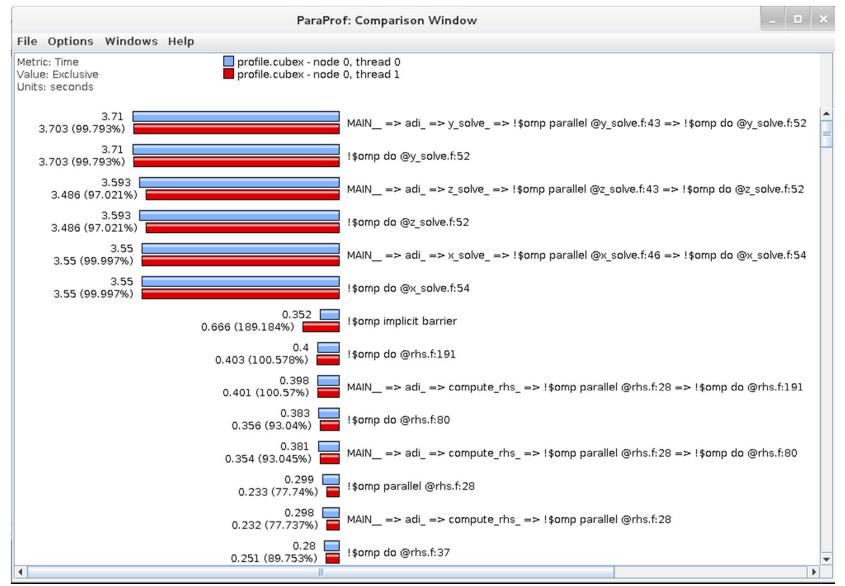

SC' 13: Hands-on Practical Hybrid Parallel Application Performance Engineering

#### ParaProf: Score-P Profile Files, Database

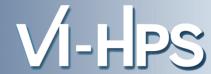

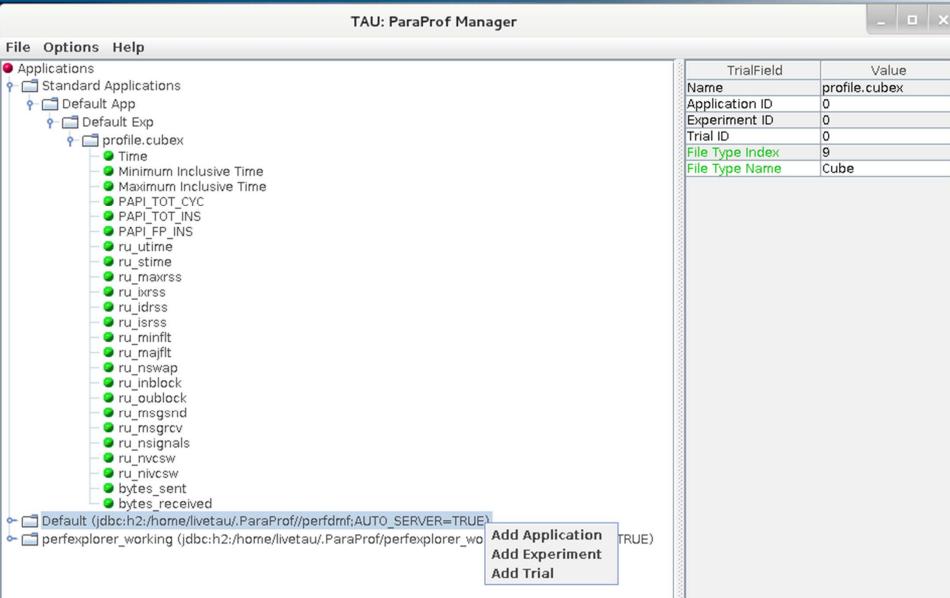

#### ParaProf: File -> Preferences

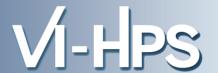

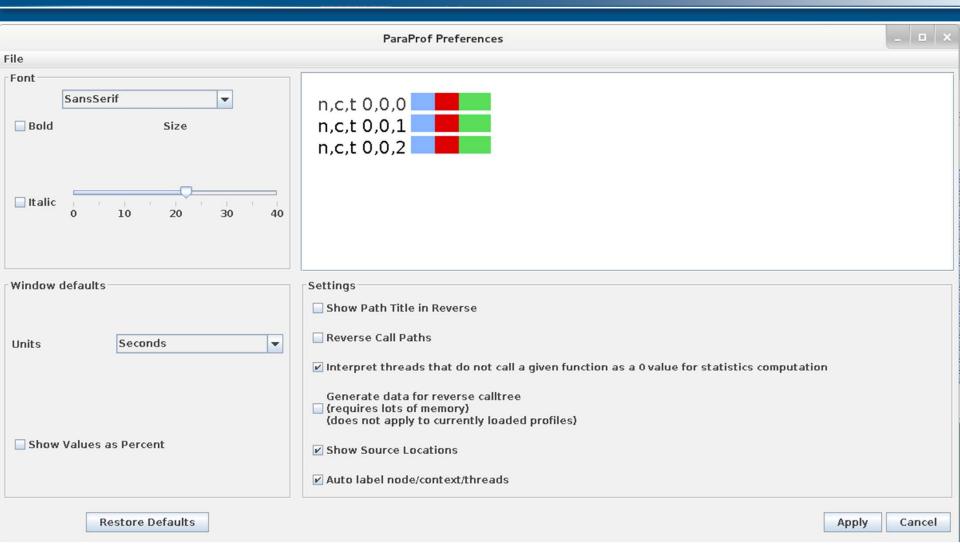

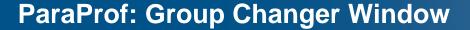

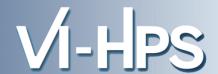

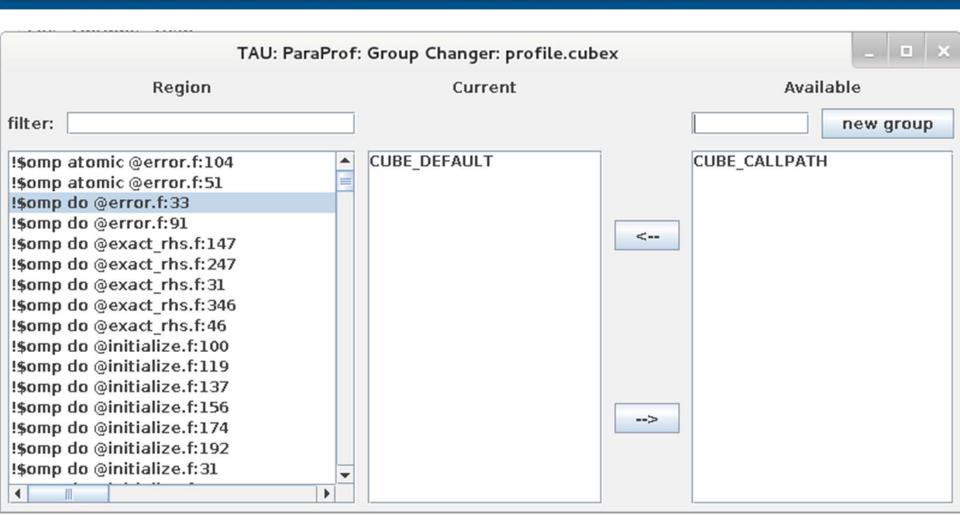

#### **ParaProf: Options -> Derived Metric Panel**

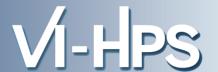

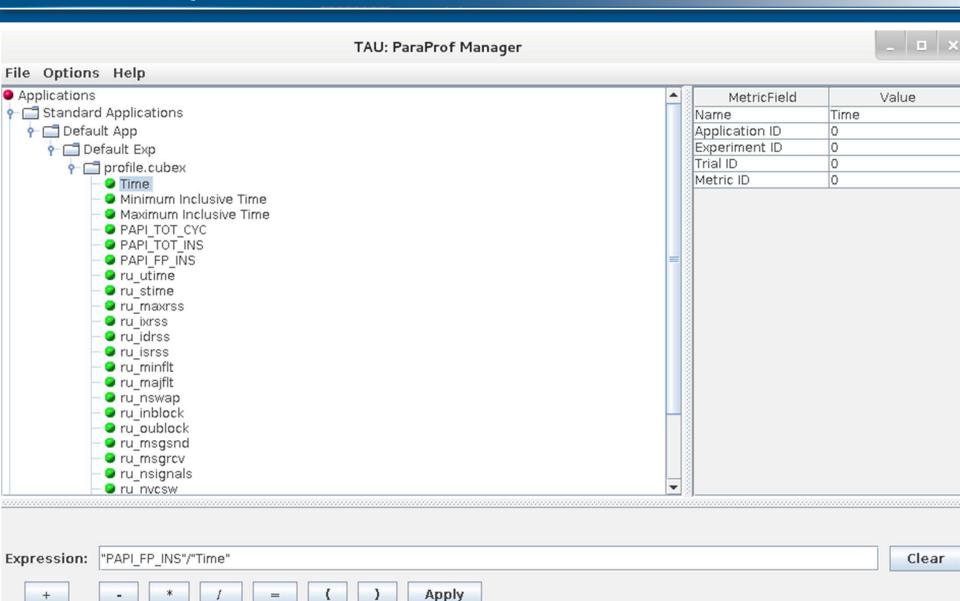

#### **Sorting Derived Flops Metric by Exclusive Time**

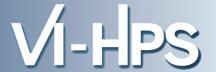

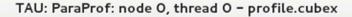

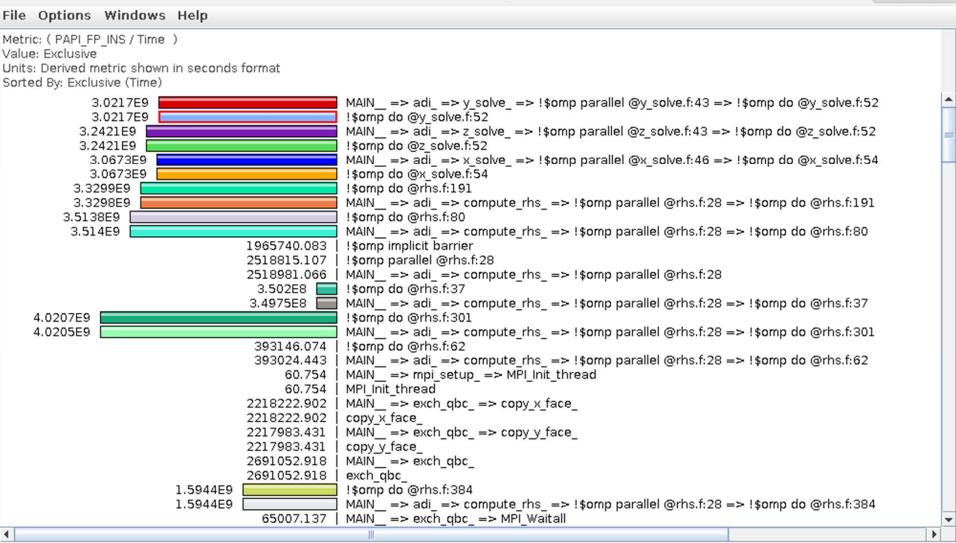

## **Support Acknowledgments**

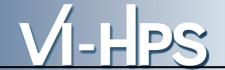

U.S. Department of Energy (DOE)

- 2 Z
- Office of Science

- Office of Science
- ASC/NNSA, Tri-labs (LLNL, LANL, SNL)

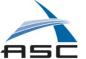

- U.S. Department of Defense (DoD)
  - HPC Modernization Office (HPCMO)

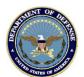

 NSF Software Development for Cyberinfrastructure (SDCI)

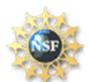

Juelich Supercomputing Center, NTC

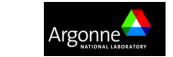

Argonne National Laboratory

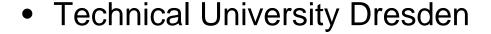

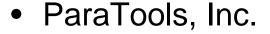

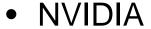

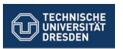

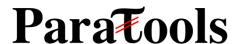

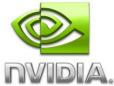

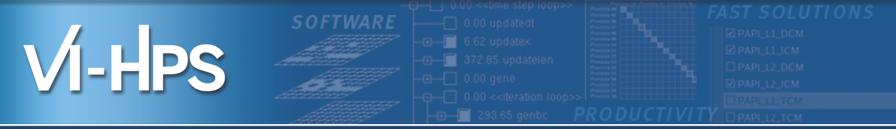

# Profile Data Mining with PerfExplorer

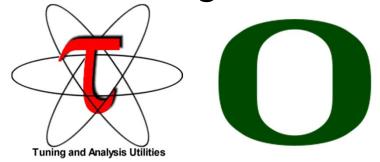

Sameer Shende
Performance Reseaerch Lab, University of Oregon
http://TAU.uoregon.edu

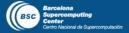

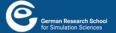

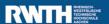

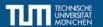

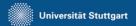

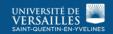

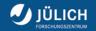

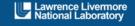

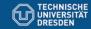

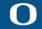

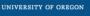

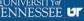

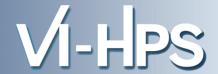

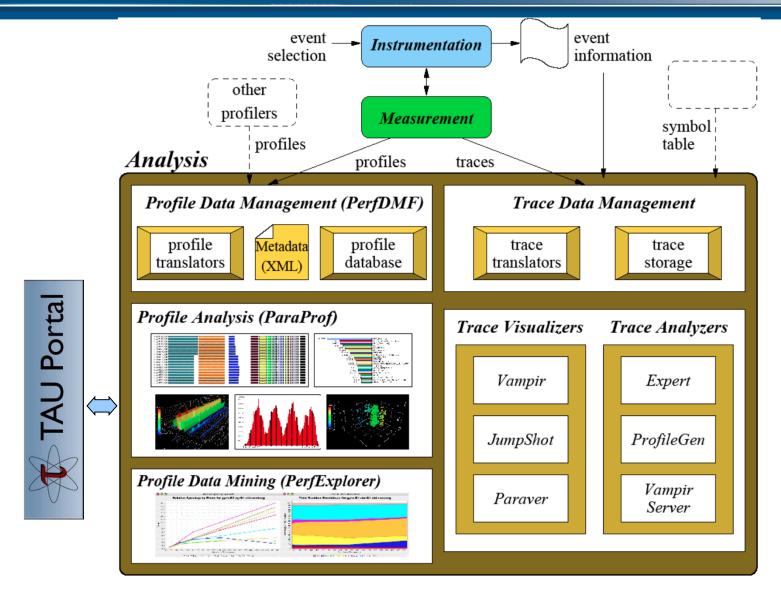

#### **TAUdb: Performance Data Mgmt. Framework**

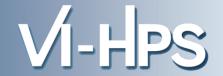

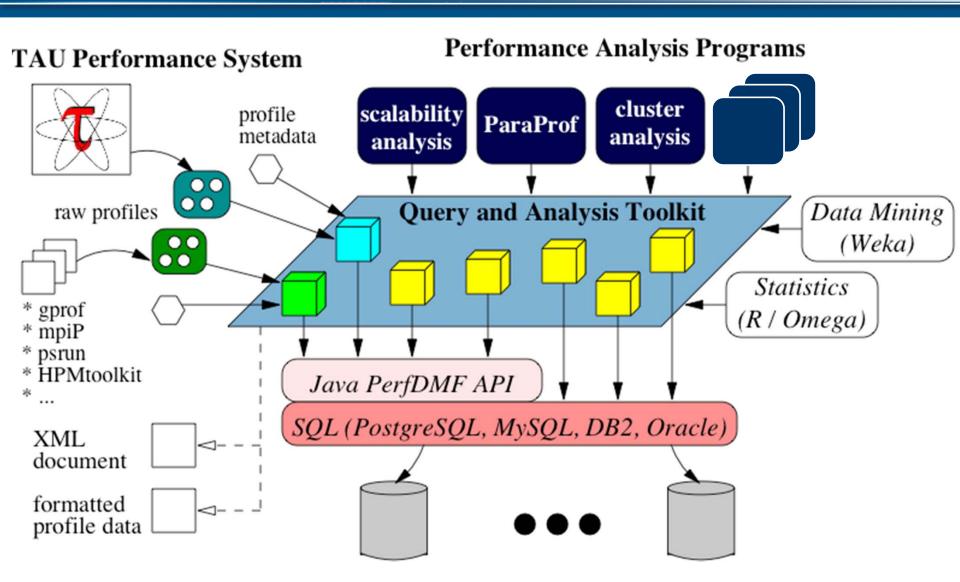

#### **Using TAUdb**

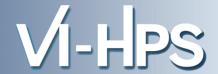

Configure TAUdb (Done by each user)

% taudb\_configure --create-default

- Choose derby, PostgreSQL, MySQL, Oracle or DB2
- Hostname
- Username
- Password
- Say yes to downloading required drivers (we are not allowed to distribute these)
- Stores parameters in your ~/.ParaProf/taudb.cfg file
- Configure PerfExplorer (Done by each user)
  - % perfexplorer\_configure
- Execute PerfExplorer
  - % perfexplorer

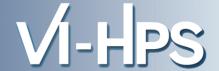

```
% wget http://tau.uoregon.edu/data.tgz (Contains CUBE profiles from Score-P)
% taudb_configure --create-default
(Chooses derby, blank user/passwd, yes to save passwd, defaults)
% perfexplorer configure
(Yes to load schema, defaults)
% paraprof
(load each trial: DB -> Add Trial -> Type (Paraprof Packed Profile) -> OK) OR use
   taudb loadtrial -a "app" -x "experiment" -n "name" file.ppk
Then,
% perfexplorer
(Select experiment, Menu: Charts -> Speedup)
```

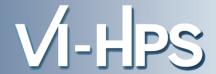

- Development of the TAU portal
  - Common repository for collaborative data sharing
  - Profile uploading, downloading, user management
  - Paraprof, PerfExplorer can be launched from the portal using Java Web Start (no TAU installation required)
- Portal URL

http://tau.nic.uoregon.edu

# Performance Data Mining (PerfExplorer)

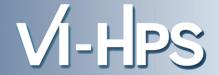

- Performance knowledge discovery framework
  - Data mining analysis applied to parallel performance data
    - comparative, clustering, correlation, dimension reduction, ...
  - Use the existing TAU infrastructure
    - TAU performance profiles, taudb
  - Client-server based system architecture
- Technology integration
  - Java API and toolkit for portability
  - taudb
  - R-project/Omegahat, Octave/Matlab statistical analysis
  - WEKA data mining package
  - JFreeChart for visualization, vector output (EPS, SVG)

#### **PerfExplorer - Cluster Analysis**

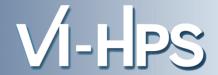

- Performance data represented as vectors each dimension is the cumulative time for an event
- k-means: k random centers are selected and instances are grouped with the "closest" (Euclidean) center
- New centers are calculated and the process repeated until stabilization or max iterations
- Dimension reduction necessary for meaningful results
- Virtual topology, summaries constructed

#### PerfExplorer - Cluster Analysis (sPPM)

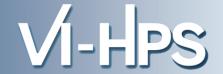

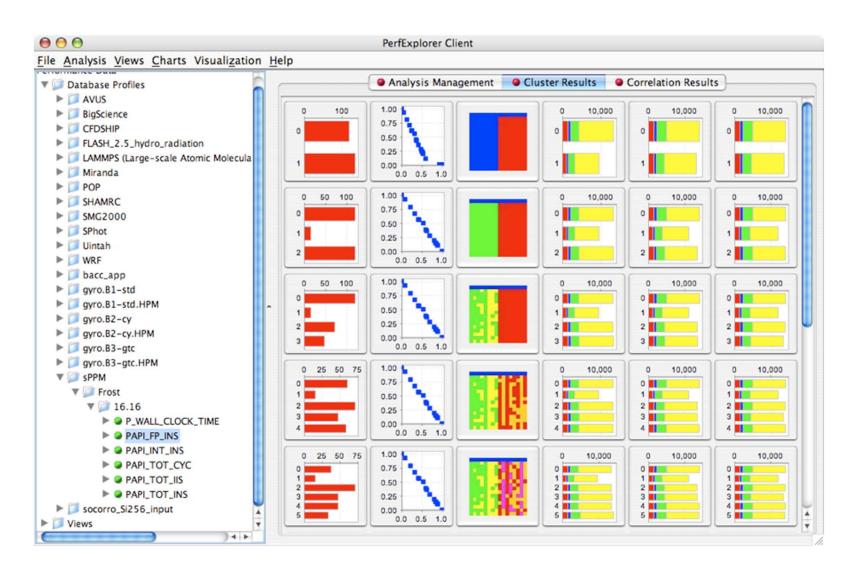

## **PerfExplorer - Correlation Analysis (Flash)**

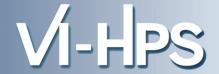

 Describes strength and direction of a linear relationship between two variables (events) in the data

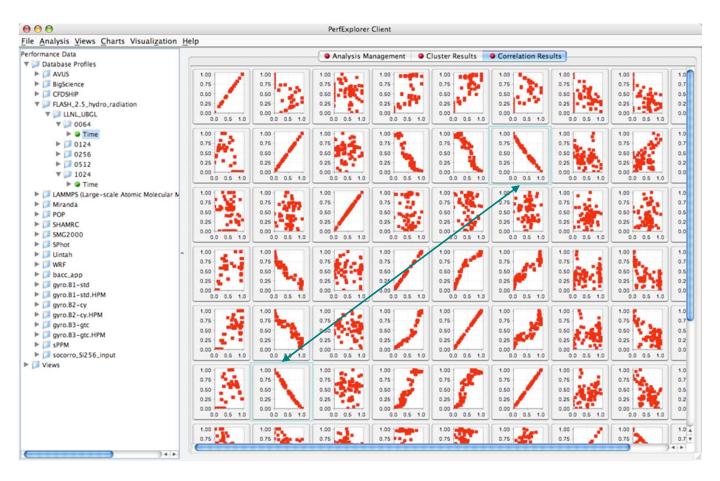

#### **PerfExplorer - Correlation Analysis (Flash)**

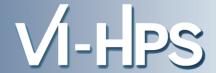

- -0.995 indicates strong, negative relationship
- As CALC\_CUT\_
   BLOCK\_CONTRIBUTIO
   NS() increases in
   execution time,
   MPI\_Barrier() decreases

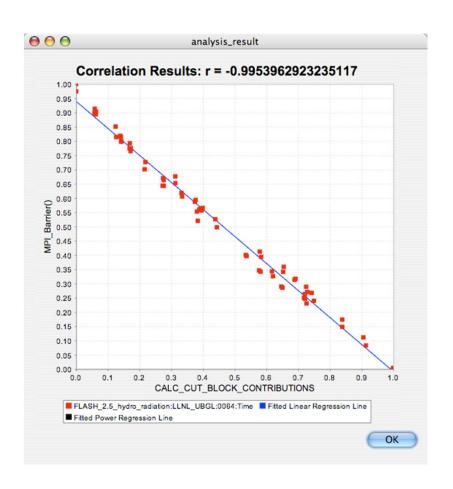

#### **PerfExplorer - Comparative Analysis**

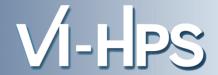

- Relative speedup, efficiency
  - total runtime, by event, one event, by phase
- Breakdown of total runtime
- Group fraction of total runtime
- Correlating events to total runtime
- Timesteps per second

#### **PerfExplorer - Interface**

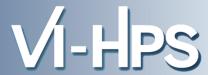

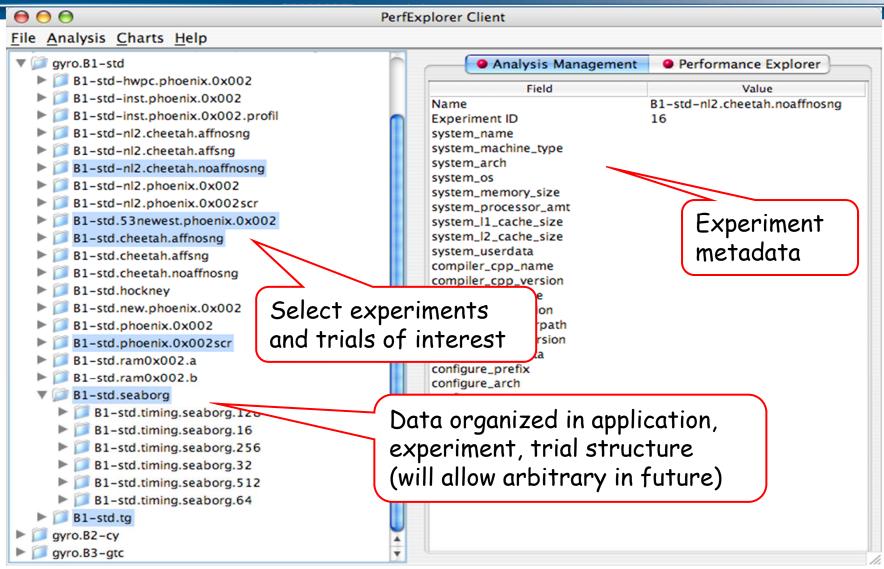

#### **PerfExplorer - Interface**

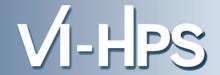

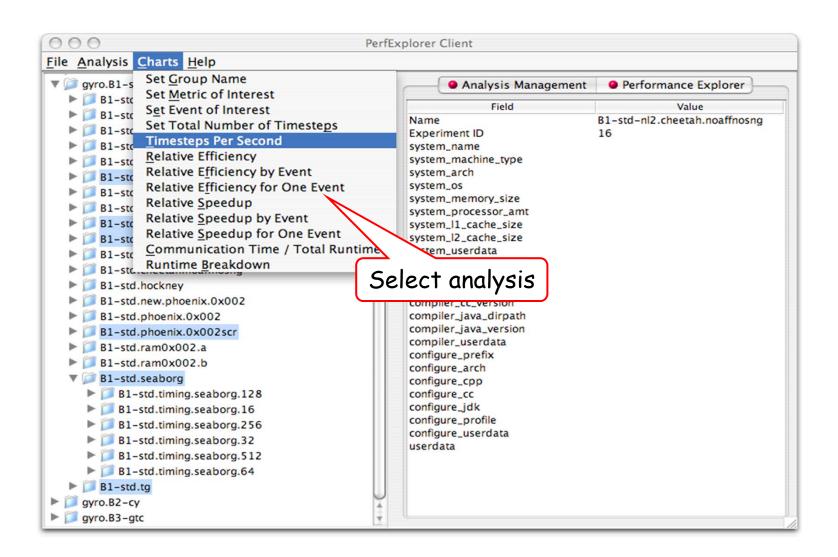

#### **PerfExplorer - Relative Efficiency Plots**

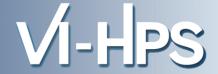

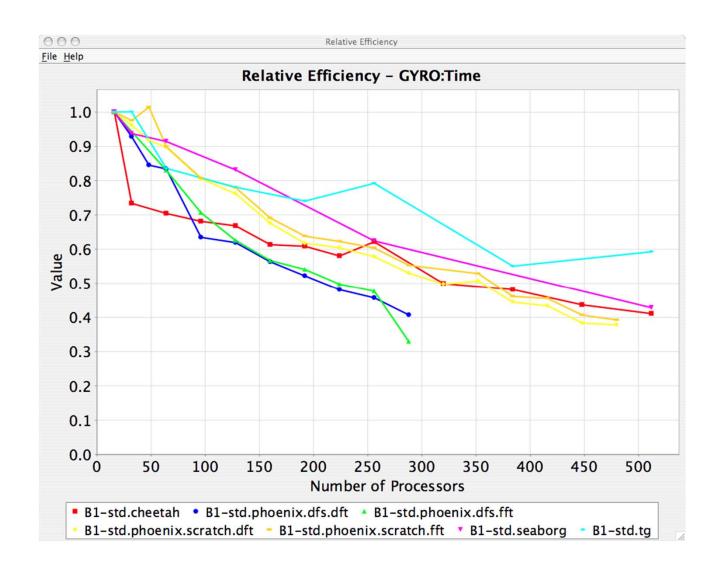

#### **PerfExplorer - Relative Efficiency by Routine**

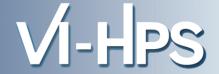

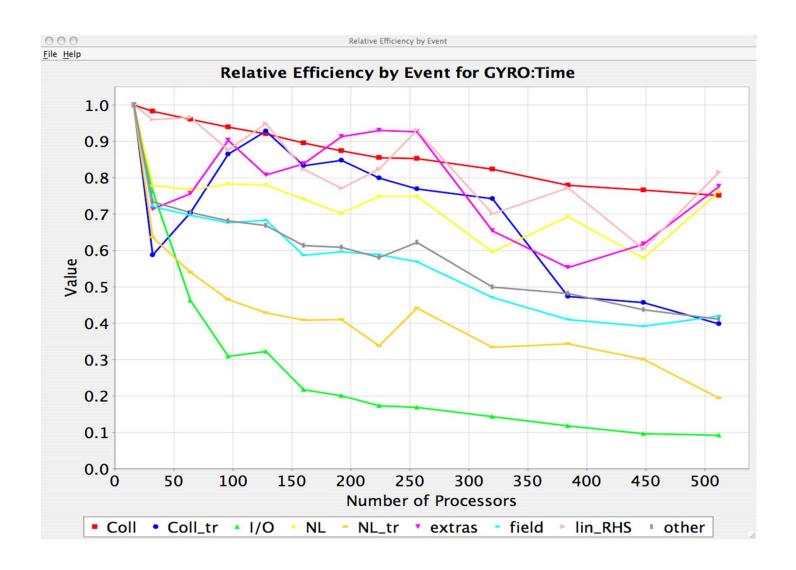

#### **PerfExplorer - Relative Speedup**

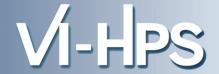

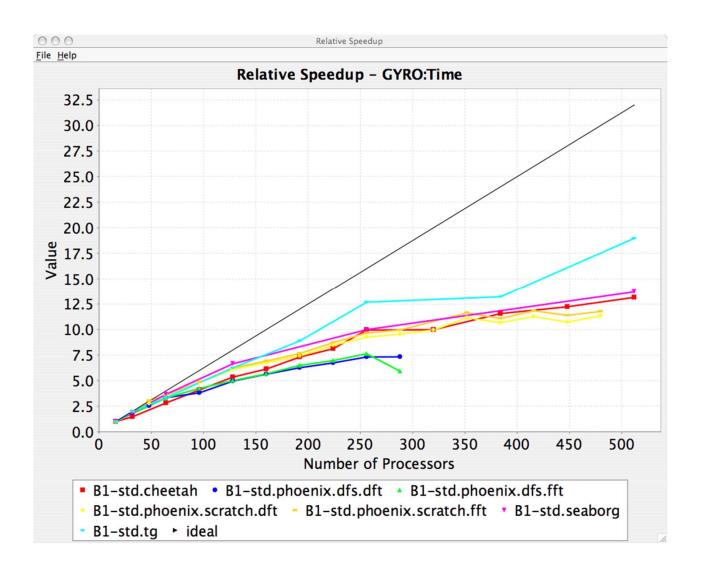

#### **PerfExplorer - Timesteps Per Second**

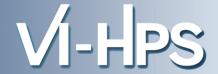

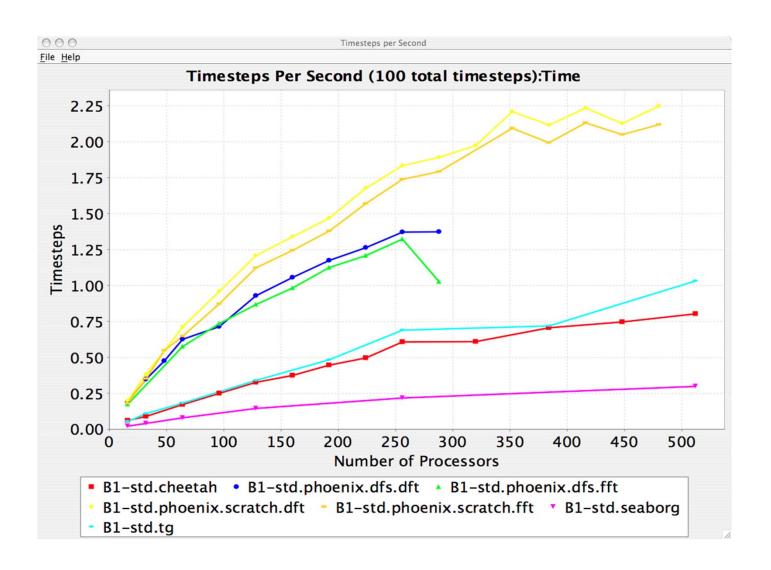

# Usage Scenarios: Evaluate Scalability HPS

- Goal: How does my application scale? What bottlenecks occur at what core counts?
- Load profiles in taudb database and examine with PerfExplorer

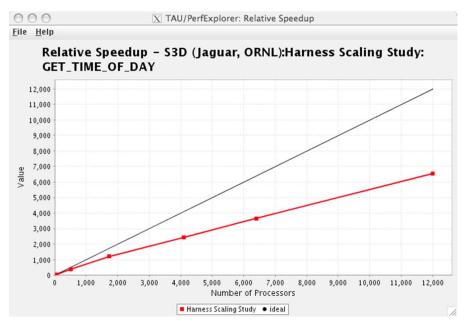

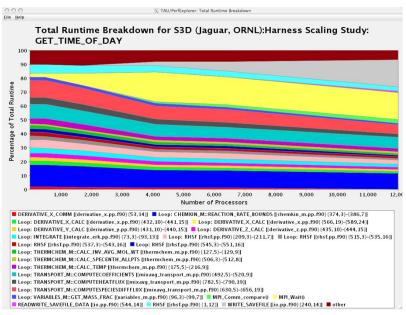

# Usage Scenarios: Evaluate Scalabuty PS

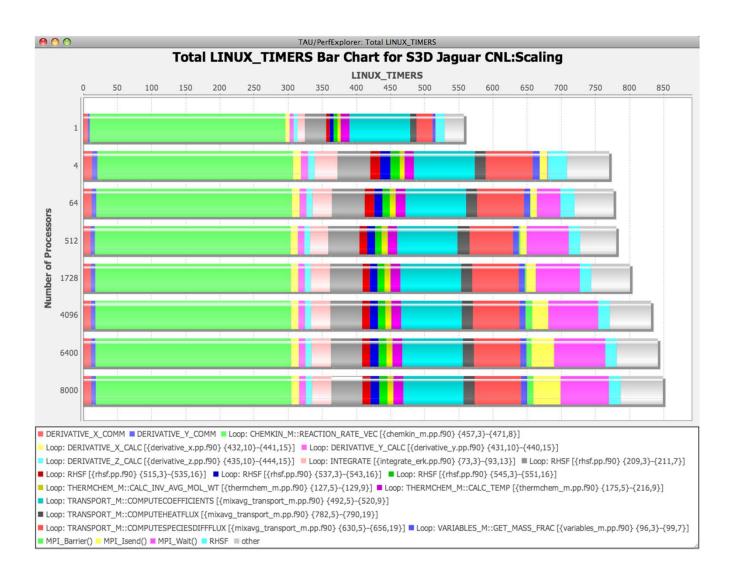

#### PerfExplorer

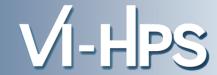

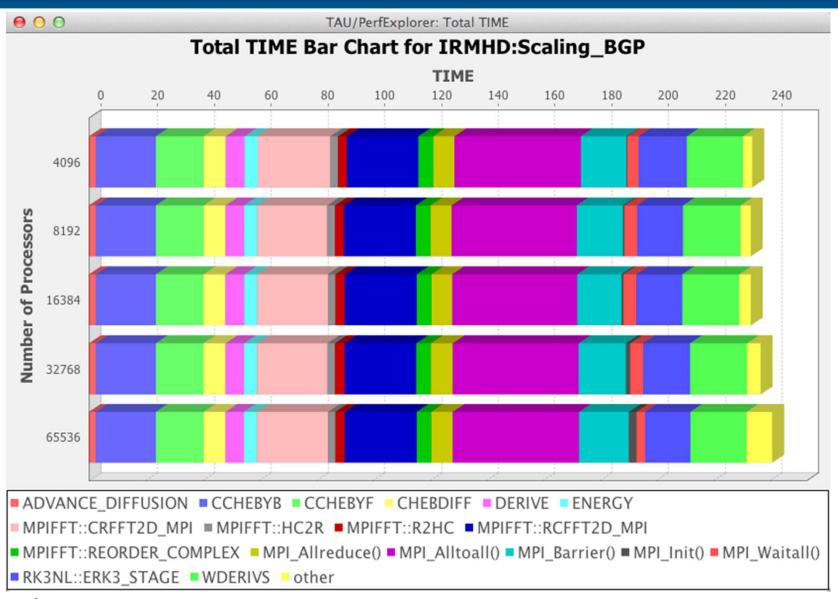

## **PerfExplorer**

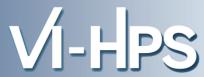

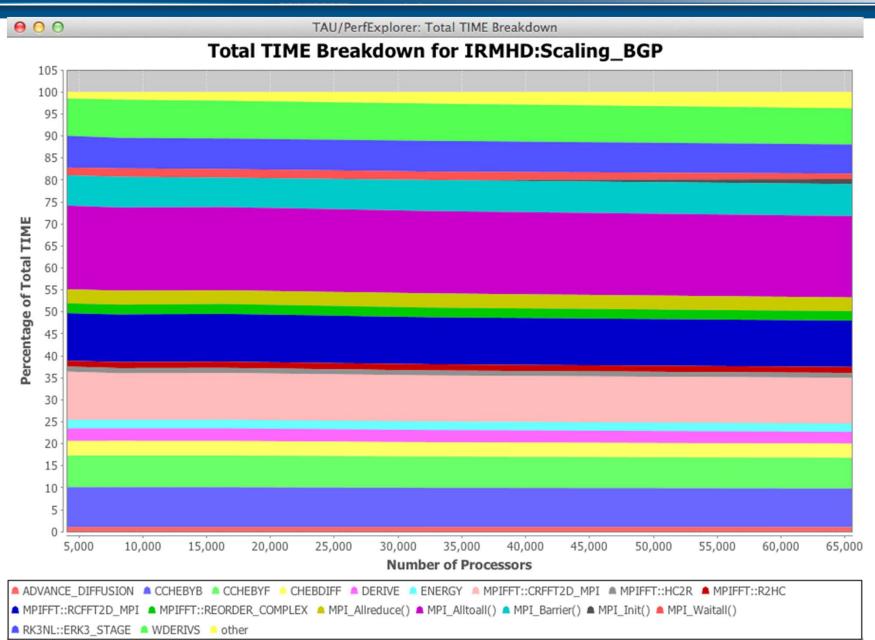

# Performance Regression Testing VI-HPS

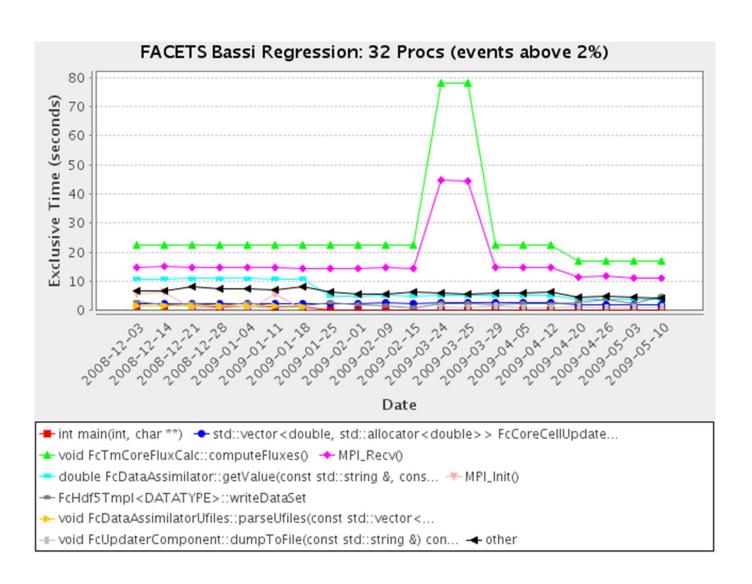

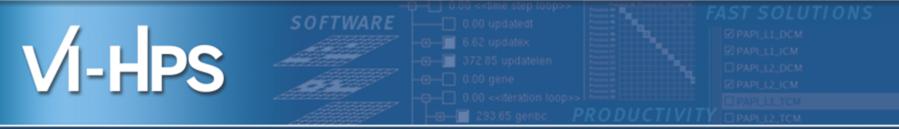

# Typical performance bottlenecks and how they can be found

Bert Wesarg
ZIH, Technische Universität Dresden

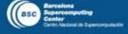

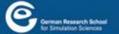

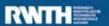

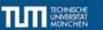

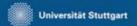

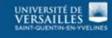

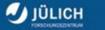

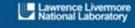

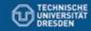

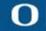

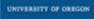

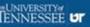

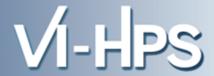

- Case I:
  - Finding load imbalances in OpenMP codes

- Case II:
  - Finding communication and computation imbalances in MPI codes

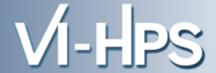

$$\begin{pmatrix} y_1 \\ \vdots \\ y_m \end{pmatrix} = \begin{pmatrix} a_{11} & \cdots & a_{n1} \\ \vdots & \ddots & \vdots \\ a_{m1} & \cdots & a_{mn} \end{pmatrix} \cdot \begin{pmatrix} x_1 \\ \vdots \\ x_n \end{pmatrix}$$

- Matrix has significant more zero elements => sparse matrix
- Only non-zero elements of  $a_{ij}$  are saved efficiently in memory
- Algorithm:

```
foreach row r in A
  y[r.x] = 0
  foreach non-zero element e in row
  y[r.x] += e.value * x[e.y]
```

#### **Case I: Sparse Matrix Vector Multiplication**

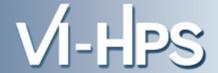

Naïve OpenMP Algorithm:

```
#pragma omp parallel for
foreach row r in A
  y[r.x] = 0
  foreach non-zero element e in row
  y[r.x] += e.value * x[e.y]
```

- Distributes the rows of A evenly across the threads in the parallel region
- The distribution of the non-zero elements may influence the load balance in the parallel application

#### Case I: Load imbalances in OpenMP codes

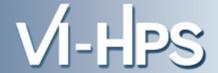

Measuring the static OpenMP application

```
% cd ~/Bottlenecks/smxv
% make PREP=scorep
scorep    gcc -fopenmp -DLITTLE_ENDIAN \
    -DFUNCTION_INC='"y_Ax-omp.inc.c"' -DFUNCTION=y_Ax_omp \
    -o smxv-omp smxv.c -lm
scorep    gcc -fopenmp -DLITTLE_ENDIAN \
    -DFUNCTION_INC='"y_Ax-omp-dynamic.inc.c"' \
    -DFUNCTION=y_Ax_omp_dynamic -o smxv-omp-dynamic smxv.c -lm
% OMP_NUM_THREADS=8 scan -t ./smxv-omp yax_large.bin
```

### Case I: Load imbalances in OpenMP codes: Profile

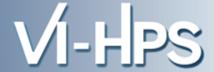

- Two metrics which indicate load imbalances:
  - Time spent in OpenMP barriers
  - Computational imbalance

Open prepared measurement on the LiveDVD with Cube

```
% cube ~/Bottlenecks/smxv/scorep_smxv-omp_large/trace.cubex

[CUBE GUI showing trace analysis report]
```

#### **Case I: Time spent in OpenMP barriers**

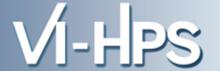

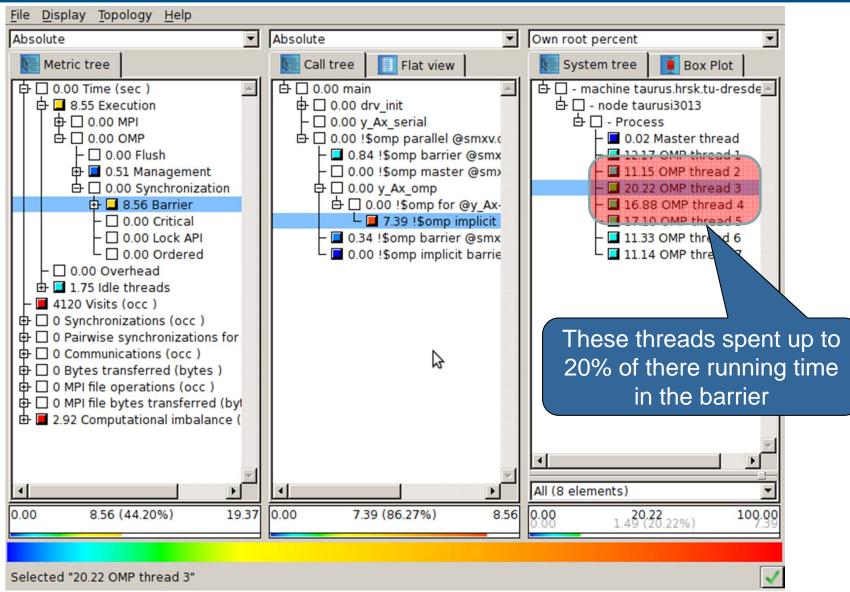

#### **Case I: Computational imbalance**

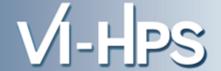

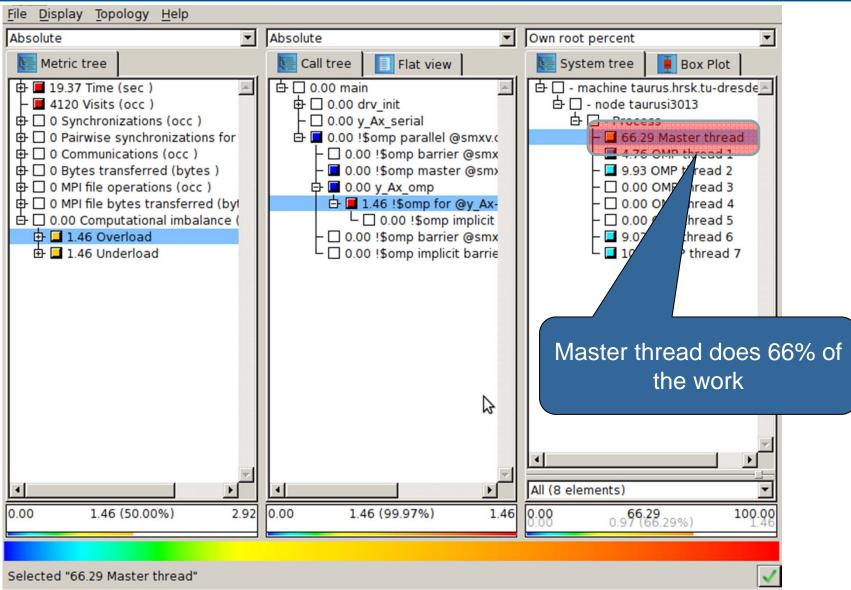

#### Case I: Sparse Matrix Vector Multiplication

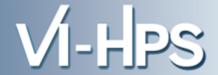

Improved OpenMP Algorithm

```
#pragma omp parallel for schedule(dynamic,1000)
foreach row r in A
  y[r.x] = 0
  foreach non-zero element e in row
  y[r.x] += e.value * x[e.y]
```

 Distributes the rows of A dynamically across the threads in the parallel region

#### **Case I: Profile Analysis**

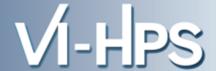

- Two metrics which indicate load imbalances:
  - Time spent in OpenMP barriers
  - Computational imbalance
- Open prepared measurement on the LiveDVD with Cube:

```
% cube ~/Bottlenecks/smxv/scorep_smxv-omp-dynamic_large/trace.cubex

[CUBE GUI showing trace analysis report]
```

#### **Case I: Time spent in OpenMP barriers**

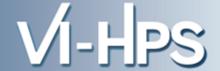

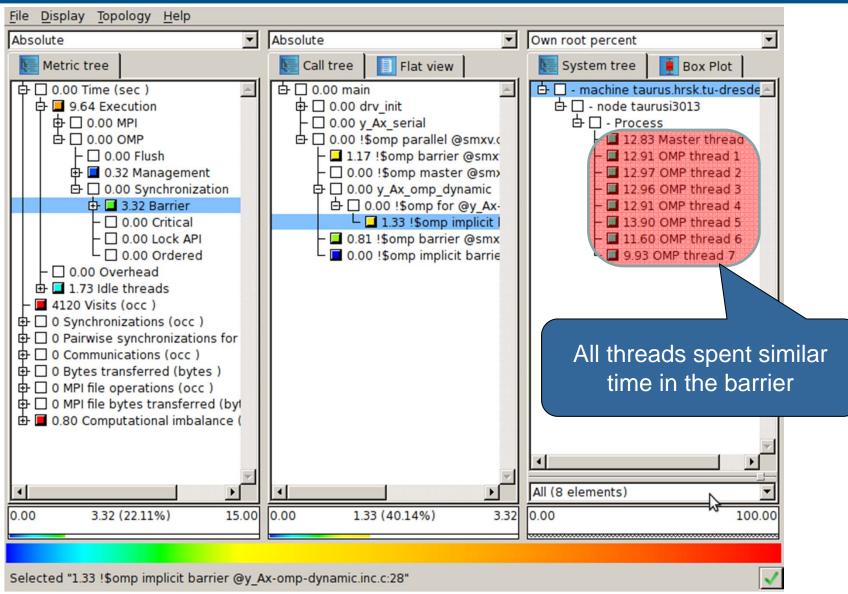

#### **Case I: Computational imbalance**

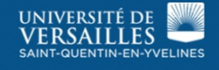

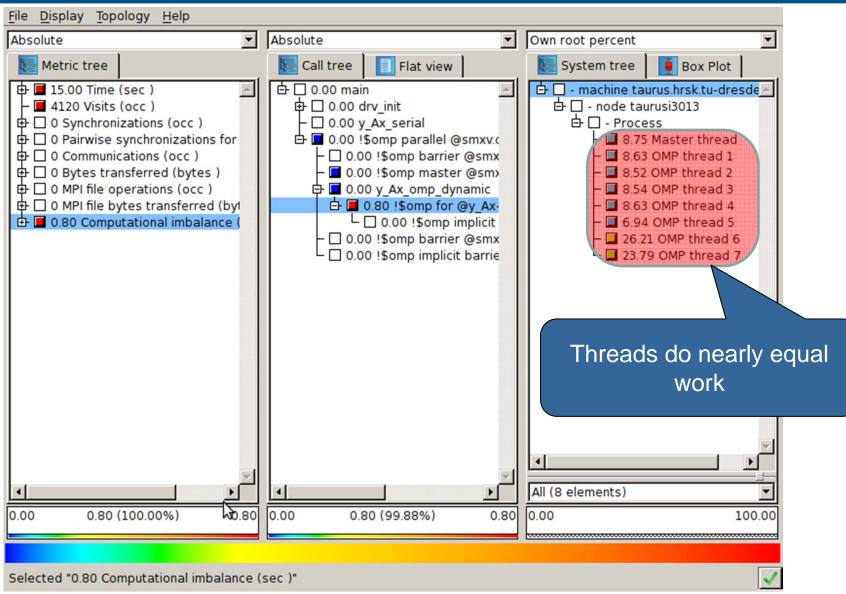

#### **Case I: Trace Comparison**

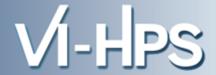

 Open prepared measurement on the LiveDVD with Vampir:

```
% vampir ~/Bottlenecks/smxv/scorep_smxv-omp_large/traces.otf2

[Vampir GUI showing trace]
```

#### **Case I: Time spent in OpenMP barriers**

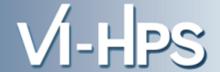

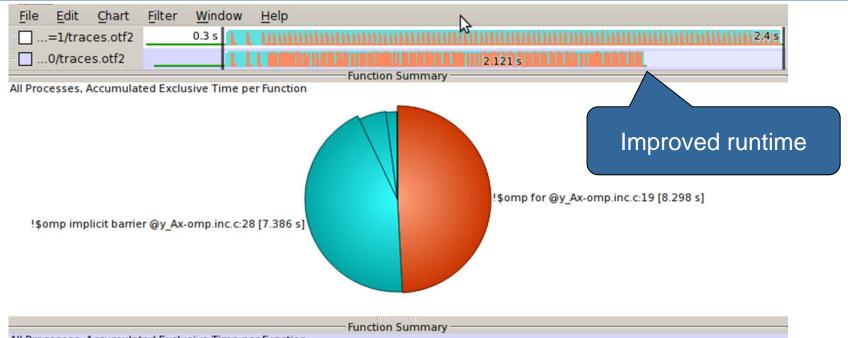

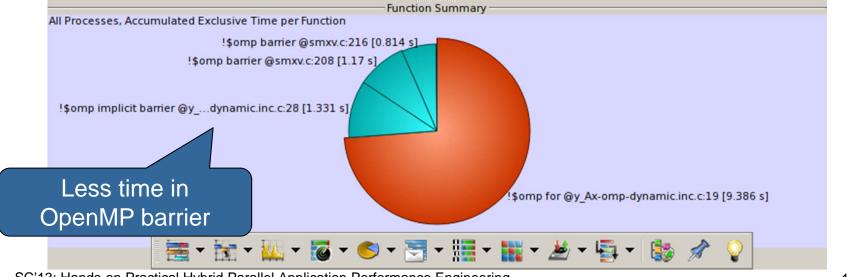

#### **Case I: Computational imbalance**

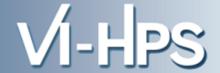

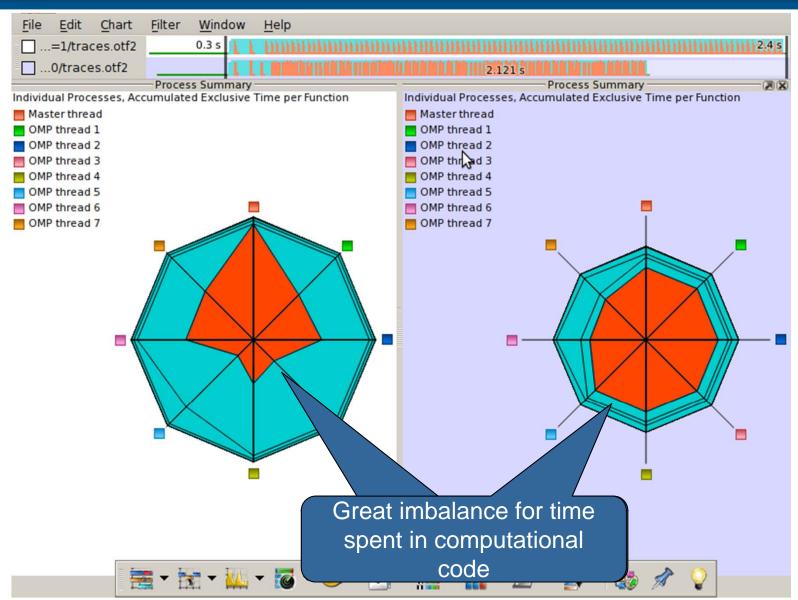

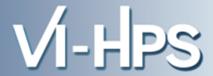

- Case I:
  - Finding load imbalances in OpenMP codes

- Case II:
  - Finding communication and computation imbalances in MPI codes

#### **Case II: Heat Conduction Simulation**

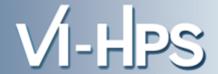

- Calculating the heat conduction at each timestep
- Discretized formula for space dx, dy and time dt

$$\theta_{i,j}^{t+1} = \theta_{i,j}^t + \left(\frac{\theta_{i+1,j}^t - 2\theta_{i,j}^t + 2\theta_{i-1,j}^t}{dx^2} + \frac{\theta_{i,j+1}^t - 2\theta_{i,j}^t + 2\theta_{i,j-1}^t}{dy^2}\right) \cdot k \cdot dt$$

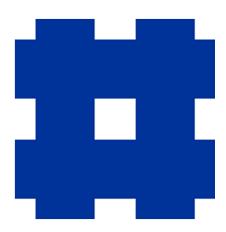

#### **Case II: Heat Conduction Simulation**

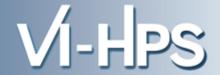

- Application uses MPI for boundary exchange and OpenMP for computation
- Simulation grid is distributed across MPI ranks

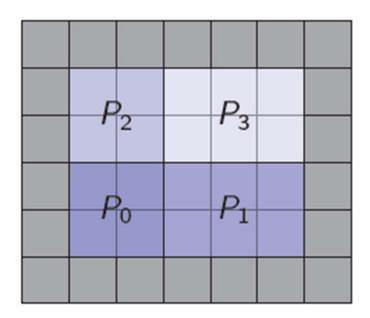

#### **Case II: Heat Conduction Simulation**

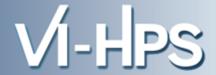

Ranks need to exchange boundaries before next iteration step

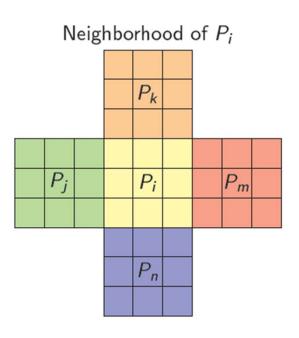

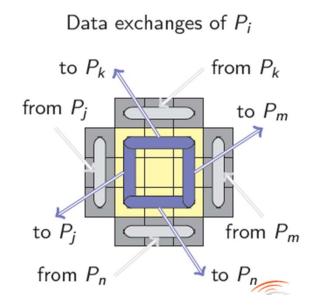

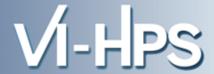

#### MPI Algorithm

```
foreach step in [1:nsteps]
exchangeBoundaries
computeHeatConduction
```

Building and measuring the heat conduction application:

```
% cd ~/Bottlenecks/heat
% make PREP='scorep --user'
[... make output ...]
% scan -t mpirun -np 16 ./heat-MPI 3072 32
```

Open prepared measurement on the LiveDVD with Cube

```
% cube ~/Bottlenecks/heat/scorep_heat-MPI_16/trace.cubex

[CUBE GUI showing trace analysis report]
```

## Case II: Hide MPI communication with computation

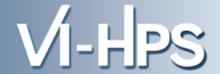

 Step 1: Compute heat in the area which is communicated to your neighbors

Compute heat conduction in the boundaries of  $P_i$ 

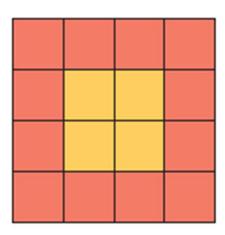

### Case II: Hide MPI communication with computation

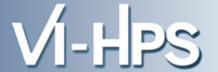

Step 2: Start communicating boundaries with your neighbors

Start data exchange for  $P_i$ 

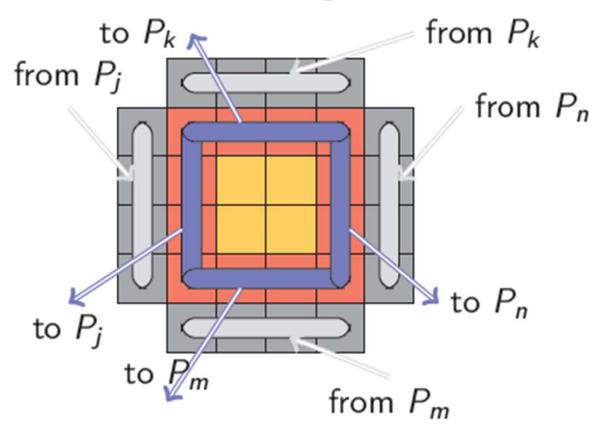

SC'13: Hands-on Practi

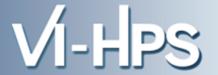

Step 3: Compute heat in the interior area

Compute heat conduction in the interior of  $P_i$ 

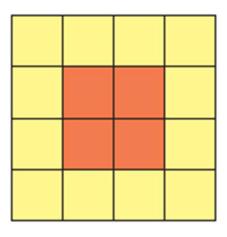

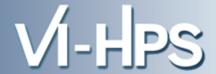

#### Improved MPI Algorithm

```
foreach step in [1:nsteps]
  computeHeatConductionInBoundaries
  startBoundaryExchange
  computeHeatConductionInInterior
  waitForCompletionOfBoundaryExchange
```

Measuring the improved heat conduction application:

```
% scan -t mpirun -np 16 ./heat-MPI-overlap 3072 32
```

Open prepared measurement on the LiveDVD with Cube

```
% cube ~/Bottlenecks/heat/scorep_heat-MPI-overlap_16/trace.cubex

[CUBE GUI showing trace analysis report]
```

## **Case II: Trace Comparison**

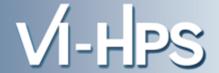

 Open prepared measurement on the LiveDVD with Vampir:

```
% vampir ~/Bottlenecks/heat/scorep_heat-MPI_16/traces.otf2

[Vampir GUI showing trace]
```

### **Acknowledgments**

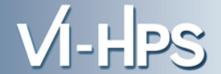

 Thanks to Dirk Schmidl, RWTH Aachen, for providing the sparse matrix vector multiplication code

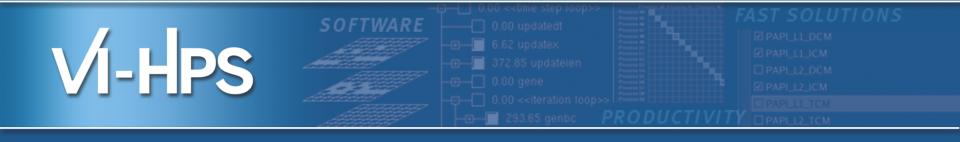

# Review

Brian Wylie

Jülich Supercomputing Centre

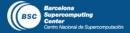

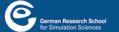

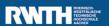

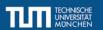

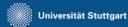

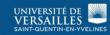

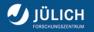

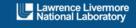

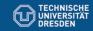

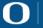

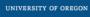

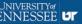

## **Summary**

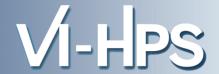

You've been introduced to a variety of tools, and had an opportunity to try them with a prepared example code

- with guidance to apply and use the tools most effectively
- Tools provide complementary capabilities
  - computational kernel & processor analyses
  - communication/synchronization analyses
  - load-balance, scheduling, scaling, ...
- Tools are designed with various trade-offs
  - general-purpose versus specialized
  - platform-specific versus agnostic
  - simple/basic versus complex/powerful

#### **Tool selection**

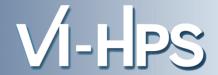

- Which tools you use and when you use them likely to depend on situation
  - which are available on (or for) your computer system
  - which support your programming paradigms and languages
  - which you are familiar (comfortable) with using
- also depends on the type of issue you have or suspect
- Awareness of (potentially) available tools can help finding the most appropriate tools

## **Workflow (getting started)**

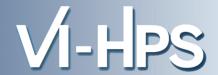

- First ensure that the parallel application runs correctly
  - no-one will care how quickly you can get invalid answers or produce a directory full of corefiles
  - parallel debuggers help isolate known problems
  - correctness checking tools can help identify other issues
  - (that might not cause problems right now, but will eventually)
    - e.g., race conditions, invalid/non-compliant usage
- Generally valuable to start with an overview of execution performance
  - fraction of time spent in computation vs comm/synch vs I/O
  - which sections of the application/library code are most costly
- and how it changes with scale or different configurations
  - processes vs threads, mappings, bindings

## Workflow (communication/synchronization)

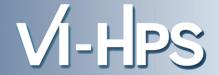

- Communication/synchronization issues generally apply to every computer system (to different extents) and typically grow with the number of processes/threads
  - Weak scaling: fixed computation per thread, and perhaps fixed localities, but increasingly distributed
  - Strong scaling: constant total computation, increasingly divided amongst threads, while communication grows
  - Collective communication (particularly of type "all-to-all") result in increasing data movement
  - Synchronizations of larger groups are increasingly costly
  - Load-balancing becomes increasingly challenging, and imbalances increasingly expensive
    - generally manifests as waiting time at following collective ops

## Workflow (wasted waiting time)

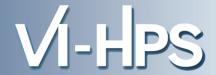

- Waiting times are difficult to determine in basic profiles
  - Part of the time each process/thread spends in communication & synchronization operations may be wasted waiting time
  - Need to correlate event times between processes/threads
    - Periscope uses augmented messages to transfer timestamps and additional on-line analysis processes
    - Post-mortem event trace analysis avoids interference and provides a complete history
    - Scalasca automates trace analysis and ensures waiting times are completely quantified
    - Vampir allows interactive exploration and detailed examination of reasons for inefficiencies

## Workflow (core computation)

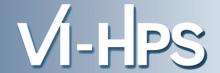

# Effective computation within processors/cores is also vital

- Optimized libraries may already be available
- Optimizing compilers can also do a lot
  - provided the code is clearly written and not too complex
  - appropriate directives and other hints can also help
- Processor hardware counters can also provide insight
  - although hardware-specific interpretation required
- Tools available from processor and system vendors help navigate and interpret processor-specific performance issues

## VI-HPS tools portfolio and their integration

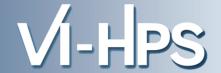

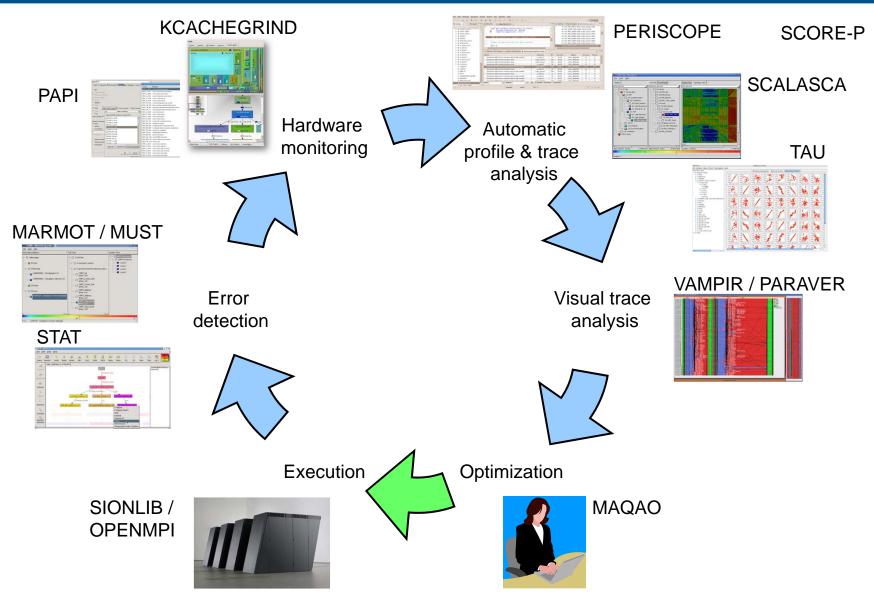

#### **Featured VI-HPS tools**

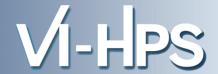

#### Score-P

 community-developed instrumenter & measurement libraries for parallel profiling and event tracing

# CUBE & ParaProf/PerfExplorer

interactive parallel profile analyses

#### Scalasca

automated event-trace analysis

# Vampir

interactive event-trace visualizations and analyses

#### TAU/PDT

comprehensive performance system

#### **Further information**

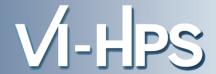

#### Website

- Introductory information about the VI-HPS portfolio of tools for high-productivity parallel application development
  - links to individual tools sites for details and download
- Training material
  - tutorial slides
  - latest ISO image of VI-HPS Linux DVD with productivity tools
  - user guides and reference manuals for tools
- News of upcoming events
  - tutorials and workshops
  - mailing-list sign-up for announcements

http://www.vi-hps.org